# HP Universal CMDB

Para los sistemas operativos Windows y Linux

Versión de software: 10.00

Guía de la base de datos

Fecha de publicación del documento: Junio de 2012 Fecha de lanzamiento del software: Junio de 2012

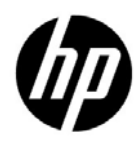

# Avisos legales

#### Garantía

Las únicas garantías de los productos y servicios HP se exponen en el certificado de garantía que acompaña a dichos productos y servicios. El presente documento no debe interpretarse como una garantía adicional. HP no se responsabiliza de los errores u omisiones, ya sean técnicos o de redacción, que pueda contener el presente documento.

La información contenida en esta página está sujeta a cambios sin previo aviso.

Aviso de derechos limitados

Software informático confidencial. Es necesario disponer de una licencia válida de HP para su posesión, uso o copia. De conformidad con FAR 12.211 y 12.212, el gobierno estadounidense dispone de licencia de software informático de uso comercial, documentación del software informático e información técnica para elementos de uso comercial con arreglo a la licencia estándar para uso comercial del proveedor.

Avisos de propiedad intelectual

© Copyright 2005 - 2011 Hewlett-Packard Development Company, L.P

Avisos de marca comercial

Adobe® y Acrobat® son marcas comerciales de Adobe Systems Incorporated.

AMD y el símbolo de flecha de AMD son marcas comerciales de Advanced Micro Devices, Inc.

Google™ y Google Maps™ son marcas comerciales de Google Inc.

Intel®, Itanium®, Pentium® e Intel® Xeon® son marcas comerciales de Intel Corporation en Estados Unidos y en otros países.

Java es una marca comercial registrada de Oracle o sus afiliados.

Microsoft®, Windows®, Windows NT®, Windows® XP y Windows Vista® son marcas comerciales registradas estadounidenses de Microsoft Corporation.

Oracle es una marca comercial registrada de Oracle Corporation y/o sus empresas afiliadas.

UNIX® es una marca comercial registrada de The Open Group.

Reconocimientos

- Este producto incluye software desarrollado por Apache Software Foundation (http:// www.apache.org/licenses).
- Este producto incluye código OpenLDAP de la OpenLDAP Foundation (http:// www.openldap.org/foundation/).
- Este producto incluye código GNU de la Free Software Foundation, Inc. (http:// www.fsf.org/).
- Este producto incluye código JiBX de Dennis M. Sosnoski.
- Este producto incluye el analizador XPP3 XMLPull incluido en la distribución y utilizado en JiBX, de Extreme! Lab, Indiana University.
- Este producto incluye la licencia Office Look and Feels License de Robert Futrell (http:// sourceforge.net/projects/officelnfs).
- Este producto incluye el código JEP Java Expression Parser de Netaphor Software, Inc. (http://www.netaphor.com/home.asp).

# Actualizaciones de la documentación

La página de título de este documento contiene la siguiente información de identificación:

- Número de versión del software, que indica la versión del software.
- Fecha de publicación del documento, que cambia cada vez que se actualiza el documento.
- Fecha de lanzamiento del software, que indica la fecha desde la que está disponible esta versión del software.

Para consultar las últimas actualizaciones o comprobar que está utilizando la edición más reciente de un documento, visite:

#### **http://h20230.www2.hp.com/selfsolve/manuals**

Este sitio requiere que se registre para obtener un HP Passport e inicie sesión. Para obtener un Id. de HP Passport, vaya a:

#### **http://h20229.www2.hp.com/passport-registration.html**

O bien, pulse el enlace **New users - please register** (Nuevos usuarios - registro) en la página de inicio de sesión de HP Passport.

Asimismo, recibirá ediciones actualizadas o nuevas si se suscribe al servicio de soporte del producto correspondiente. Para obtener más información, póngase en contacto con su representante de ventas de HP.

# Soporte técnico

Visite el sitio Web de HP Software Support en:

#### **http://www.hp.com/go/hpsoftwaresupport**

Este sitio web proporciona información de contacto y detalles sobre los productos, servicios y soporte técnico que ofrece HP Software.

El soporte en línea de HP Software proporciona capacidades de solución de problemas por parte de los propios clientes. Ofrece una forma rápida y eficaz de acceder a las herramientas de soporte técnico interactivo necesarias para gestionar su negocio. Puede beneficiarse de ser un cliente preferente de soporte utilizando el sitio de soporte para:

- Buscar documentos de interés en la base de conocimientos
- Enviar y realizar el seguimiento de los casos de soporte y las solicitudes de mejora
- Descargar parches de software
- Gestionar contratos de soporte técnico
- Buscar contactos de soporte de HP
- Consultar la información sobre los servicios disponibles
- Participar en debates con otros clientes de software
- Investigar sobre formación de software y registrarse para recibirla

Para acceder a la mayor parte de las áreas de soporte es necesario que se registre como usuario de HP Passport. En muchos casos también será necesario disponer de un contrato de soporte. Para registrarse y obtener un Id. de HP Passport, visite:

#### **http://h20229.www2.hp.com/passport-registration.html**

Para obtener más información sobre los niveles de acceso, visite:

#### **http://h20230.www2.hp.com/new\_access\_levels.jsp**

# **Contenido**

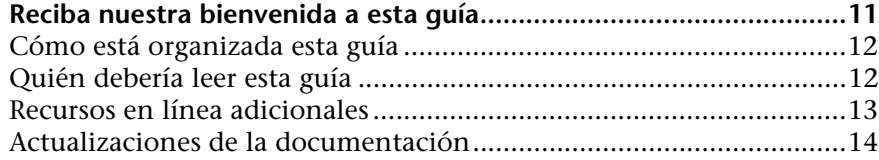

## **[PARTE I: INTRODUCCIÓN AL ENTORNO DE BASES DE DATOS](#page-14-0)**

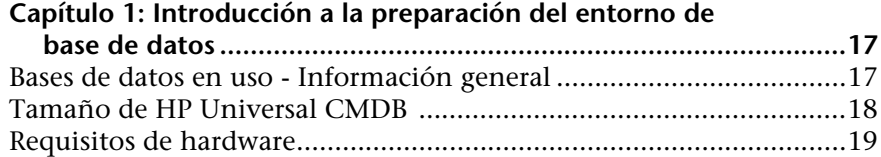

#### **[PARTE II: DESPLIEGUE Y MANTENIMIENTO DE LA BASE DE DATOS](#page-20-0)  MICROSOFT SQL SERVER**

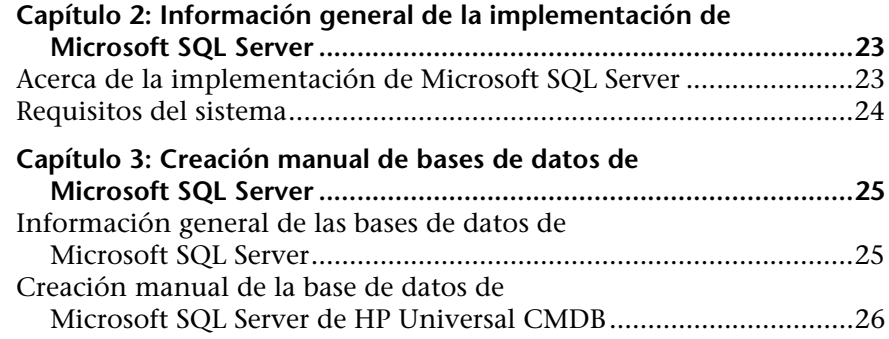

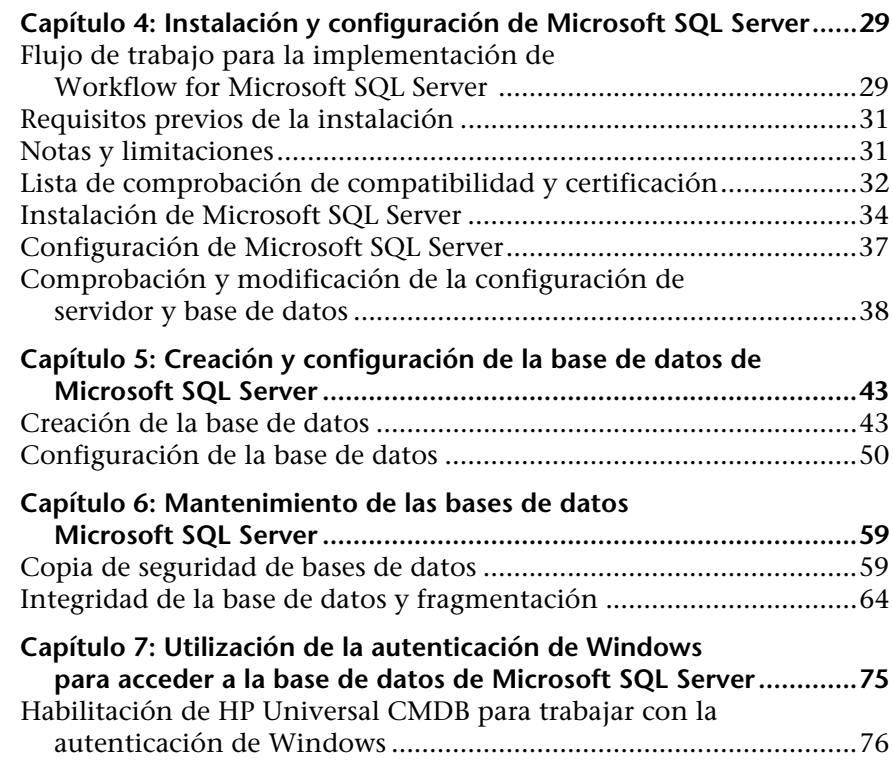

#### **[PARTE III: DESPLIEGUE Y MANTENIMIENTO DE LA BASE DE](#page-80-0)  DATOS ORACLE SERVER**

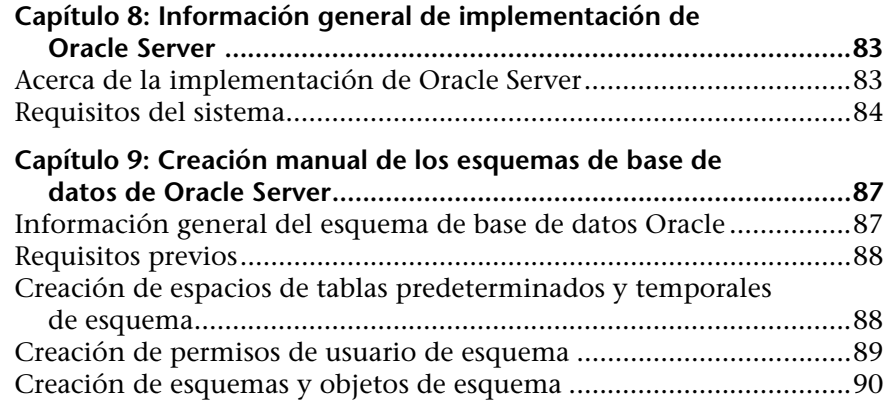

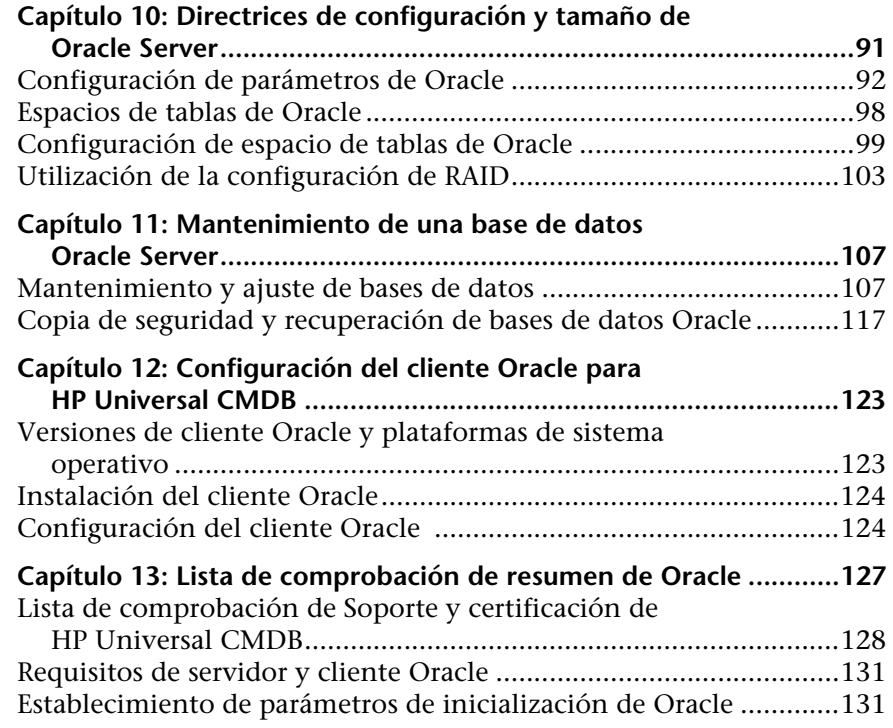

## **[PARTE IV: APÉNDICES](#page-132-0)**

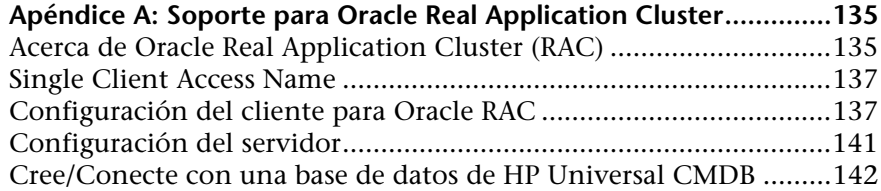

Contenido

# <span id="page-10-0"></span>**Reciba nuestra bienvenida a esta guía**

Esta guía describe cómo desplegar y mantener bases de datos de Microsoft SQL Server y Oracle Server para utilizarlas con HP Universal CMDB.

#### **Este capítulo incluye:**

- ➤ [Cómo está organizada esta guía en la página 12](#page-11-0)
- ➤ [Quién debería leer esta guía en la página 12](#page-11-1)
- ➤ [Recursos en línea adicionales en la página 13](#page-12-0)
- ➤ [Actualizaciones de la documentación en la página 14](#page-13-0)

# <span id="page-11-0"></span>**Cómo está organizada esta guía**

La guía contiene las secciones siguientes:

#### **Parte I [Introducción al entorno de bases de datos](#page-14-1)**

Describe los tipos de bases de datos utilizadas con HP Universal CMDB.

#### **Parte II [Despliegue y mantenimiento de la base de datos Microsoft SQL](#page-20-1)  [Server](#page-20-1)**

Describe las directrices y prácticas recomendadas para instalar, configurar y mantener bases de datos de Microsoft SQL Server para utilizarlas con HP Universal CMDB.

#### **Parte III [Despliegue y mantenimiento de la base de datos Oracle Server](#page-80-1)**

Describe las directrices y prácticas recomendadas para instalar, configurar y mantener bases de datos de Oracle Server para utilizarlas con HP Universal CMDB.

#### **Parte IV [Apéndices](#page-132-1)**

Describe las secuencias de comandos de base de datos de HP Universal CMDB.

## <span id="page-11-1"></span>**Quién debería leer esta guía**

Esta guía está destinada a los siguientes usuarios de HP Universal CMDB:

- ➤ Administradores de HP Universal CMDB
- ➤ Administradores de bases de datos

Los lectores de esta guía deben dominar y tener conocimientos técnicos avanzados de administración de bases de datos.

## <span id="page-12-0"></span>**Recursos en línea adicionales**

**El vínculo Resolución de problemas y base de conocimientos** permite acceder a la página de Resolución de problemas del sitio web de HP Software Support, que facilita la búsqueda en la base de conocimientos de resolución automática. Elija **Ayuda** > **Resolución de problemas y base de conocimientos**. La URL de este sitio web es [http://h20230.www2.hp.com/troubleshooting.jsp.](http://h20230.www2.hp.com/troubleshooting.jsp)

**HP Software Support** accede al sitio web de HP Software Support. Este sitio permite examinar la base de conocimientos de resolución automática. También puede publicar información y buscar foros de debates de usuarios, enviar peticiones de soporte, descargar parches y documentación actualizada, entre otros. Elija **Ayuda** > **HP Software Support**. La URL de este sitio Web es [www.hp.com/go/hpsoftwaresupport](http://www.hp.com/go/hpsoftwaresupport).

Para acceder a la mayor parte de las áreas de soporte es necesario que se registre como usuario de HP Passport. En muchos casos también será necesario disponer de un contrato de soporte.

Para obtener más información sobre los niveles de acceso, visite:

[http://h20230.www2.hp.com/new\\_access\\_levels.jsp](http://h20230.www2.hp.com/new_access_levels.jsp)

Para registrarse y obtener un Id. de usuario de HP Passport, visite:

<http://h20229.www2.hp.com/passport-registration.html>

**Sitio web de HP Software** accede al sitio web de HP Software. Este sitio permite consultar la información más-reciente en relación con los productos de HP Software. La información incluye nuevas versiones de software, seminarios y ferias, asistencia al cliente, entre otros. Elija **Ayuda > Sitio web de HP Software**. La URL de este sitio Web es [www.hp.com/go/software](http://www.hp.com/go/software).

# <span id="page-13-0"></span>**Actualizaciones de la documentación**

HP Software está siempre actualizando la documentación de su producto con nueva información.

Para buscar actualizaciones recientes o verificar que está utilizando la edición más reciente de un documento, vaya al sitio web HP Software Product Manuals (<http://h20230.www2.hp.com/selfsolve/manuals>).

# **Parte I**

# <span id="page-14-1"></span><span id="page-14-0"></span>**Introducción al entorno de bases de datos**

**1**

# <span id="page-16-0"></span>**Introducción a la preparación del entorno de base de datos**

Este capítulo contiene información sobre los tipos de bases de datos utilizados con HP Universal CMDB.

#### **Este capítulo incluye:**

- ➤ [Bases de datos en uso Información general en la página 17](#page-16-1)
- ➤ [Tamaño de HP Universal CMDB en la página 18](#page-17-0)
- ➤ [Requisitos de hardware en la página 19](#page-18-0)

## <span id="page-16-1"></span>**Bases de datos en uso - Información general**

Para trabajar con HP Universal CMDB, debe configurar la base de datos de CMDB. La base de datos de CMDB se utiliza para almacenar información de configuración recopilada desde las diversas aplicaciones y herramientas de HP Universal CMDB y de terceros. Esta información se utiliza al crear vistas de HP Universal CMDB.

Puede configurar la base de datos de HP Universal CMDB en un servidor Microsoft SQL Server u Oracle Server, en función del tipo de servidor de bases de datos que se utilice en su organización.

Si trabaja con una base de datos de Microsoft SQL Server, consulte [Parte II,](#page-20-1)  ["Despliegue y mantenimiento de la base de datos Microsoft SQL Server."](#page-20-1)

Si trabaja con una base de datos de Oracle Server, consulte [Parte III,](#page-80-1)  ["Despliegue y mantenimiento de la base de datos Oracle Server."](#page-80-1) 

Los [apéndices](#page-132-1) contienen información adicional relevante para bases de datos tanto de Microsoft SQL Server como de Oracle Server.

#### **Nota:**

- ➤ Los servidores de bases de datos deben establecerse en la misma zona horaria, hora y configuración de horario de verano que los servidores de HP Universal CMDB.
- ➤ Para obtener información detallada sobre cómo trabajar en un entorno de HP Universal CMDB con un idioma distinto del inglés, consulte la sección sobre configuraciones regionales que no son del inglés en el manual *HP Universal CMDB - Guía de implementación* interactiva.

# <span id="page-17-0"></span>**Tamaño de HP Universal CMDB**

Los requisitos de configuración de bases de datos de HP Universal CMDB dependen de la cantidad de datos, así como de la carga de tiempo de ejecución, generadas por HP Universal CMDB. Una pequeña implementación de HP Universal CMDB requiere una base de datos que pueda contener hasta 1,5 millones de objetos y vínculos de CMDB. Una gran implementación de HP Universal CMDB requiere una base de datos que contenga 1,5 millones de objetos y vínculos de CMDB o más.

# <span id="page-18-1"></span><span id="page-18-0"></span>**Requisitos de hardware**

La tabla siguiente describe los requisitos de hardware (CPU y memoria) recomendados para el servidor de bases de datos de HP Universal CMDB Oracle o Microsoft SQL:

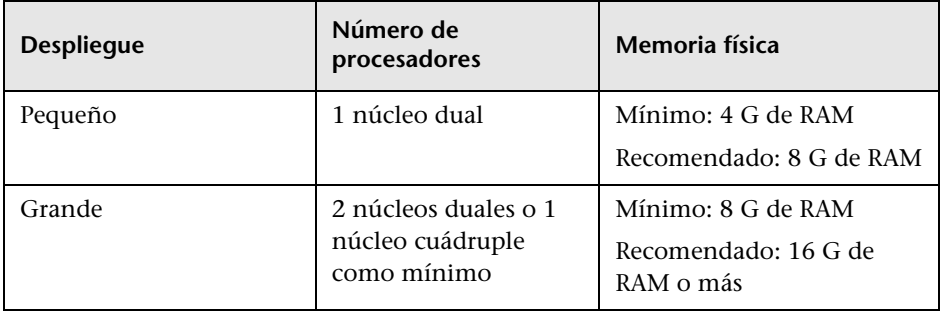

**Capítulo 1** • Introducción a la preparación del entorno de base de datos

# **Parte II**

# <span id="page-20-1"></span><span id="page-20-0"></span>**Despliegue y mantenimiento de la base de datos Microsoft SQL Server**

**2**

# <span id="page-22-0"></span>**Información general de la implementación de Microsoft SQL Server**

Puede utilizar Microsoft SQL Server para implementar la base de datos de HP Universal CMDB. Este capítulo describe los temas siguientes relacionados con la implementación de servidores Microsoft SQL Server para su uso con HP Universal CMDB:

#### **Este capítulo incluye:**

- ➤ [Acerca de la implementación de Microsoft SQL Server en la página 23](#page-22-1)
- ➤ [Requisitos del sistema en la página 24](#page-23-0)

## <span id="page-22-1"></span>**Acerca de la implementación de Microsoft SQL Server**

Para implementar Microsoft SQL Server para su uso con HP Universal CMDB, debe llevar a cabo los procedimientos siguientes:

➤ **Instalar y configurar Microsoft SQL Server.**

Para obtener información detallada sobre cómo instalar y configurar Microsoft SQL Server, consulte ["Instalación y configuración de Microsoft](#page-28-2)  [SQL Server" en la página 29](#page-28-2).

#### ➤ **Crear bases de datos en Microsoft SQL Server.**

Puede crear bases de datos HP Universal CMDB manualmente, o puede utilizar la utilidad de Configuración de servidores y bases de datos para crear las bases de datos. Para obtener información detallada sobre cómo crear manualmente bases de datos para HP Universal CMDB, consulte ["Creación manual de bases de datos de Microsoft SQL Server" en la](#page-24-2)  [página 25](#page-24-2).

Para obtener información detallada sobre cómo crear una base de datos de Microsoft SQL, consulte ["Creación y configuración de la base de datos de](#page-42-2)  [Microsoft SQL Server" en la página 43](#page-42-2).

## <span id="page-23-0"></span>**Requisitos del sistema**

En esta sección se describen los requisitos del sistema para trabajar con Microsoft SQL Server conjuntamente con HP Universal CMDB.

Esta sección incluye los siguientes temas:

- ➤ ["Requisitos de hardware" en la página 24](#page-23-1)
- ➤ ["Requisitos de software" en la página 24](#page-23-2)

#### <span id="page-23-1"></span>**Requisitos de hardware**

Para obtener directrices de tamaño de hardware de HP Universal CMDB, consulte ["Requisitos de hardware" en la página 19.](#page-18-1) Para ver los requisitos de hardware de Microsoft SQL Server, consulte la guía de instalación para la versión de Microsoft SQL Server correspondiente a su sistema operativo.

#### <span id="page-23-2"></span>**Requisitos de software**

Para obtener más información sobre versiones compatibles de Microsoft SQL Server, consulte la sección sobre requisitos de base de datos de servidor de la matriz de compatibilidad de HP Universal CMDB.

**3**

# <span id="page-24-2"></span><span id="page-24-0"></span>**Creación manual de bases de datos de Microsoft SQL Server**

Este capítulo describe la creación manual de las bases de datos de Microsoft SQL Server requeridas por HP Universal CMDB.

#### **Este capítulo incluye:**

- ➤ [Información general de las bases de datos de Microsoft SQL Server en](#page-24-1)  [la página 25](#page-24-1)
- ➤ [Creación manual de la base de datos de Microsoft SQL Server de](#page-25-0)  [HP Universal CMDB en la página 26](#page-25-0)

# <span id="page-24-1"></span>**Información general de las bases de datos de Microsoft SQL Server**

HP Universal CMDB utiliza la base de datos de administración de configuración (CMDB) para su persistencia.

Durante la configuración de HP Universal CMDB, el procedimiento de configuración puede configurar la nueva base de datos automáticamente, o puede utilizarse una base de datos ya existente. Una base de datos existente puede crearse manualmente por adelantado (por ejemplo, a causa de restricciones de seguridad de la organización), o puede haberlas creado una instalación anterior de la misma versión de HP Universal CMDB.

Para obtener información detallada acerca de la instalación del servidor de HP Universal CMDB, consulte la publicación *HP Universal CMDB - Guía de implementación* interactiva (PDF).

# <span id="page-25-0"></span>**Creación manual de la base de datos de Microsoft SQL Server de HP Universal CMDB**

Antes de crear la base de datos, debe instalarse Microsoft SQL Database Server según los detalles indicados en esta guía. Para obtener información detallada sobre cómo instalar y configurar Microsoft SQL Server, consulte ["Instalación y configuración de Microsoft SQL Server" en la página 29](#page-28-2).

Si la base de datos de HP Universal CMDB se crea manualmente antes de ejecutar la configuración de HP Universal CMDB, durante el procedimiento de configuración, seleccione la opción de utilizar una base de datos existente e introduzca los datos relevantes sobre la base de datos existente para la que se le soliciten. Los datos que introduzca se escribirán en los archivos de configuración utilizados por el controlador JDBC para conectarse a la base de datos existente.

## **Creación de la base de datos**

El administrador de bases de datos debe crear una base de datos de Microsoft SQL Server para los datos de CMDB. No es necesaria ninguna secuencia de comandos para crear los objetos con el fin de rellenar esta base de datos.

Para crear una base de datos, debe tener permisos CREATE DATABASE. Para conectarse a una base de datos existente, la cuenta de inicio de sesión con el que se conecte deberá asignarse a dbo en la base de datos.

**Nota:** Los miembros del rol de servidor sysadmin tienen permisos CREATE DATABASE automáticamente y también se asignan a dbo en todas las bases de datos. Un propietario de base de datos se asigna automáticamente a dbo en la base de datos.

Para obtener más información sobre la creación manual de la base de datos, consulte el [Capítulo 5, "Creación y configuración de la base de datos de](#page-42-2)  [Microsoft SQL Server"](#page-42-2).

**Nota:** Cuando el procedimiento de configuración de HP Universal CMDB crea la base de datos automáticamente, utiliza dos grupos de archivos para cada base de datos, uno para contener las tablas del sistema y otro para los datos de aplicaciones.

**Capítulo 3** • Creación manual de bases de datos de Microsoft SQL Server

**4**

# <span id="page-28-2"></span><span id="page-28-0"></span>**Instalación y configuración de Microsoft SQL Server**

Este capítulo contiene información sobre las opciones de procedimiento de instalación y configuración de Microsoft SQL Server.

#### **Este capítulo incluye:**

- ➤ [Flujo de trabajo para la implementación de Workflow for Microsoft SQL](#page-28-1)  [Server en la página 29](#page-28-1)
- ➤ [Requisitos previos de la instalación en la página 31](#page-30-0)
- ➤ [Notas y limitaciones en la página 31](#page-30-1)
- ➤ [Lista de comprobación de compatibilidad y certificación en la página 32](#page-31-0)
- ➤ [Instalación de Microsoft SQL Server en la página 34](#page-33-0)
- ➤ [Configuración de Microsoft SQL Server en la página 37](#page-36-0)
- ➤ [Comprobación y modificación de la configuración de servidor y base de](#page-37-0)  [datos en la página 38](#page-37-0)

## <span id="page-28-1"></span>**Flujo de trabajo para la implementación de Workflow for Microsoft SQL Server**

Para implementar Microsoft SQL Server para su uso con HP Universal CMDB, lleve a cabo los pasos siguientes:

 **1 Revisar las directrices sobre tamaño de Microsoft SQL Server**

Para obtener más información, consulte ["Diseño de archivo de base de](#page-43-0)  [datos" en la página 44.](#page-43-0)

#### **2 Revisar requisitos previos de instalación**

Para obtener más información, consulte ["Requisitos previos de la](#page-30-0)  [instalación" en la página 31](#page-30-0).

#### **3 Revisar listas de comprobación de servidor y base de datos**

Estas listas de comprobación resumen las opciones de configuración de servidor y base de datos admitidas y recomendadas para HP Universal CMDB.

Para obtener más información, consulte ["Lista de comprobación de](#page-31-0)  [compatibilidad y certificación" en la página 32](#page-31-0).

#### **4 Instalar Microsoft SQL Server Enterprise edition**

Para obtener más información, consulte ["Instalación de Microsoft SQL](#page-33-0)  [Server" en la página 34](#page-33-0).

#### **5 Configurar Microsoft SQL Server**

Para obtener más información, consulte ["Configuración de Microsoft SQL](#page-36-0)  [Server" en la página 37](#page-36-0).

#### **6 Crear bases de datos de HP Universal CMDB en Microsoft SQL Server**

Para obtener más información, consulte ["Creación de la base de datos" en](#page-42-3)  [la página 43.](#page-42-3)

#### **7 Configurar bases de datos de HP Universal CMDB**

Para obtener más información, consulte ["Configuración de la base de](#page-49-1)  [datos" en la página 50.](#page-49-1)

#### **8 Verificar Microsoft SQL Server y bases de datos**

Para obtener más información, consulte ["Comprobación y modificación](#page-37-0)  [de la configuración de servidor y base de datos" en la página 38.](#page-37-0)

#### **9 Configurar la autenticación de Windows**

Para obtener más información, consulte ["Utilización de la autenticación](#page-74-1)  [de Windows para acceder a la base de datos de Microsoft SQL Server" en la](#page-74-1)  [página 75.](#page-74-1) Este paso solo es relevante si ha seleccionado la autenticación de Windows en lugar de la autenticación de SQL Server.

# <span id="page-30-0"></span>**Requisitos previos de la instalación**

Es preciso cumplir los siguientes requisitos previos antes de instalar Microsoft SQL Server:

#### ➤ **Colocación de los archivos de base de datos**

Para obtener un rendimiento mejorado, es recomendable que disperse las bases de datos de HP Universal CMDB entre varios discos o sistemas RAID.

#### ➤ **Memoria**

Debe haber por lo menos 2 GB de RAM.

#### ➤ **Cuentas de usuario**

- ➤ Si planea realizar actividades fuera de la máquina local (como, por ejemplo, copiar a servidores diferentes o desde ellos, realizar una copia de seguridad en un repositorio remoto compartido, etc.), debe tener una cuenta de dominio disponible para los servicios de Microsoft SQL Server.
- ➤ Si desea instalar HP Universal CMDB mediante el asistente de instalación, debe proporcionar una cuenta de usuario que tenga privilegios de creador de bases de datos. Si va a crear bases de datos manualmente, proporcione HP Universal CMDB con una cuenta de usuario que forme parte de **db\_datareader**, **db\_datawriter** y **db\_ddladmin** en cada base de datos de HP Universal CMDB.

#### ➤ **Miscelánea**

- ➤ Verifique que el disco donde se va a instalar Microsoft SQL Server no está comprimido.
- ➤ Deshabilite el software de antivirus y cualquier otra aplicación que pueda interferir durante la instalación de Microsoft SQL Server.

# <span id="page-30-1"></span>**Notas y limitaciones**

➤ Se recomienda encarecidamente que no se instale ningún proceso significativo aparte de una única instalación de Microsoft SQL Server en el servidor que aloja la base de datos de HP Universal CMDB.

Cuando Microsoft SQL Server sea el único proceso significativo en la máquina, no modifique la configuración de memoria predeterminada. Deje que Microsoft SQL Server gestione la memoria de forma dinámica, excepto al configurar la compatibilidad con **awe enabled**.

➤ Las versiones de 64 bits de Microsoft SQL Server incluyen compatibilidad para sistemas ampliados, conocidos también como Windows en Windows (WOW64). WOW64 es una característica de las ediciones de 64 bits de Microsoft Windows que permite que las aplicaciones de 32 bits se ejecuten de forma nativa en modo de 32 bits.

Las aplicaciones funcionan en el modo de 32 bits aunque el sistema operativo subyacente funcione en la plataforma de 64 bits.

➤ Cuando se trabaja con Microsoft SQL Server, la intercalación de CMDB y la intercalación de SQL Server deben ser la misma para que la actualización se ejecute correctamente.

# <span id="page-31-0"></span>**Lista de comprobación de compatibilidad y certificación**

En esta sección se proporciona información sobre opciones compatibles y certificadas de Microsoft SQL Server.

Se recomiendan las opciones certificadas para trabajar con HP Universal CMDB. El personal de control de calidad de HP realiza pruebas rigurosas en las opciones certificadas. Las opciones compatibles son las opciones para las que el personal de control de calidad de HP ha realizado pruebas básicas de forma satisfactoria.

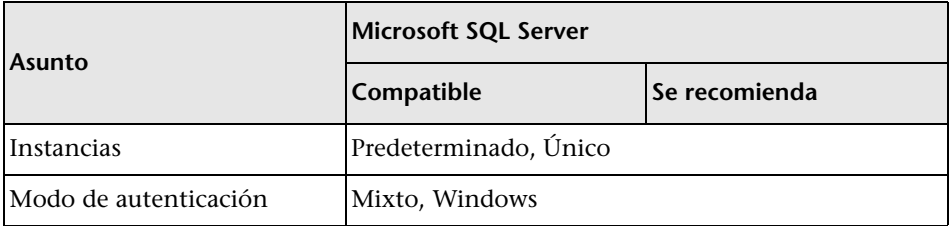

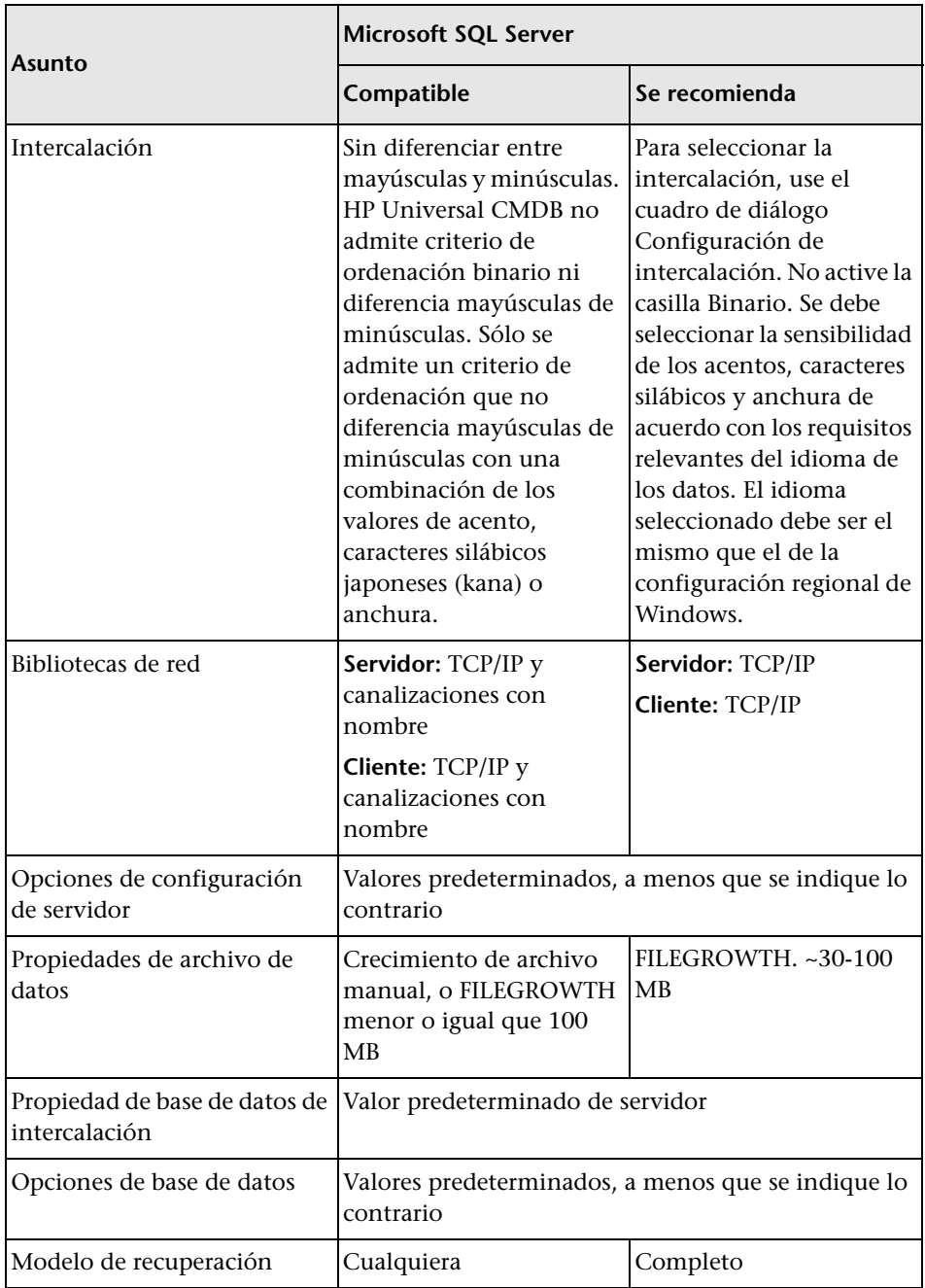

# <span id="page-33-0"></span>**Instalación de Microsoft SQL Server**

Aunque el proceso de instalación no es difícil, es importante que se familiarice con todos los detalles de la instalación, de forma que pueda seleccionar las opciones adecuadas. La selección de las opciones predeterminadas, en algunos casos, puede afectar negativamente al rendimiento de Microsoft SQL Server.

Seleccione las opciones siguientes en los cuadros de diálogo de la instalación:

- ➤ **Configuración del cuadro de diálogo Selección de características.**
	- ➤ Elimine **Búsqueda de texto completo** de la lista, ya que HP Universal CMDB no utiliza esta función de búsqueda por índice
	- ➤ En Carpeta de destino, asegúrese de que el directorio de Archivos de datos está almacenado en un sistema de discos tolerante a fallos como, por ejemplo, RAID 1. Aunque estas bases de datos de sistema son bastante pequeñas, son esenciales para el funcionamiento de Microsoft SQL Server.
- ➤ **Configuración del cuadro de diálogo Nombre de instancia.** Para obtener más información sobre las instancias con nombre, consulte ["Opciones de](#page-40-0)  [asignación de puerto para instancias con nombre" en la página 41.](#page-40-0) Para acceder a una instancia predeterminada, especifique el nombre de servidor o la dirección IP.
- ➤ **Configuración del cuadro de diálogo Cuenta de servicio.**
	- ➤ Si todas las actividades de Microsoft SQL Server están fuera de la máquina local (por ejemplo, la copia de archivos a o desde un servidor diferente, copia de seguridad en un repositorio remoto compartido, réplica con otros servidores, pasos de trabajo de script ActiveX, pasos de trabajo de CmdExec etc.), seleccione **Utilizar una cuenta de usuario de dominio** y especifique el nombre de usuario, la contraseña y el dominio de un usuario que sea miembro del grupo de administradores de la máquina local y que tiene los permisos adecuados para recursos de red.
- ➤ Si todas las actividades de Microsoft SQL Server están limitadas a la máquina local, seleccione **Utilizar la cuenta de sistema integrada** y seleccione **Sistema local**. Esta selección solo proporciona privilegios administrativos de SQL Server en la máquina local.
- ➤ **Cuadro de diálogo Modo de autenticación.** HP Universal CMDB funciona con la autenticación de Windows y con la autenticación de Microsoft SQL Server (recomendado). Para habilitar la autenticación de Microsoft SQL Server, efectúe lo siguiente:
	- **a** Seleccione **Modo mixto (autenticación de Windows y autenticación de SQL Server)**.
	- **b** Introduzca la contraseña para el usuario **sa**.

**Nota:** Para aumentar la protección de Microsoft SQL Server, es importante introducir una contraseña.

➤ **Cuadro de diálogo Configuración de intercalación.** Siga las recomendaciones que se encuentran en la lista de comprobación de ["Lista](#page-31-0)  [de comprobación de compatibilidad y certificación" en la página 32](#page-31-0).

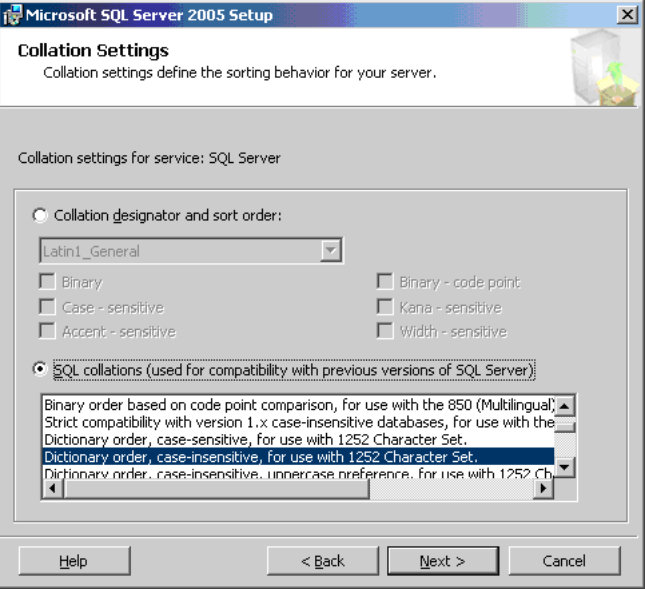

La configuración antedicha solo afecta a las bases de datos del sistema y sirve como configuración predeterminada para la base de datos de usuario. La base de datos puede tener una configuración de intercalación diferente de la configuración predeterminada del servidor y una columna de tabla puede tener una configuración de intercalación diferente de la configuración predeterminada de la base de datos. Debido a la flexibilidad en la gestión de intercalación en Microsoft SQL Server, puede restaurar o conectar una base de datos que tenga una configuración de intercalación distinta.
**Importante:** Cambiar cualquiera de las opciones anteriores requiere crear scripts para todos los objetos y rutinas del sistema (inicios de sesión, mensajes del sistema definidos por el usuario, procedimientos maestros almacenados, etc.), volver a instalar Microsoft SQL Server (o ejecutar la utilidad RebuildM.exe) con la nueva configuración, volver a crear todos los objetos del sistema a partir de los scripts guardados y conectar las bases de datos de usuarios. Por consiguiente, es recomendable que seleccione las opciones adecuadas durante el proceso de instalación.

➤ Instale el service pack más reciente para Microsoft SQL Server que está disponible en el sitio del centro de descargas de Microsoft en http://www.microsoft.com/downloads/details.aspx? FamilyID=cb6c71ea-d649-47ff-9176-e7cac58fd4bc&DisplayLang=en.

# **Configuración de Microsoft SQL Server**

En esta sección se describen las opciones de servicio y servidor que puede configurar una vez que haya instalado Microsoft SQL Server:

Esta sección incluye los siguientes temas:

- ➤ ["Opciones de configuración de servicio" en la página 37](#page-36-0)
- ➤ ["Opciones de configuración de servidor" en la página 38](#page-37-0)

#### <span id="page-36-0"></span>**Opciones de configuración de servicio**

Si instaló **Búsqueda de texto completo**, asegúrese de que está deshabilitado y establézcalo en modo manual (localice el servicio en el applet mediante la función de búsqueda de Microsoft) para no malgastar recursos.

A menos que utilice transacciones distribuidas, asegúrese de que el servicio **Coordinador de transacciones distribuidas** también está deshabilitado o establecido en el modo manual.

Si se utiliza la opción de puerto dinámico para instancias de Microsoft SQL Server, asegúrese de que el servicio de navegador de SQL Server, así como los servicios de instancia de SQL Server, están en modo automático.

# <span id="page-37-0"></span>**Opciones de configuración de servidor**

Microsoft SQL Server configura de forma dinámica la mayoría de opciones de configuración de servidor. Para la certificación de HP Universal CMDB, no debe cambiar las opciones predeterminadas a menos que el HP Software Support se lo indique.

# **Comprobación y modificación de la configuración de servidor y base de datos**

La tabla siguiente resume los procedimientos para comprobar o modificar la configuración de servidor o base de datos:

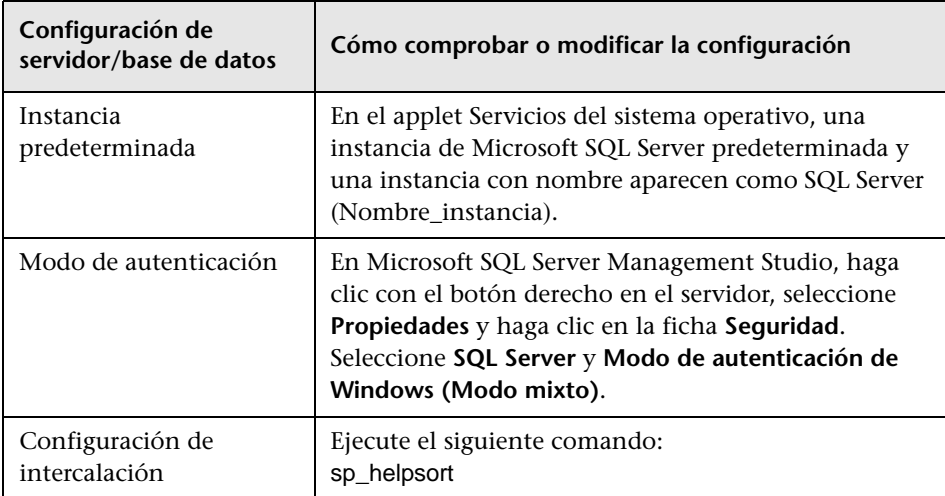

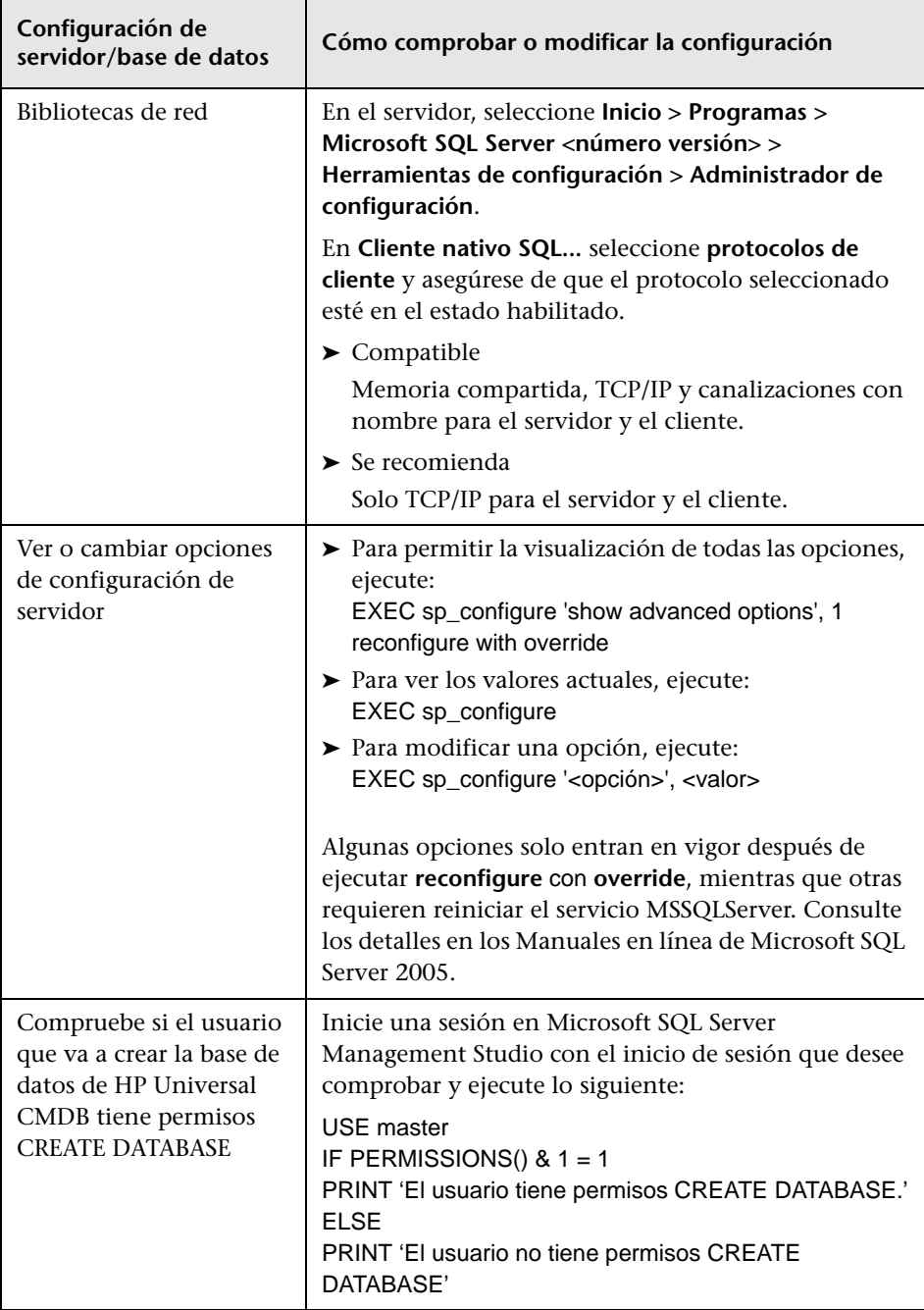

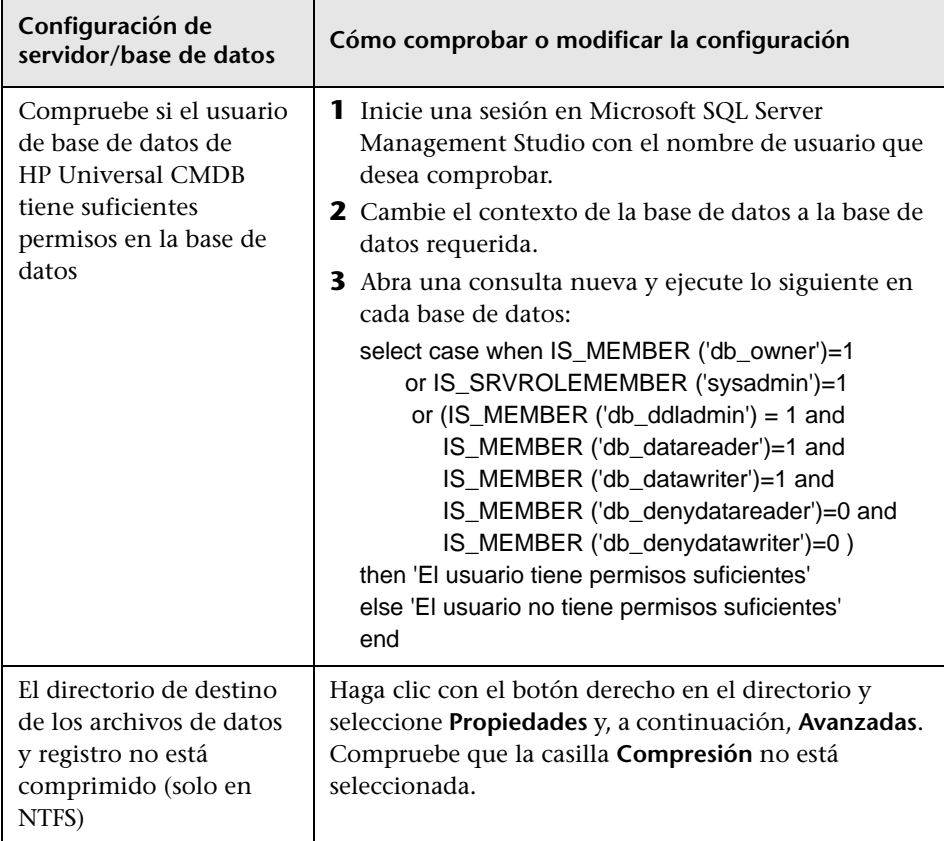

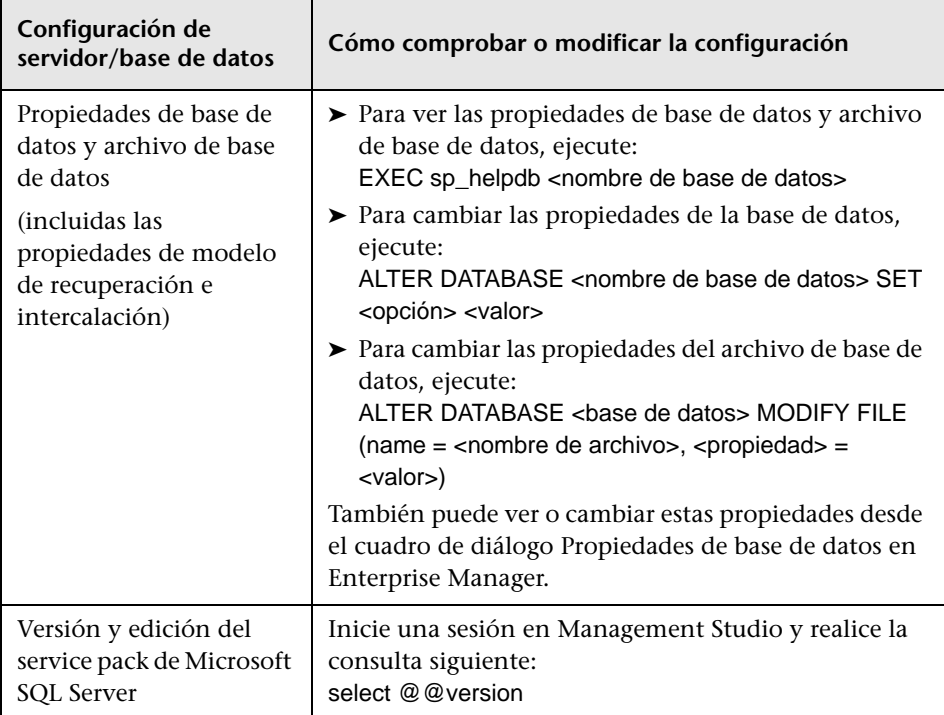

# **Opciones de asignación de puerto para instancias con nombre**

Al trabajar con una instancia con nombre en SQL Server, hay dos opciones para la asignación de puertos de la instancia: puerto dinámico y puerto estático.

➤ **Puerto dinámico.** Cuando se trabaja con un puerto dinámico, se asigna un puerto nuevo a la instancia cada vez que se inicia esta. Para permitir que los clientes conozcan el puerto al conectarse a la instancia, es necesario iniciar un servicio denominado SQL Server Browser. Este servicio de navegador escucha en el puerto 1434 y dirige a los clientes al puerto correcto según el nombre de instancia deseado.

Para acceder a la instancia con nombre, especifique el nombre de servidor o la dirección IP seguido de \<nombre\_instancia>, por ejemplo, server1\inst1.

➤ **Puerto estático.** Cuando se trabaja con un puerto estático, se asigna un puerto específico a la instancia y el servicio SQL Server Browser no es necesario para conectarse a la instancia (aunque aún puede utilizarlo).

El valor predeterminado de SQL Server es un puerto dinámico.

**Para trabajar con un puerto estático, siga estos pasos:**

- **1** Seleccione **Inicio > Programas > Microsoft SQL Server > Herramientas de configuración > SQL Server Configuration Manager**.
- **2** Expanda los protocolos para <nombre de instancia> y haga doble clic en **TCP/IP**.
- **3** En el cuadro de diálogo Propiedades de TCP/IP, aparecen varias direcciones IP en el formato IP1, IP2 hasta IPAll. Para cada dirección:
	- **a** Si el diálogo Puertos dinámicos TCP se establece en 0, indica que el motor de la base de datos escucha en puertos dinámicos y debe eliminar 0.
	- **b** En el cuadro Puerto TCP, introduzca el número de puerto en el que desea que escuche esta dirección IP y haga clic en **Aceptar**.
- **4** En el panel de consola, haga clic en **Servicios de SQL Server**.
- **5** En el panel de detalles, haga clic con el botón derecho en SQL Server (<nombre de instancia>) y haga clic en **Reiniciar** para detener y reiniciar SQL Server.

Para acceder a la instancia con nombre, especifique el nombre de servidor o la dirección IP seguido del número de puerto, por ejemplo, server1\1435.

**5**

# **Creación y configuración de la base de datos de Microsoft SQL Server**

Este capítulo describe la creación y configuración de la base de datos de HP Universal CMDB en un servidor Microsoft SQL Server.

#### **Este capítulo incluye:**

- ➤ [Creación de la base de datos en la página 43](#page-42-0)
- ➤ [Configuración de la base de datos en la página 50](#page-49-0)

# <span id="page-42-0"></span>**Creación de la base de datos**

Esta sección incluye los siguientes temas:

- ➤ ["Permisos de base de datos" en la página 43](#page-42-1)
- ➤ ["Diseño de archivo de base de datos" en la página 44](#page-43-0)
- ➤ ["Bases de datos de sistema" en la página 49](#page-48-0)

#### <span id="page-42-2"></span><span id="page-42-1"></span>**Permisos de base de datos**

Para crear una base de datos, debe tener permisos CREATE DATABASE. Para conceder permisos CREATE DATABASE a un usuario, primero se debe asignar el inicio de sesión del usuario a un usuario de base de datos en la base de datos maestra.

**Nota:** Las cuentas de inicio de sesión de HP Universal CMDB deben asignarse a dbo en la base de datos. Los miembros del rol de servidor sysadmin tienen permisos CREATE DATABASE automáticamente y también se asignan a dbo en todas las bases de datos. Un propietario de base de datos se asigna automáticamente a dbo en la base de datos.

Para comprobar si un usuario tiene permisos CREATE DATABASE, inicie una sesión en Management Studio con la cuenta de inicio de sesión del usuario cuyos permisos quiere comprobar y ejecute lo siguiente:

USE master IF PERMISSIONS() &  $1 = 1$ PRINT 'El usuario tiene permisos CREATE DATABASE.'

Para comprobar si un usuario tiene permisos suficientes en la base de datos, inicie una sesión en Management Studio con la cuenta de inicio de sesión del usuario cuya asignación quiere comprobar. Cambie el contexto de base de datos a la base de datos requerida y ejecute el comando siguiente:

```
select case when IS_MEMBER ('db_owner')=1
     or IS_SRVROLEMEMBER ('sysadmin')=1 
      or (IS_MEMBER ('db_ddladmin') = 1 and
        IS_MEMBER ('db_datareader')=1 and
        IS_MEMBER ('db_datawriter')=1 and
        IS_MEMBER ('db_denydatareader')=0 and
        IS_MEMBER ('db_denydatawriter')=0 )
then 'El usuario tiene permisos suficientes' 
else 'El usuario no tiene permisos suficientes' 
end
```
# <span id="page-43-0"></span>**Diseño de archivo de base de datos**

Cuando cree una base de datos, esta debe constar como mínimo de un archivo de datos (con la extensión .mdf) y un archivo de registro de transacciones (con la extensión .ldf). De manera opcional, puede crear archivos de datos adicionales (.ndf), así como archivos de registro adicionales (.ldf).

Para mejorar el rendimiento, tal vez prefiera crear varios archivos de datos. Microsoft SQL Server divide los datos entre los archivos de datos de manera que, si no tiene controladoras RAID que dividan los datos, puede dispersar los archivos de datos en varios discos físicos normales y, de este modo, dividir los datos. No obstante, el registro se lee de forma secuencial, por lo que no hay ganancia de rendimiento si se agregan más archivos de registro. Cuando el registro existente agote el espacio de disco, debe crearse un archivo de registro adicional en un disco diferente.

#### **Ubicación de archivos de datos y registro**

#### **Importante:**

- ➤ Es recomendable no colocar los archivos de datos o de registro en el mismo disco donde se almacena el archivo de página (intercambio).
- ➤ Es recomendable que coloque los archivos de datos y de registro en subsistemas de disco distintos.
- ➤ **Archivos de registro.** Los cambios no se vacían en la base de datos hasta que se escriben en el registro y la arquitectura del registro dicta escrituras en serie, por lo que es aconsejable que haya las menos interferencias posibles con la actividad del registro. Habitualmente basta con colocar el registro en un sistema RAID 1 debido a las escrituras en serie en el registro. Si tiene procesos que leen del registro (por ejemplo, activadores que acceden a las vistas insertadas y eliminadas que se forman a partir de los registros del registro o replicación de transacciones), o varios archivos de registro de bases de datos diferentes, estudie colocar el archivo (o archivos) de registro en un sistema RAID 0+1 (duplicado dividido).
- ➤ **Archivos de datos.** Los archivos de datos deben colocarse en un sistema RAID 0+1 para obtener un rendimiento óptimo.

#### **Propiedades de archivo y base de datos**

Al crear una base de datos, puede especificar las siguientes propiedades para cada archivo (.mdf, .ndf, .ldf):

- ➤ **NAME.** El nombre de archivo lógico que se puede utilizar posteriormente cuando desee modificar una de las propiedades.
- ➤ **FILENAME.** La ruta de acceso y el nombre del archivo físico. Asegúrese de que el directorio de destino no esté comprimido (haga clic con el botón derecho en el directorio en el Explorador de Windows, seleccione **Avanzadas** y verifique que no está seleccionada la casilla de compresión).
- ➤ **SIZE.** El tamaño de archivo inicial.
- ➤ **MAXSIZE.** Determina el tamaño máximo hasta el que puede crecer el archivo. Si omite este argumento, o si especifica **Ilimitado**, el archivo puede crecer hasta que el disco esté lleno.
- ➤ **FILEGROWTH.** El aumento de crecimiento automático del archivo. Este argumento se puede especificar como un porcentaje del tamaño de archivo existente o como un tamaño fijo.

Una operación de crecimiento automático invocada por una modificación enviada por un cliente que excedió el tiempo de espera no ha podido completarse correctamente. Esto quiere decir que la próxima vez que un cliente envíe una modificación, el proceso de crecimiento automático comenzará al principio y también puede exceder el tiempo de espera.

Para evitar este problema, es recomendable que expanda los archivos manualmente cada vez que la base de datos esté a punto de alcanzar la capacidad total (por ejemplo, que quede un 20 por ciento libre) o establezca el aumento del crecimiento en un tamaño fijo que tarde menos tiempo en asignarse a la configuración de tiempo de espera del cliente. No es recomendable utilizar un aumento de crecimiento pequeño porque incrementa la fragmentación del sistema de archivos. Por otro lado, si utiliza un incremento muy grande, las modificaciones enviadas por clientes pueden causar que se exceda el tiempo de espera de conexión mientras se espera a que finalice la expansión automática. En las bases de datos grandes, un aumento porcentual del crecimiento puede conducir a un crecimiento exponencial de la base de datos, por lo que debe evitarse.

Para obtener más información sobre este problema, consulte el [Artículo](http://support.microsoft.com/default.aspx?scid=kb;en-us;Q305635)  [305635 de la Base de conocimientos de Microsoft](http://support.microsoft.com/default.aspx?scid=kb;en-us;Q305635)  (http://support.microsoft.com/default.aspx?scid=kb;en-us;Q305635).

## <span id="page-46-0"></span>**Configuración de la base de datos tempdb**

La expansión frecuente de la base de datos del sistema tempdb puede afectar al rendimiento de la base de datos, especialmente en instalaciones de Microsoft SQL Server de gran tamaño. Por consiguiente, el tamaño de tempdb debe ser lo bastante grande para evitar que sea necesaria una expansión temprana. Su aumento de crecimiento debe ser lo bastante grande para evitar la fragmentación, pero no demasiado para expandirse en un plazo razonable de tiempo. Cree tempdb con un tamaño mínimo inicial de 1 GB y con un aumento de crecimiento de 50 MB. La base de datos tempdb debe dividirse entre varios discos y lo ideal sería en una controladora RAID 0+1. Es recomendable trasladar la base de datos tempdb a su propio conjunto de discos.

Para garantizar que haya espacio de disco suficiente para que tempdb crezca durante los períodos de uso intensivo (por ejemplo, al agregar u ordenar datos), es recomendable que deje al menos 20 GB de espacio libre de disco en la unidad donde se encuentra tempdb.

# **Grupos de archivos**

Los grupos de archivos son agrupaciones lógicas de archivos de datos. Cada uno de los objetos siguientes puede colocarse en su propia unidad de grupo de archivos:

- ➤ Datos de una tabla
- ➤ Objetos grandes de una tabla (columnas text, ntext, image)
- ➤ Un índice

Los datos se insertan proporcionalmente en todos los archivos pertenecientes al grupo de archivos en el que está almacenado el objeto, según la cantidad de espacio libre en cada archivo. El archivo **.mdf** se coloca en un grupo de archivos denominado **PRIMARY**, que se marca como **Predeterminado** cuando se crea la base de datos (el grupo de archivos predeterminado para objetos cuando no se especifica ningún grupo de archivos). Si no coloca otros archivos de datos (archivos **.ndf**) en sus propios grupos de archivos, también se colocarán en el grupo de archivos **PRIMARY**. Tenga en cuenta que posteriormente podrá cambiar el grupo de archivos **Predeterminado**.

Los grupos de archivos pueden utilizarse para realizar ajustes de rendimiento o mantenimiento. Para obtener información detallada, consulte los Manuales en línea de Microsoft SQL Server en http://www.microsoft.com/downloads.

A continuación se incluye un ejemplo que muestra cómo utilizar grupos de archivos para realizar el mantenimiento:

➤ **Restauración parcial** Microsoft SQL Server no admite la restauración de una sola tabla. Aunque coloque una sola tabla en un grupo de archivos, no puede restaurar un grupo de archivos a un momento anterior al resto de los datos. En cambio, debe aplicar todas las copias de seguridad de archivos de registro a fin de sincronizar el grupo de archivos con el resto de los datos. Microsoft SQL Server admite la restauración parcial a una base de datos con nombre distinto. Una restauración parcial le permite restaurar un solo grupo de archivos y admite la restauración en un punto en el tiempo. No obstante, debe restaurar el grupo de archivos **PRIMARY** porque contiene las tablas SYSTEM.

Para poder restaurar una sola tabla a un punto en el tiempo si se produce un error lógico, tiene que diseñar los grupos de archivos de la base de datos de la manera siguiente:

- ➤ Asegúrese de que el archivo **.mdf** es el único archivo del grupo de archivos **PRIMARY**.
- ➤ Coloque cada una de las tablas grandes en su propio grupo de archivos.
- ➤ Coloque todas las tablas pequeñas en un grupo de archivos distinto.

## <span id="page-48-0"></span>**Bases de datos de sistema**

Las bases de datos del sistema siguientes son especialmente importantes para el rendimiento sin problemas de Microsoft SQL Server:

➤ **tempdb.** Numerosas actividades de Microsoft SQL Server —como, por ejemplo, crear tablas temporales locales y globales. crear tablas de trabajo en segundo plano para poner en spool los resultados de la ejecución de consulta intermedios y la clasificación—, de forma implícita o explícita, utilizan la base de datos del sistema tempdb.

Si su sistema no está configurado correctamente, la base de datos tempdb puede convertirse en un cuello de botella de rendimiento, por lo que es muy importante determinar el tamaño original de la base de datos tempdb correctamente.

Para obtener más información sobre cómo establecer los tamaños de bases de datos, consulte ["Configuración de la base de datos tempdb" en la](#page-46-0)  [página 47](#page-46-0).

Para mover los archivos de tempdb, utilice el comando ALTER DATABASE tempdb MODIFY FILE y reinicie Microsoft SQL Server.

➤ **master, msdb, model.** Estas bases de datos, aunque son cruciales para el funcionamiento de Microsoft SQL Server, son más pequeñas que tempdb porque solo almacenan metadatos.

Se recomienda encarecidamente que utilice un disco con tolerancia a fallos —lo ideal es que sea RAID 1— para estas bases de datos.

**Nota:** Para la certificación de HP Universal CMDB, coloque bases de datos del sistema en discos con tolerancia a fallos. Es recomendable que utilice discos RAID 1.

#### **Para comprobar las propiedades de la base de datos, ejecute lo siguiente:**

EXEC sp\_helpdb <nombre de base de datos>

# <span id="page-49-0"></span>**Configuración de la base de datos**

Una vez que haya creado la base de datos necesaria, puede agregar nuevos archivos a la base de datos, cambiar algunas de las propiedades de archivos de base de datos existentes y establecer las opciones de configuración de base de datos según corresponda.

Esta sección incluye:

- ➤ ["Configuración de archivo de base de datos" en la página 50](#page-49-1)
- ➤ ["Opciones de configuración de base de datos" en la página 51](#page-50-0)

# <span id="page-49-1"></span>**Configuración de archivo de base de datos**

Puede cambiar determinadas propiedades de archivo de base de datos, así como agregar o eliminar archivos utilizando uno de los métodos siguientes:

- ➤ utilice el cuadro de diálogo Propiedades en Management Studio
- ➤ utilice el comando ALTER DATABASE (para obtener información detallada, consulte los Manuales en línea de Microsoft SQL Server en http://www.microsoft.com/downloads

#### **Agregar archivos**

Los archivos de datos se pueden agregar a un grupo de archivos existente en una base de datos, o a un nuevo grupo de archivos. No hay restricciones ni requisitos especiales.

#### **Eliminar archivos**

Para eliminar un archivo, debe vaciarlo primero utilizando la opción EMPTYFILE del comando DBCC SHRINKFILE, que transmite los datos del archivo a todos los demás archivos del grupo de archivos. Una vez que haya vaciado el archivo, puede utilizar el comando ALTER DATABASE <nombre de base de datos> DROP FILE para eliminarlo.

## **Cambio de las propiedades de archivo**

Puede cambiar las propiedades relativas al tamaño en todas las bases de datos, así como la propiedad de nombre de archivo para la base de datos tempdb (esto entrará en vigor después de reiniciar Microsoft SQL Server). Las propiedades SIZE, MAXSIZE y FILEGROWTH pueden modificarse mediante el comando ALTER DATABASE tempdb MODIFY FILE. Tenga en cuenta que la propiedad SIZE solo se puede ampliar.

Para reducir el archivo, utilice el comando DBCC SHRINKFILE. Para obtener detalles y recomendaciones en relación a las propiedades de archivos, consulte ["Creación de la base de datos" en la página 43.](#page-42-0)

# <span id="page-50-0"></span>**Opciones de configuración de base de datos**

Cada base de datos contiene un conjunto de opciones configurables que determina su funcionamiento. Puede ver o cambiar las opciones de base de datos con cualquiera de las utilidades siguientes:

- ➤ la ficha Opciones del cuadro de diálogo Propiedades de Management Studio
- ➤ el procedimiento almacenado EXEC sp\_dboptions
- ➤ el comando ALTER DATABASE <nombre de base de datos> SET

**Nota:** No todas las opciones de configuración de base de datos están disponibles en este cuadro de diálogo.

La tabla siguiente contiene una lista, en orden alfabético, de las opciones de configuración predeterminadas, así como las opciones de configuración requeridas para la certificación de HP Universal CMDB:

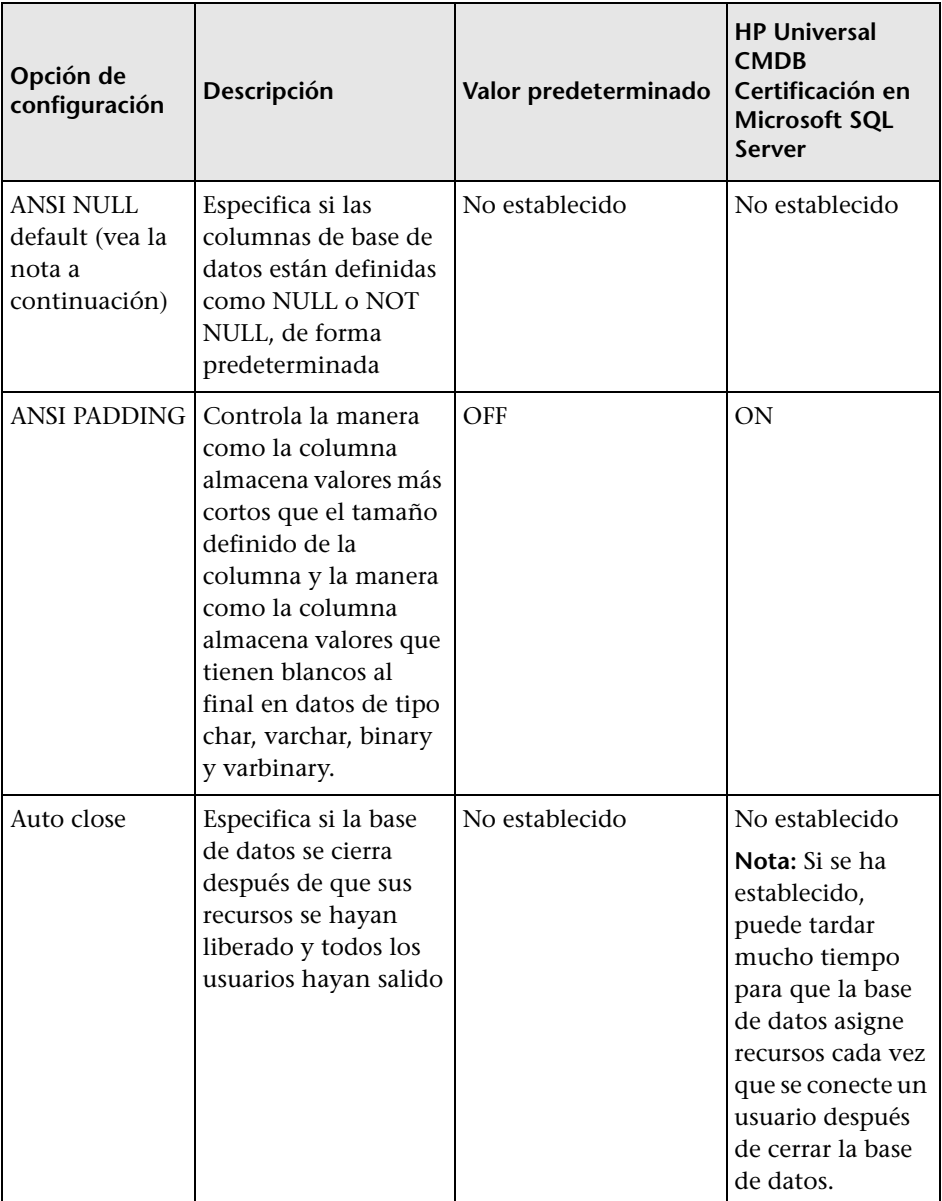

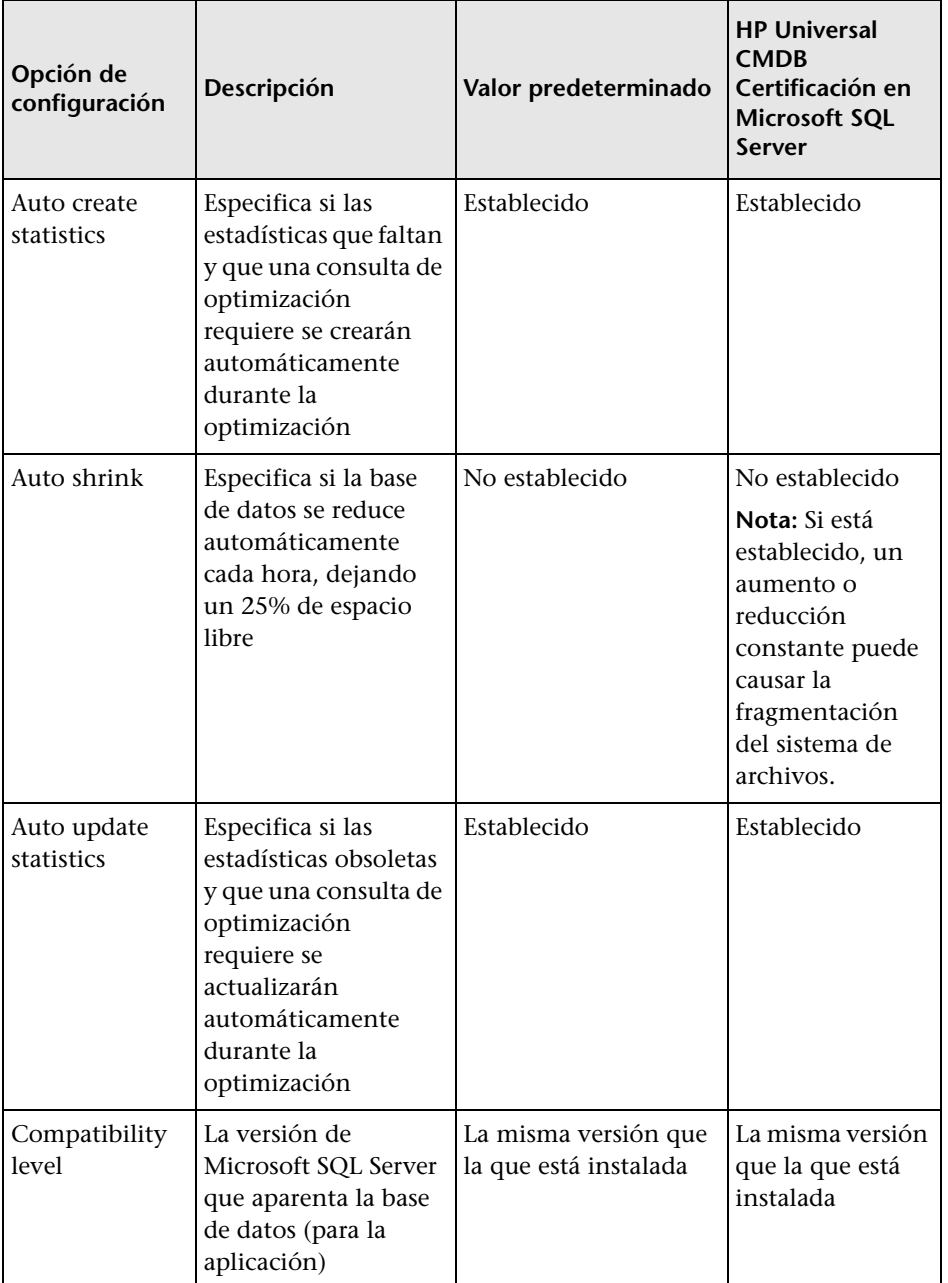

# **Capítulo 5** • Creación y configuración de la base de datos de Microsoft SQL Server

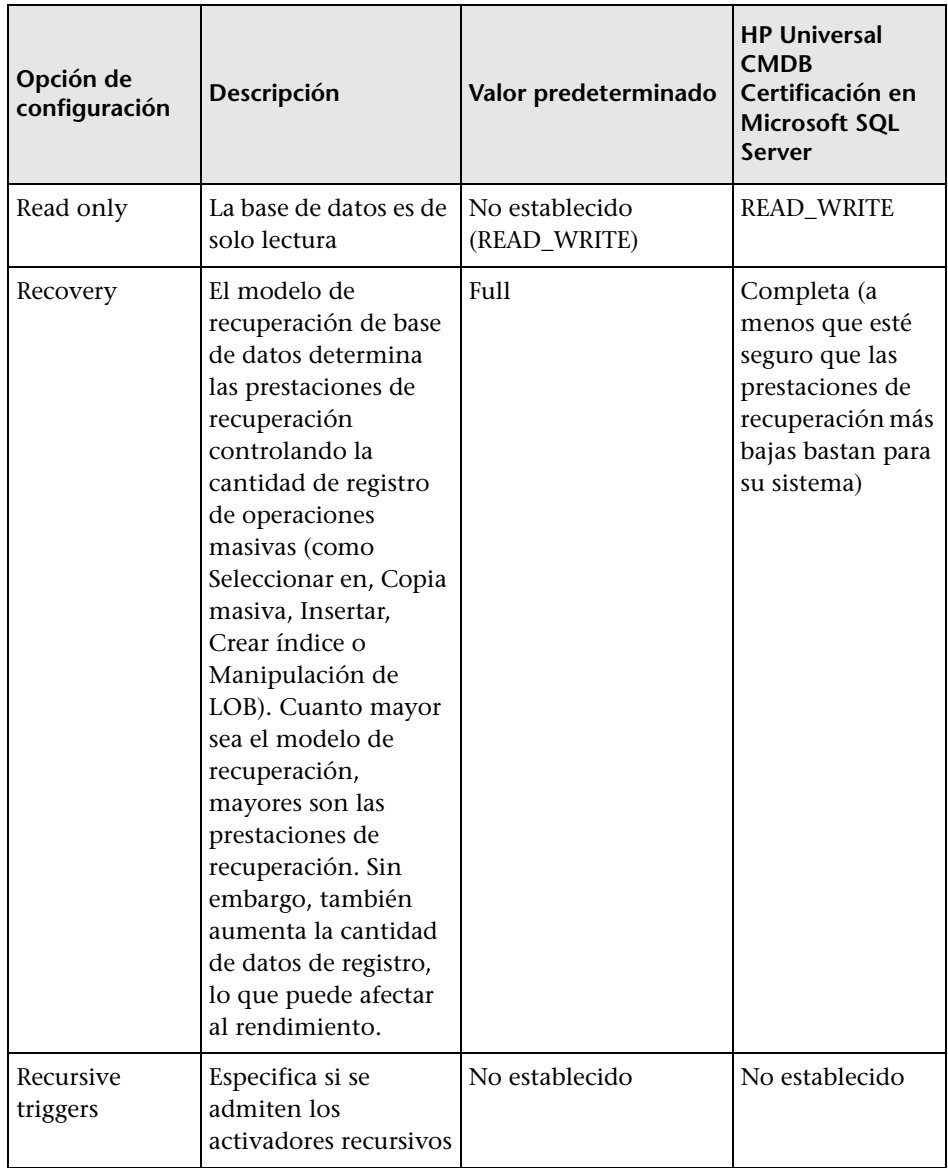

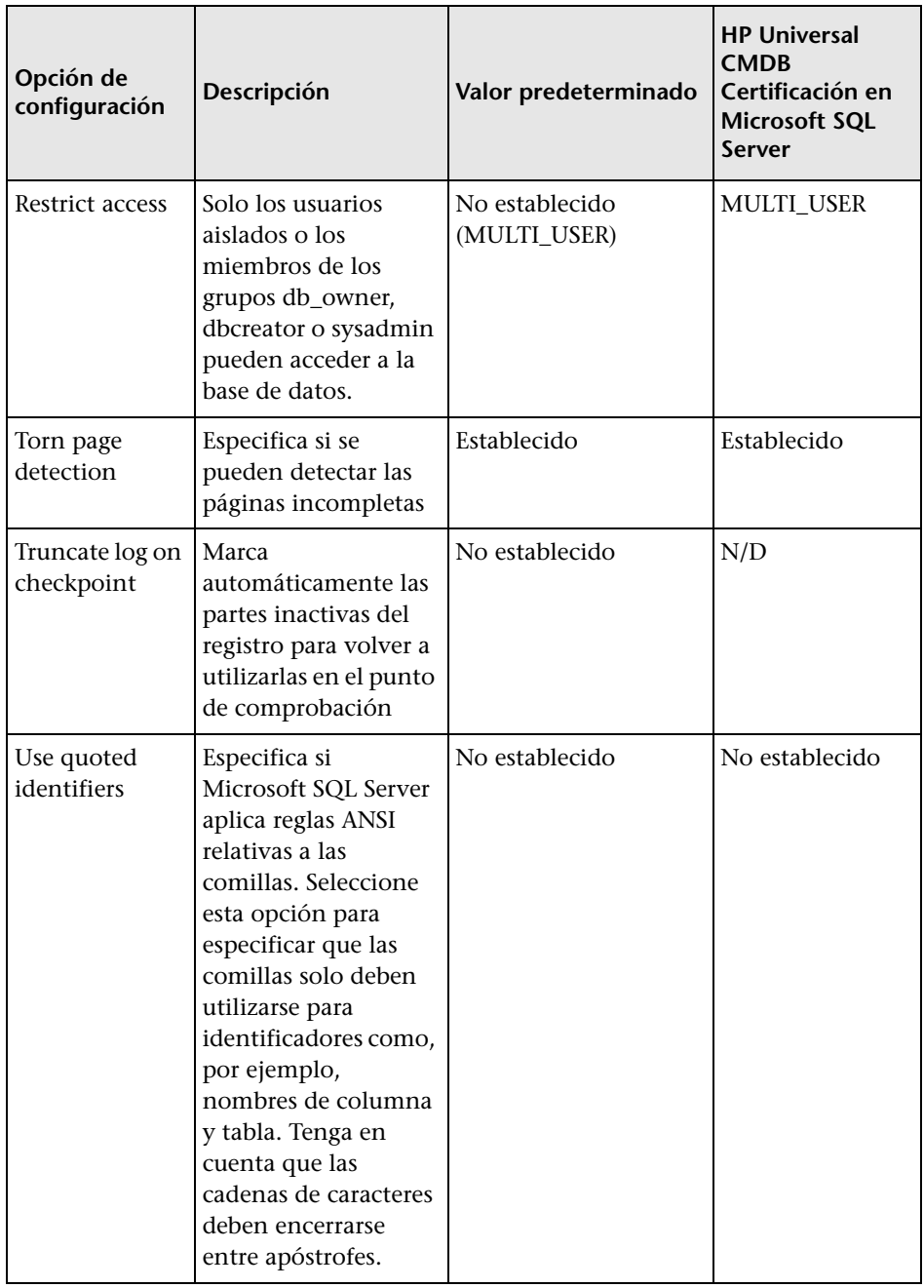

**Nota:** No todas las opciones ANSI se pueden establecer mediante Management Studio. Las opciones de configuración de base de datos ANSI incluyen: ANSI\_NULLS, ANSI\_NULL\_DEFAULT, ANSI\_PADDING, ANSI\_WARNINGS, ARITHABORT, CONCAT\_NULL\_YIELDS\_NULL, NUMERIC\_ROUNDABORT y QUOTED\_IDENTIFIER.

Es posible que las opciones que establezca no entren en vigor, ya que estas opciones también se pueden establecer a un nivel superior.

Por ejemplo, si la opción de sesión **QUOTED\_IDENTIFIER** era **on**, la opción de configuración de base de datos equivalente es irrelevante. Algunas herramientas o interfaces de base de datos activan (on) o desactivan (off) determinadas opciones de sesión, por lo que las opciones de configuración de base de datos no entran nunca en vigor.

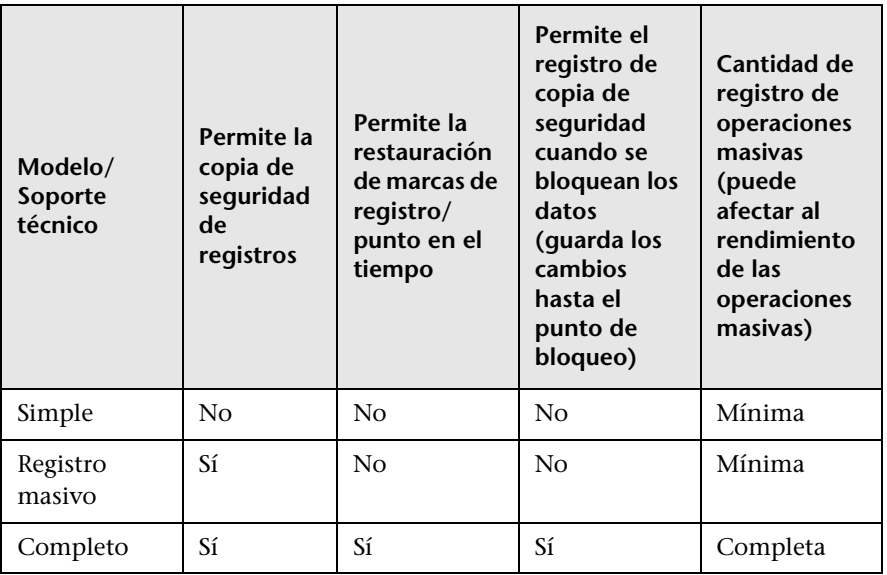

La tabla siguiente resume las características de cada modelo de recuperación:

Para comprobar las propiedades de la base de datos, ejecute este comando:

EXEC sp\_helpdb <nombre de base de datos>

Para obtener información detallada sobre bases de datos SQL, consulte los Manuales en línea de Microsoft SQL Server en http://www.microsoft.com/downloads .

**Capítulo 5** • Creación y configuración de la base de datos de Microsoft SQL Server

**6**

# **Mantenimiento de las bases de datos Microsoft SQL Server**

Este capítulo describe las diversas tareas de mantenimiento que se recomiendan para las bases de datos de HP Universal CMDB creadas en Microsoft SQL Servers como, por ejemplo, la copia de seguridad de bases de datos, la comprobación de la integridad de bases de datos y el manejo de la fragmentación y supervisión de bases de datos.

#### **Este capítulo incluye:**

- ➤ [Copia de seguridad de bases de datos en la página 59](#page-58-0)
- ➤ [Integridad de la base de datos y fragmentación en la página 64](#page-63-0)

# <span id="page-58-0"></span>**Copia de seguridad de bases de datos**

Microsoft SQL Server admite tres tipos principales de copia de seguridad de bases de datos: completa, diferencial y registro. También admite la copia de seguridad de archivos o grupos de archivos, lo que se explica en una sección distinta que encontrará más abajo. Para desarrollar una directiva de copia de seguridad que proporcione las necesidades de recuperación necesarias, es importante entender por completo cada tipo de copia de seguridad y la opción de configuración de bases de datos del modelo de recuperación que se explicó en la sección anterior.

Puede automatizar las operaciones de copia de seguridad mediante trabajos del Agente SQL de Microsoft. El Agente SQL de Microsoft (representado por el servicio SQLServerAgent) se instala automáticamente al instalar Microsoft SQL Server. Asegúrese de que el Agente SQL de Microsoft está configurado para iniciarse automáticamente en el applet de Servicios del sistema operativo al iniciar el servidor.

Los puntos siguientes son aplicables a todos los tipos de copia de seguridad:

- ➤ La copia de seguridad incluye todos los cambios efectuados hasta completar la copia de seguridad.
- ➤ La copia de seguridad se puede realizar en línea, pero es recomendable realizar la copia de seguridad de la base de datos durante períodos de baja actividad, ya que el procedimiento de copia de seguridad puede tener un impacto negativo en el rendimiento del sistema.
- ➤ Las operaciones siguientes no deben realizarse durante un procedimiento de copia de seguridad:
	- ➤ agregar o eliminar archivos
	- ➤ reducir la base de datos
- ➤ El destino de copia de seguridad puede ser un dispositivo de disco (local o en una red compartida para la que la cuenta de servicio de Microsoft SQL Server necesita permiso para acceder) o cinta (solo local).

Esta sección describe:

- ➤ ["Copia de seguridad completa" en la página 61](#page-60-0)
- ➤ ["Copia de seguridad diferencial" en la página 61](#page-60-1)
- ➤ ["Copia de seguridad de registro" en la página 62](#page-61-0)
- ➤ ["Copia de seguridad de archivo/grupo de archivos" en la página 63](#page-62-0)
- ➤ ["Plan de mantenimiento" en la página 63](#page-62-1)
- ➤ ["Problemas del registro de transacciones" en la página 63](#page-62-2)

#### <span id="page-60-0"></span>**Copia de seguridad completa**

Cuando se realiza una copia de seguridad de base de datos completa, toda la información sobre la base de datos copiada se incluye en la copia de seguridad, incluidos los datos, metadatos e información de archivo. Una copia de seguridad completa es la base de copias de seguridad diferenciales y de registro. Con bases de datos pequeñas, es recomendable realizar una copia de seguridad completa cada día (por ejemplo, bases de datos del sistema que almacenan principalmente metadatos). Para las bases de datos grandes, por lo general es recomendable tener intervalos mayores entre copias de seguridad completas (por ejemplo, una vez a la semana).

Los requisitos de almacenamiento para una copia de seguridad completa son aproximadamente los mismos que los requisitos de almacenamiento para la parte de datos ocupada de los archivos. Por ejemplo, si el tamaño total de los archivos de datos es de 20 GB, pero solo se utilizan 15 GB (hay 5 GB de espacio libre), el tamaño total de la copia de seguridad de la base de datos debe ser aproximadamente de 15 GB.

# <span id="page-60-1"></span>**Copia de seguridad diferencial**

Utilice una copia de seguridad diferencial para realizar una copia de seguridad de las extensiones (bloques de 8 páginas contiguas de 8 K) que cambiaron desde la última copia de seguridad completa. Al restaurar una base de datos, solo tiene que restaurar la última copia de seguridad diferencial realizada después de la copia de seguridad completa.

Tras realizar operaciones que afecten a grandes cantidades de datos como, por ejemplo, reconstrucciones de índices o desfragmentaciones, es recomendable que realice una copia de seguridad completa. En caso contrario, las copias de seguridad diferenciales pueden llegar a ser muy grandes. Para obtener más información sobre reconstrucciones de índices o la desfragmentación, consulte ["Integridad de la base de datos y](#page-63-0)  [fragmentación" en la página 64.](#page-63-0)

La copia de seguridad diferencial suele planificarse a ciertos intervalos entre copias de seguridad completas. Por ejemplo, si realiza una copia de seguridad completa una vez a la semana, tal vez quiera llevar a cabo una copia de seguridad diferencial cada día, o incluso varias veces al día.

Los requisitos de almacenamiento para una copia de seguridad diferencial son el tamaño total de las extensiones (bloques de 64 KB) que se modificaron desde la última copia de seguridad completa.

# <span id="page-61-0"></span>**Copia de seguridad de registro**

Una copia de seguridad de registro —a diferencia de las copias de seguridad completas y diferenciales, que se basan principalmente en la copia de seguridad de una imagen de extensiones— realiza una copia de seguridad de las transacciones del registro de transacciones y las reproduce al llevar a cabo la restauración. Para realizar una copia de seguridad de registro, la base de datos debe establecerse en el modelo de recuperación completa o de registro masivo. Si quiere efectuar una restauración en un punto en el tiempo o de una marca de registro, o copiar los cambios registrados en el registro cuando se bloquearon los datos, debe establecer la base de datos en el modelo de recuperación completo. En caso contrario, se perderán todos los cambios efectuados desde la última copia de seguridad realizada.

Una copia de seguridad de registro es de naturaleza incremental y solo copia las transacciones realizadas desde la copia de seguridad de registro anterior. Al restaurar una base de datos, debe restaurar todas las copias de seguridad de registro después de la última copia de seguridad diferencial (o completa) que restauró.

Una copia de seguridad de registro también marca la parte del registro que se copió como disponible para su reutilización. En una base de datos establecida en el modelo de recuperación completo o de registro masivo, las partes del registro que no se copiaron no se pueden reutilizar. Cuando el registro esté lleno y Microsoft SQL Server no pueda volver a su inicio para reutilizar espacio de registro, es preciso expandirlo. Por consiguiente, la frecuencia de sus copias de seguridad de registro es un factor que determina el tamaño requerido del registro de transacciones. Unas copias de seguridad de registro frecuentes le permiten mantener un registro de transacciones más pequeño. Es recomendable que realice una copia de seguridad de su registro lo más a menudo posible, por ejemplo, cada 30 minutos.

## <span id="page-62-0"></span>**Copia de seguridad de archivo/grupo de archivos**

En vez de realizar una copia de seguridad de toda la base de datos, puede copiar un archivo o un grupo de archivos. No obstante, al restaurar un solo archivo o grupo de archivos, debe aplicar todas las copias de seguridad de registro hasta el punto de fallo inclusive, a fin de sincronizar (en el mismo punto en el tiempo) el archivo o grupo de archivos con el registro de la base de datos. Generalmente, este tipo de copia de seguridad es útil con bases de datos muy grandes, para las que no se puede realizar una copia de seguridad completa frecuentemente.

# <span id="page-62-1"></span>**Plan de mantenimiento**

En Microsoft SQL Server Management Studio, bajo la vista de árbol de Administración, existe una herramienta gráfica denominada Planes de mantenimiento de bases de datos. Esta herramienta le permite definir y automatizar tareas de mantenimiento comunes (copias de seguridad completas y de registro, comprobaciones de integridad, reconstrucciones de índices y recopilación de estadísticas).

## <span id="page-62-2"></span>**Problemas del registro de transacciones**

En términos de mantenimiento, el registro es de tipo sensible. Cuando está lleno, el registro intenta en primer lugar volver al principio y reutilizar espacio de registro copiado e inactivo, pero si ese espacio no existe, el registro intenta ampliar el archivo. Si no hay espacio para que el archivo se expanda, Microsoft SQL Server rechaza las solicitudes de modificación de datos.

Para evitar una explosión del registro, asegúrese de que sea lo bastante grande y que se realice una copia de seguridad con frecuencia (idealmente, según la planificación). Además, observe que la parte activa del registro comienza por la transacción abierta hace más tiempo y continúa hasta el puntero actual en el registro. La parte activa no puede reutilizarse ni truncarse. Si una transacción sigue estando abierta durante mucho tiempo, conduce inevitablemente a una explosión del registro en algún momento, aunque se haya realizado una copia de seguridad del mismo.

Para identificar si existe un problema de este tipo, ejecute DBCC OPENTRAN para obtener la transacción que se ha dejado abierta durante más tiempo. Para terminar el proceso que ejecuta la transacción y retrotraer la actividad de la transacción, utilice el comando: KILL <Id. de proceso>

**Nota:** En Microsoft SQL Server, el comando DBCCSHRINKFILE debería ejecutarse siempre de forma correcta.

# <span id="page-63-0"></span>**Integridad de la base de datos y fragmentación**

Es importante realizar comprobaciones periódicas de la integridad física de nuestros objetos de base de datos y gestionar los problemas de fragmentación del índice que son la causa principal de la degradación del rendimiento.

Esta sección describe:

- ➤ ["Integridad de la base de datos" en la página 65](#page-64-0)
- ➤ ["Información sobre la fragmentación del sistema de archivos" en la](#page-64-1)  [página 65](#page-64-1)
- ➤ ["Información sobre fragmentación interna" en la página 66](#page-65-0)
- ➤ ["Información sobre fragmentación externa" en la página 67](#page-66-0)
- ➤ ["Detección y manejo de la fragmentación de índices" en la página 67](#page-66-1)
- ➤ ["Utilidades suministradas para supervisar y reconstruir índices" en la](#page-68-0)  [página 69](#page-68-0)
- ➤ ["Estadísticas de distribución" en la página 72](#page-71-0)
- ➤ ["Utilidad para actualizar estadísticas" en la página 72](#page-71-1)

#### <span id="page-64-0"></span>**Integridad de la base de datos**

Es recomendable que ejecute DBCC CHECKDB de forma periódica para comprobar la asignación y la integridad estructural de los objetos en la base de datos. Puede automatizar y planificar el comando DBCC CHECKDB mediante trabajos del Agente SQL de Microsoft. Utilice la sintaxis de comando siguiente:

DBCC CHECKDB ('nombre de base de datos')

**Nota:** Puede utilizar la opción WITH NO\_INFOMSGS para reducir el proceso y el uso de tempdb. También puede ejecutar una prueba rápida que sea solo física (estructura de página y cabeceras de registro) mediante la opción PHYSICAL\_ONLY.

Dado que la base de datos de Microsoft SQL Server solo contiene bloqueos de esquemas (que impidieron los esquemas) y no cambios en los datos, el comando DBCC CHECKDB solo puede ejecutarse. Se recomienda, no obstante, ejecutar el comando DBCC CHECKDB durante períodos de baja actividad, ya que puede tener un impacto negativo en el rendimiento del sistema (DBCC CHECKDB es de disco CPU e intensivo de disco, y utiliza tempdb para su clasificación)

#### <span id="page-64-1"></span>**Información sobre la fragmentación del sistema de archivos**

La fragmentación del sistema de archivos es relevante para todos los archivos de disco, no solo los archivos de base de datos. Se refiere a la dispersión de partes del mismo archivo de disco en distintas áreas del disco a medida que se agregan partes nuevas del archivo y se eliminan partes existentes. Si la fragmentación del sistema de archivos ralentiza el acceso a disco y degrada el rendimiento general de las operaciones de disco, aunque por lo general no es tan severo.

Para desfragmentar un sistema de archivos, debe reescribir partes de un archivo en sectores contiguos de un disco duro. Esto aumenta la velocidad del acceso y la recuperación de los datos. Para evitar la fragmentación de los archivos de base de datos, cree los archivos con un tamaño inicial tan grande como sea posible (para que pueda asimilar cambios en el futuro) y expandirlos manualmente con incrementos grandes a medida que se van llenando.

Si no puede prever el tamaño futuro de un archivo de base de datos, para evitar que haya partes pequeñas y fragmentadas, debe utilizar un valor grande como incremento del crecimiento de archivos. No obstante, no debe utilizar un valor demasiado grande, porque, cuando el archivo crece automáticamente, conduce a tiempos de espera excedidos de las solicitudes de los clientes (para obtener información más detallada, consulte ["Permisos](#page-42-2)  [de base de datos" en la página 43](#page-42-2)). Además, debe evitar utilizar la opción autoshrink database, porque aumenta las probabilidades de fragmentación, ya que los archivos de base de datos se reducen y crecen continuamente.

**Nota:** Es recomendable que ejecute periódicamente una utilidad de desfragmentación en la base de datos.

# <span id="page-65-0"></span>**Información sobre fragmentación interna**

La fragmentación interna hace referencia al porcentaje de datos contenido en las páginas. En entornos tales como el sistema HP Universal CMDB, que se caracterizan por transacciones que insertan datos con frecuencia, la fragmentación interna se inicia a veces en previsión de que habrá nuevos datos en índices, por lo que puede ser un hecho positivo. Al dejar libre un cierto porcentaje de las páginas de índice, puede evitar divisiones de página durante un período de tiempo determinado. Esto es especialmente significativo para índices en clúster, porque contienen las páginas de datos reales. Puede conseguir fragmentación interna si reconstruye periódicamente sus índices mediante el comando CREATE INDEX, con las opciones DROP\_EXISTING y FILLFACTOR, o el comando ALTER INDEX REBUILD (en línea o desconectado) y la opción FILLFACTOR. La opción FILLFACTOR especifica la totalidad de las páginas de índice de nivel secundario.

# <span id="page-66-0"></span>**Información sobre fragmentación externa**

A medida que se producen divisiones de páginas en sus índices, se adquieren nuevas páginas asignadas del archivo de base de datos. Lo ideal es que una división de página debe proporcionar la asignación de una página contigua a la que se ha dividido. No obstante, en la práctica, el espacio contiguo a la página dividida suele estar ya ocupado. Cuantas más divisiones de página se produzcan, menos reflejará la lista vinculada del índice el diseño físico de las páginas del disco y mayor será la cantidad de fragmentación externa.

La fragmentación externa tiene una influencia negativa en el rendimiento de las exploraciones de índice ordenadas porque el brazo del disco tiene que moverse adelante y atrás para recuperar las páginas del disco. Lo ideal es que la lista vinculada refleje el diseño físico de las páginas del disco para que, cuando se realice un índice ordenado, el brazo del disco se mueva en una dirección a medida que recupera las páginas del disco.

Puede manejar la fragmentación externa de manera proactiva si inicia la fragmentación interna y deja libre un determinado porcentaje de páginas del índice de nivel secundario, evitando así las divisiones de páginas durante un período de tiempo dado. Como se mencionó anteriormente, se puede conseguir la fragmentación interna reconstruyendo periódicamente sus índices mediante la opción FILLFACTOR. También puede manejar la fragmentación externa si comprueba el estado de fragmentación externa de sus índices y los reconstruye.

# <span id="page-66-1"></span>**Detección y manejo de la fragmentación de índices**

# **Utilización de sys.dm\_db\_index\_physical\_stats para detectar la fragmentación**

La función de gestión dinámica **sys.dm\_db\_index\_physical\_stats** se utiliza para determinar el grado de fragmentación de un índice (sustituyendo la función DBCC SHOWCONTIG en versiones anteriores a Microsoft SQL Server 2005). Puede detectar la fragmentación en un índice concreto, en todos los índices de una tabla o vista de índices, en todos los índices de una base de datos específica, o en todos los índices de todas las bases de datos. Para índices particionados, **sys.dm\_db\_index\_physical\_stats** también proporciona información de fragmentación para cada partición.

La fragmentación de una tabla se produce mediante el proceso de modificaciones de datos (sentencias INSERT, UPDATE y DELETE) que se realizan en la tabla y los índices definidos en ella. Dado que estas modificaciones no se distribuyen de manera ordinaria por igual entre las filas de la tabla y los índices, la totalidad de cada página puede variar a lo largo del tiempo. En el caso de las consultas que exploran una parte o la totalidad de los índices de una tabla, esta clase de fragmentación puede hacer que las consultas se devuelvan más despacio.

La sintaxis de tabla de sys.dm\_db\_index\_physical\_stats es:

```
sys.dm_db_index_physical_stats ( 
 { database_id | NULL }
, { object_id | NULL }
, { index_id | NULL | 0 }
, { partition_number | NULL }
, { mode | NULL | DEFAULT }
\lambda
```
Ejecute este comando como una sentencia SELECT regular de la tabla, por ejemplo:

select \* from sys.dm\_db\_index\_physical\_stats (DB\_ID('<br/>base\_datos\_BAC>'), object\_id('<Nombre\_tabla>'), NULL, NULL, 'SAMPLED')

La columna **Avg\_fragmentation\_in\_percent** devuelta por sys.dm\_db\_index\_physical\_stats es la fragmentación lógica y de extensión del índice.

Para obtener más información sobre sys.dm\_db\_index\_physical\_stats, consulte los Manuales en línea de Microsoft SQL Server en http://www.microsoft.com/technet/prodtechnol/ sql/2005/downloads/books.mspx.

# **Manejo de la fragmentación**

La columna de la tabla **Avg\_fragmentation\_in\_percent** devuelta por sys.dm\_db\_index\_physical\_stats refleja el grado de fragmentación por índice. En función de este valor, puede determinar si debe manejar la fragmentación y qué método debe utilizarse para manejarla.

Utilice las directrices básicas siguientes para determinar el mejor método de corregir la fragmentación:

- ➤ **Entre 5% y 30%.** Utilice el comando ALTER INDEX REORGANIZE para reorganizar el índice. La reorganización del índice se ejecuta siempre en línea.
- ➤ **Mayor que el 30%.** Utilice el comando ALTER INDEX REBUILD para reorganizar el índice. La reconstrucción del índice se puede ejecutar en línea o desconectado. Reconstruya los índices en línea para conseguir una disponibilidad similar a la opción Reorganizar.

Unos niveles de fragmentación muy bajos (menores al 5%) no debe resolverse con ninguno de estos comandos, dado el irrelevante beneficio obtenido al eliminar una cantidad pequeña de fragmentación.

Para obtener más información sobre la desfragmentación de índices, consulte "Reorganización y reconstrucción de índices" en Diseño e implementación de almacenamiento estructurado en Manuales de libros de SQL Server en línea (http://technet.microsoft.com/enus/library/ms189858.aspx).

**Nota:** Se recomienda encarecidamente que cree una tarea de reconstrucción automática del índice para la base de datos CMDB, ya que los datos de la base de datos CMDB cambian frecuentemente.

# <span id="page-68-0"></span>**Utilidades suministradas para supervisar y reconstruir índices**

HP Universal CMDB proporciona dos utilidades que pueden utilizarse para detectar y reconstruir índices fragmentados. La utilidad rebuild\_fragmented\_indexes.bat utiliza la fragmentación de exploración lógica y los criterios de densidad de exploración para detectar índices fragmentados y, si así se indica, reconstruirlos. La operación de generar una lista de tablas fragmentadas tiene una influencia muy pequeña en el

rendimiento del sistema y se puede ejecutar en línea. La operación de reconstruir los índices suele perjudicar al rendimiento, ya que las tablas quedan parcialmente bloqueadas durante este proceso y se realiza un uso intensivo de la CPU y la E/S. Es recomendable que reconstruya los índices en una ventana de mantenimiento. Debe ser un administrador de bases de datos quien ejecute las utilidades.

Las utilidades de Microsoft SQL Server se encuentran en el **<directorio raíz de HP Universal CMDB>\UCMDBServer\tools\dbscripts\mssql** en HP Universal CMDB Server.

#### **Utilidad para reconstruir todos los índices de la base de datos**

La utilidad **rebuild\_indexes.bat** se ejecuta en todas las tablas de la base de datos y reconstruye los índices relacionados.

#### **Para ejecutar la utilidad rebuild\_indexes.bat:**

Ejecute **rebuild\_indexes.bat** con los parámetros siguientes:

- ➤ Nombre de SQL Server
- ➤ nombre de la base de datos
- ➤ Contraseña de SA

Ejemplo:

rebuild\_indexes.bat SQL\_SRVR\_3 UCMDB\_DB\_3 ad%min52.

La salida del procedimiento se encuentra en el archivo **rebuild\_indexes.log** del mismo directorio.

# **Utilidad para reconstruir índices basados en el nivel de fragmentación de cada índice**

La utilidad **rebuild\_fragmented\_indexes.bat** tiene dos modos de funcionamiento:

- ➤ **Lista de tablas fragmentadas.** En este modo, se devuelve una lista de las tablas fragmentadas (es decir, tablas con más de fragmentación de 30%) junto con los comandos necesarios para reconstruir las tablas posteriormente.
- ➤ **Reconstruir tablas fragmentadas.** En este modo, se reconstruyen todas las tablas fragmentadas (es decir, tablas con una fragmentación superior al 30%).

#### **Para ejecutar la utilidad rebuild\_fragmented\_indexes.bat:**

Ejecute **rebuild\_fragmented\_indexes.bat** con los parámetros siguientes:

- ➤ Nombre de SQL Server
- ➤ nombre de la base de datos
- ➤ Contraseña de SA
- ➤ Modo de trabajo: 0 para proporcionar un script de reconstrucción para su uso posterior; 1 para reconstruir índices automáticamente.

Por ejemplo, rebuild\_fragmented\_indexes.bat SQL\_SRVR\_3 UCMDB\_DB\_3 ad%min52 1

La salida del procedimiento (una lista de tablas fragmentadas y los comandos de reconstrucción) se encuentra en el archivo **rebuild\_indexes.log** del mismo directorio.

# <span id="page-71-0"></span>**Estadísticas de distribución**

Microsoft SQL Server permite la creación de información estadística sobre la distribución de valores en una columna que se debe crear. El procesador de consultas puede utilizar esta información estadística para determinar la estrategia óptima para evaluar una consulta. Cuando se está creando un índice, SQL Server almacena automáticamente información estadística sobre la distribución de valores en las columnas indexadas. El optimizador de consultas en SQL Server utiliza estas estadísticas para estimar el coste que representa el uso del índice para una consulta. Al cambiar los datos de una columna, las estadísticas de la columna y el índice pueden quedar anticuadas y hacer que el optimizador de consultas puede tomar decisiones que no son óptimas sobre el procesamiento de una consulta.

Se recomienda actualizar las estadísticas de índice para proporcionar al optimizador de consultas información actualizada sobre la distribución de los valores de los datos en las tablas. Esto permite que el optimizador de consultas para realizar una mejor evaluación sobre la mejor manera de acceder a datos, ya que tiene más información sobre los datos almacenados en la base de datos.

Tanto si la opción **auto update statistics database** está habilitada o deshabilitada, se recomienda encarecidamente que cree una tarea automática para actualizar las estadísticas para cada una de las bases de datos de HP Universal CMDB a diario, ya que los datos cambian con frecuencia. El trabajo debería ejecutar la API **sp\_updatestats** en la base de datos específica.

# <span id="page-71-1"></span>**Utilidad para actualizar estadísticas**

La utilidad update\_statistics.bat tiene dos modos de funcionamiento:

- ➤ Lista de tablas con estadísticas desfasadas. En este modo, se devuelve una lista de las tablas, junto con los comandos necesarios para actualizar estadísticas de las tablas posteriormente.
- ➤ Actualizar estadísticas en las tablas. En este modo se actualizan todas las tablas con estadísticas desfasadas.
#### **Para ejecutar la utilidad update\_statistics.bat:**

Desde **<directorio raíz de HP Universal CMDB>\UCMDBServer\tools\dbscripts\mssql,** ejecute **update\_statistics.bat** con los parámetros siguientes:

- ➤ Nombre de SQL Server
- ➤ Nombre de la base de datos
- ➤ Contraseña de SA
- ➤ Modo de trabajo: 0 para proporcionar un script de reconstrucción para su uso posterior; 1 para actualizar estadísticas automáticamente.

```
Por ejemplo:
update_statistics.bat SQL_SRVR_3 UCMDB_DB_3 ad%min52 1
```
La salida del procedimiento (una lista de tablas y los comandos de actualización) se encuentra en el archivo update\_statistics.log del mismo directorio.

**Nota:** Para obtener información sobre resolución de problemas de rendimiento de aplicaciones con Microsoft SQL Server, consulte el documento siguiente:

http://www.microsoft.com/technet/prodtechnol/sql/2005/tsprfprb.mspx.

**Capítulo 6** • Mantenimiento de las bases de datos Microsoft SQL Server

# **7**

# **Utilización de la autenticación de Windows para acceder a la base de datos de Microsoft SQL Server**

A menos que se configure de otra manera, HP Universal CMDB utiliza la autenticación de Microsoft SQL Server para acceder a la base de datos de Microsoft SQL Server. Sin embargo, también se puede utilizar la autenticación de Windows.

Este capítulo describe cómo habilitar HP Universal CMDB para utilizar la autenticación de Windows para acceder a las bases de datos de Microsoft SQL Server.

#### **Este capítulo incluye:**

➤ [Habilitación de HP Universal CMDB para trabajar con la autenticación de](#page-75-0)  [Windows en la página 76](#page-75-0)

# <span id="page-75-0"></span>**Habilitación de HP Universal CMDB para trabajar con la autenticación de Windows**

Puede habilitar HP Universal CMDB para utilizar la autenticación de Windows en lugar de la autenticación de Microsoft SQL Server para acceder a la base de datos de HP Universal CMDB.

Para habilitar HP Universal CMDB para utilizar la autenticación de Windows para acceder a una base de datos de Microsoft SQL, debe realizar lo siguiente:

- ➤ Configure Microsoft SQL Server para utilizar la autenticación de Windows.
- ➤ Inicie el servicio Servidor UCMDB en todos los servidores de HP Universal CMDB con un usuario de Windows que tenga los permisos necesarios para acceder a la base de datos de Microsoft SQL.
- ➤ Ejecute la utilidad de Configuración del servidor UCMDB para crear una base de datos de Microsoft SQL o conectarse a ella y especificar el uso de la autenticación de Windows.

Esta sección incluye los siguientes temas:

- ➤ ["Configuración de Microsoft SQL Server para utilizar la autenticación de](#page-75-1)  [Windows" en la página 76](#page-75-1)
- ➤ ["Inicio del servicio Servidor UCMDB con un usuario de Windows" en la](#page-76-0)  [página 77](#page-76-0)
- ➤ ["Creación o conexión a una base de datos de Microsoft SQL utilizando la](#page-78-0)  [autenticación de Windows" en la página 79](#page-78-0)

#### <span id="page-75-1"></span>**Configuración de Microsoft SQL Server para utilizar la autenticación de Windows**

En SQL Server Enterprise Manager, seleccione **Security > Logins**, haga clic con el botón derecho y seleccione **New Login**. Especifique la cuenta de dominio deseada, incluido el nombre de dominio, según el siguiente patrón: DOMINIO\USUARIO (por ejemplo, MI\_DOMINIO\MI\_CUENTA).

En la ficha **Server Roles**, seleccione **System Administrators** y haga clic en **Aceptar**.

#### <span id="page-76-0"></span>**Inicio del servicio Servidor UCMDB con un usuario de Windows**

De forma predeterminada, el servicio Servidor UCMDB se ejecuta como servicio del sistema. Si ha configurado Microsoft SQL Server para utilizar la autenticación de Windows, debe cambiar el usuario que ejecute el servicio Servidor UCMDB al mismo usuario de Windows que definió para Microsoft SQL Server a fin de permitir que el usuario de servicio acceda a la base de datos.

**Nota:** Para obtener información sobre los permisos adicionales que debe tener el usuario del servicio, consulte la sección sobre cómo empezar con UCMDB en la publicación *HP Universal CMDB - Guía de implementación* interactiva.

**Para cambiar el usuario de servicio de Servidor UCMDB:**

- **1** Deshabilite HP Universal CMDB (**Inicio > Programas > HP UCMDB > Detener servidor HP UCMDB**).
- **2** En la ventana Servicios de Microsoft, haga doble clic en **UCMDB\_Server**. Se abre el cuadro de diálogo UCMDB Server Propiedades (Equipo local).

 **3** Haga clic en la ficha **Iniciar sesión**.

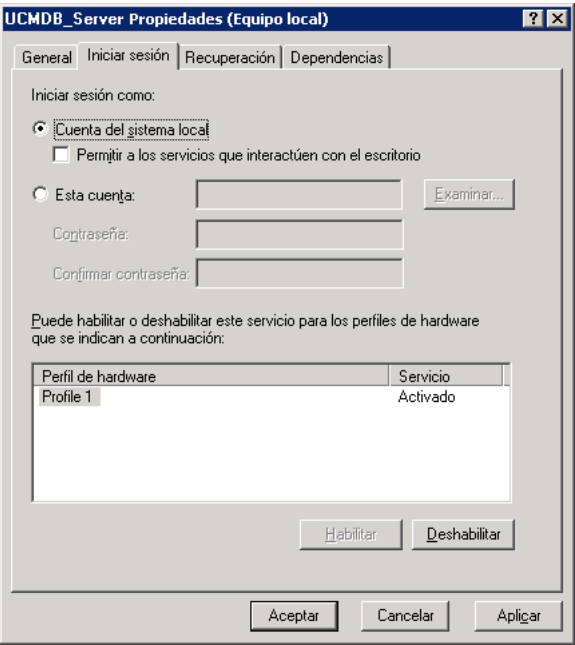

- **4** Seleccione **Esta cuenta** y examine para elegir el usuario que definió anteriormente para Microsoft SQL Server.
- **5** Introduzca la contraseña de Windows del usuario seleccionado y confírmela.
- **6** Haga clic en **Aplicar** para guardar la configuración y en **Aceptar** para cerrar el cuadro de diálogo.
- **7** Habilite HP Universal CMDB (**Inicio > Programas > HP UCMDB > Iniciar servidor HP UCMDB**).

#### <span id="page-78-0"></span>**Creación o conexión a una base de datos de Microsoft SQL utilizando la autenticación de Windows**

Cree una base de datos o conéctese a ella mediante la utilidad Configuración de servidor UCMDB. Para crear una base de datos de Microsoft SQL o conectarse a ella mediante la autenticación de Windows, debe seleccionar esta opción en la utilidad Configuración de servidor UCMDB. Para obtener más información sobre el uso de la utilidad Configuración de servidor UCMDB, consulte la sección sobre cómo acceder a los servidores en la publicación *HP Universal CMDB - Guía de implementación* interactiva.

**Capítulo 7** • Utilización de la autenticación de Windows para acceder a la base de datos de Microsoft SQL

# **Parte III**

# **Despliegue y mantenimiento de la base de datos Oracle Server**

**8**

# **Información general de implementación de Oracle Server**

Este capítulo escribe los temas siguientes relacionados con la implementación de servidores Oracle Server para su uso con HP Universal CMDB.

#### **Este capítulo incluye:**

- ➤ [Acerca de la implementación de Oracle Server en la página 83](#page-82-0)
- ➤ [Requisitos del sistema en la página 84](#page-83-0)

#### <span id="page-82-0"></span>**Acerca de la implementación de Oracle Server**

Para implementar Oracle Server para su uso con HP Universal CMDB, lleve a cabo los pasos siguientes:

#### ➤ **Instale Oracle Server.**

Para obtener detalles sobre la instalación de software de Oracle, consulte la guía de instalación que se encuentra en la documentación de su plataforma Oracle específica. Para ver opciones de instalación de software, consulte ["Directrices de configuración y tamaño de Oracle Server" en la](#page-90-0)  [página 91](#page-90-0) y ["Lista de comprobación de resumen de Oracle" en la](#page-126-0)  [página 127.](#page-126-0)

➤ **Genere una base de datos en Oracle Server para almacenar datos de HP Universal CMDB.**

Para ver directrices de configuración y tamaño de instancias, consulte ["Directrices de configuración y tamaño de Oracle Server" en la página 91](#page-90-0). Para obtener detalles sobre la instalación de una instancia de base de datos, consulte la guía de instalación que se encuentra en la documentación de su plataforma Oracle específica.

➤ **Cree uno o más espacios de tablas de Oracle para almacenar datos de HP Universal CMDB.**

Para obtener más información, consulte ["Espacios de tablas de Oracle" en](#page-97-0)  [la página 98.](#page-97-0)

➤ **Cree un esquema de usuario de Oracle para esquemas HP Universal CMDB.**

Puede crear esquemas de usuario de HP Universal CMDB manualmente, o puede utilizar la utilidad de Configuración de servidores y bases de datos para crear los esquemas. Para obtener detalles sobre la creación de un esquema de usuario de Oracle para HP Universal CMDB, consulte ["Creación manual de los esquemas de base de datos de Oracle Server" en la](#page-86-0)  [página 87.](#page-86-0)

## <span id="page-83-0"></span>**Requisitos del sistema**

En esta sección se describen los requisitos del sistema para trabajar con Oracle Server conjuntamente con HP Universal CMDB.

Esta sección incluye los siguientes temas:

- ➤ ["Requisitos de hardware" en la página 84](#page-83-1)
- ➤ ["Requisitos de software" en la página 85](#page-84-0)
- ➤ ["Instancias de Oracle" en la página 85](#page-84-1)

#### <span id="page-83-1"></span>**Requisitos de hardware**

Para obtener directrices de tamaño de hardware de HP Universal CMDB, consulte ["Requisitos de hardware" en la página 19.](#page-18-0)

Para ver los requisitos de hardware de Oracle, consulte la guía de instalación correspondiente a su plataforma Oracle específica. También hay información adicional disponible en el medio de distribución de software de Oracle así como la documentación en línea de Oracle. Para ver la documentación de Oracle, consulte: http://otn.oracle.com/documentation/index.html.

#### <span id="page-84-0"></span>**Requisitos de software**

Para obtener más información sobre versiones compatibles de Oracle Server, consulte la sección sobre requisitos de base de datos de servidor de la matriz de compatibilidad de HP Universal CMDB.

#### <span id="page-84-1"></span>**Instancias de Oracle**

Puede instalar más de una instancia de Oracle en una máquina, utilizando el mismo motor de base de datos de Oracle.

Para la certificación de HP Universal CMDB, no debe utilizar más de una instancia de Oracle. Si utiliza más de una instancia para las bases de datos de HP Universal CMDB, asegúrese de que todas las instancias están configuradas como se ha descrito en este documento y que todas tienen las mismas características (como, por ejemplo, el mismo juego de caracteres).

**Capítulo 8** • Información general de implementación de Oracle Server

**9**

# <span id="page-86-0"></span>**Creación manual de los esquemas de base de datos de Oracle Server**

Este capítulo describe la creación manual del esquema de base de datos de Oracle Server que HP Universal CMDB requiere.

#### **Este capítulo incluye:**

- ➤ [Información general del esquema de base de datos Oracle en la página 87](#page-86-1)
- ➤ [Requisitos previos en la página 88](#page-87-0)
- ➤ [Creación de espacios de tablas predeterminados y temporales de esquema](#page-87-1)  [en la página 88](#page-87-1)
- ➤ [Creación de permisos de usuario de esquema en la página 89](#page-88-0)
- ➤ [Creación de esquemas y objetos de esquema en la página 90](#page-89-0)

#### <span id="page-86-1"></span>**Información general del esquema de base de datos Oracle**

HP Universal CMDB utiliza el esquema de base de datos de administración de configuración (CMDB) para su persistencia.

Durante la configuración de HP Universal CMDB, el procedimiento de configuración puede configurar nuevos esquemas automáticamente, o pueden utilizarse esquemas ya existentes. Los esquemas existentes pueden haberse creado manualmente por adelantado, o pueden haberse creado por una instalación previa de la misma versión de HP Universal CMDB.

Si elige que el esquema esté configurado automáticamente por el procedimiento de configuración, debe tener permisos de administrador. Por lo general, se utilizan credenciales de cuenta del sistema. Si no puede enviar parámetros de conexión de administrador de bases de datos (por ejemplo, debido a restricciones de seguridad de la organización), configure manualmente el esquema por adelantado.

Para obtener información detallada acerca de la instalación del servidor de HP Universal CMDB, consulte la publicación *HP Universal CMDB - Guía de implementación* interactiva.

## <span id="page-87-0"></span>**Requisitos previos**

Antes de crear el esquema de base de datos, debe instalarse Oracle Database Server según los detalles indicados en esta guía. Para obtener información detallada sobre cómo instalar y configurar Oracle Database Server, consulte [Capítulo 10, "Directrices de configuración y tamaño de Oracle Server".](#page-90-0).

Si el esquema se crea manualmente antes de ejecutar la configuración de HP Universal CMDB, durante el procedimiento de configuración, seleccione la opción de utilizar un esquema existente e introduzca los datos relevantes sobre el esquema existente para el que se le soliciten. Los datos que introduzca se escribirán en los archivos de configuración utilizados por el controlador JDBC para conectarse al esquema existente.

## <span id="page-87-1"></span>**Creación de espacios de tablas predeterminados y temporales de esquema**

El administrador de bases de datos debe crear como mínimo un espacio de tablas temporal en la instancia de base de datos que aloja el esquema de HP Universal CMDB y un espacio de tablas como mínimo para que sirva como espacio de tablas predeterminado para el esquema de HP Universal CMDB.

La especificación de espacio de tablas debe realizarse según su directiva de almacenamiento, teniendo en cuenta la configuración de RAID, los discos disponibles y los dispositivos de almacenamiento.

Para obtener información detallada sobre los tamaños de archivo de espacios de tablas y la configuración recomendada, consulte ["Configuración de](#page-98-0)  [espacio de tablas de Oracle" en la página 99](#page-98-0).

## <span id="page-88-0"></span>**Creación de permisos de usuario de esquema**

El administrador de bases de datos debe crear un usuario de esquema de Oracle con los permisos de base de datos requeridos por la aplicación HP Universal CMDB.

Deben concederse los siguientes permisos de base de datos a los usuarios de esquemas de Oracle de HP Universal CMDB. El instalador de HP Universal CMDB también utiliza estos permisos para crear un nuevo usuario de Oracle:

- ➤ Funciones
	- ➤ Conexión
- ➤ Permisos
	- ➤ CREATE TABLE
	- ➤ CREATE VIEW
	- ➤ CREATE SEQUENCE
	- ➤ CREATE TRIGGER
	- ➤ CREATE PROCEDURE
	- ➤ ALTER USER \${user} DEFAULT ROLE ALL
	- ► GRANT CREATE TYPE TO

**Nota:** HP Universal CMDB admite cualquier usuario con permisos de nivel superior. Para la certificación de HP Universal CMDB, utilice un usuario de Oracle que tenga los permisos de Oracle exactos descritos anteriormente.

## <span id="page-89-0"></span>**Creación de esquemas y objetos de esquema**

El administrador de bases de datos debe crear un esquema para la persistencia de CMDB.

Cree un esquema de usuario con los permisos descritos en ["Creación de](#page-88-0)  [permisos de usuario de esquema" en la página 89](#page-88-0). No es necesario ningún script para crear los objetos con el fin de rellenar estos esquemas.

# **10**

# <span id="page-90-0"></span>**Directrices de configuración y tamaño de Oracle Server**

Este capítulo contiene directrices para la configuración de la base de datos de Oracle y configuración de almacenamiento que debe utilizarse al trabajar con Oracle Server y HP Universal CMDB. Tenga en cuenta que la configuración recomendada difiere según el tamaño de la implementación de HP Universal CMDB. Para más información, consulte ["Tamaño de](#page-17-0)  [HP Universal CMDB" en la página 18](#page-17-0).

#### **Este capítulo incluye:**

- ➤ [Configuración de parámetros de Oracle en la página 92](#page-91-0)
- ➤ [Espacios de tablas de Oracle en la página 98](#page-97-1)
- ➤ [Configuración de espacio de tablas de Oracle en la página 99](#page-98-1)
- ➤ [Utilización de la configuración de RAID en la página 103](#page-102-0)

# <span id="page-91-0"></span>**Configuración de parámetros de Oracle**

La tabla siguiente describe los valores recomendados para diversos parámetros de inicialización de base de datos de Oracle, al trabajar con el servidor de bases de datos de HP Universal CMDB:

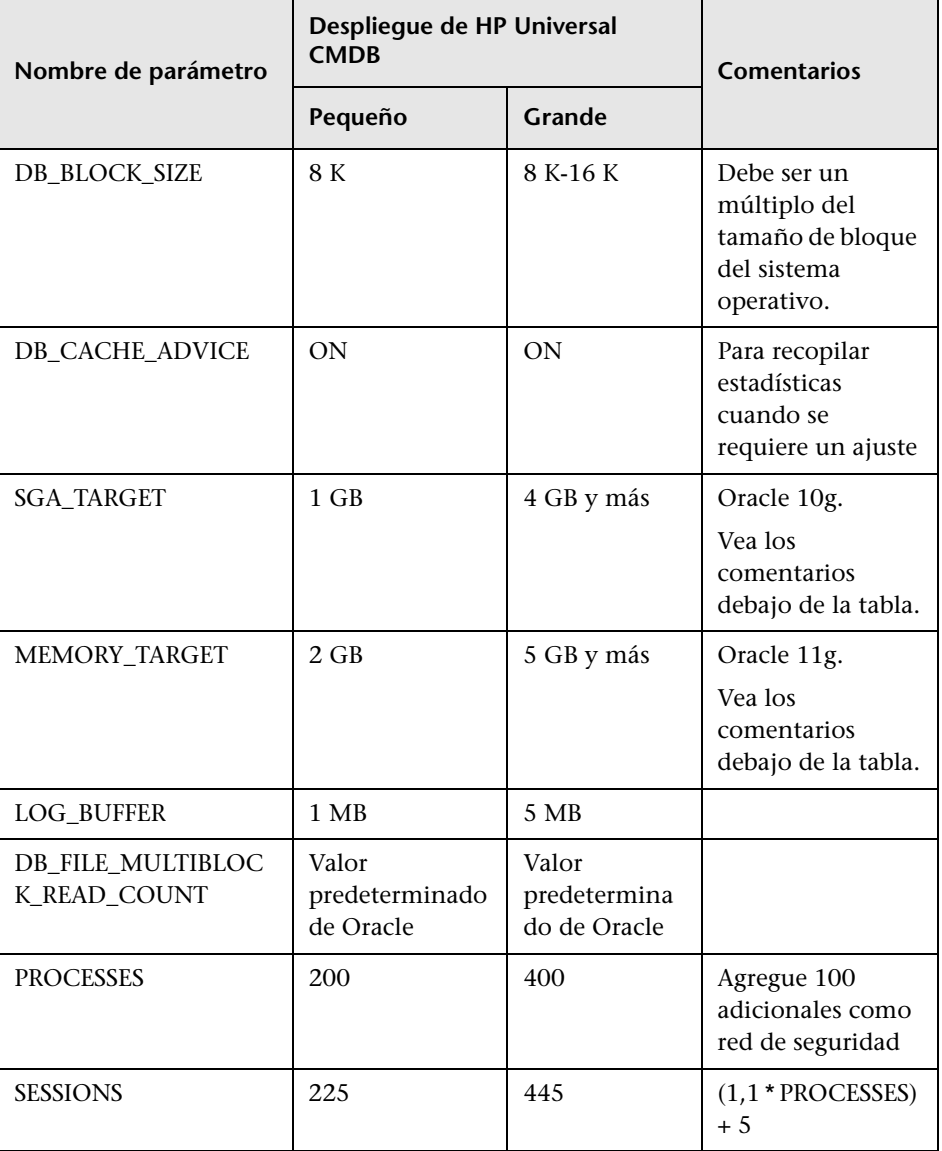

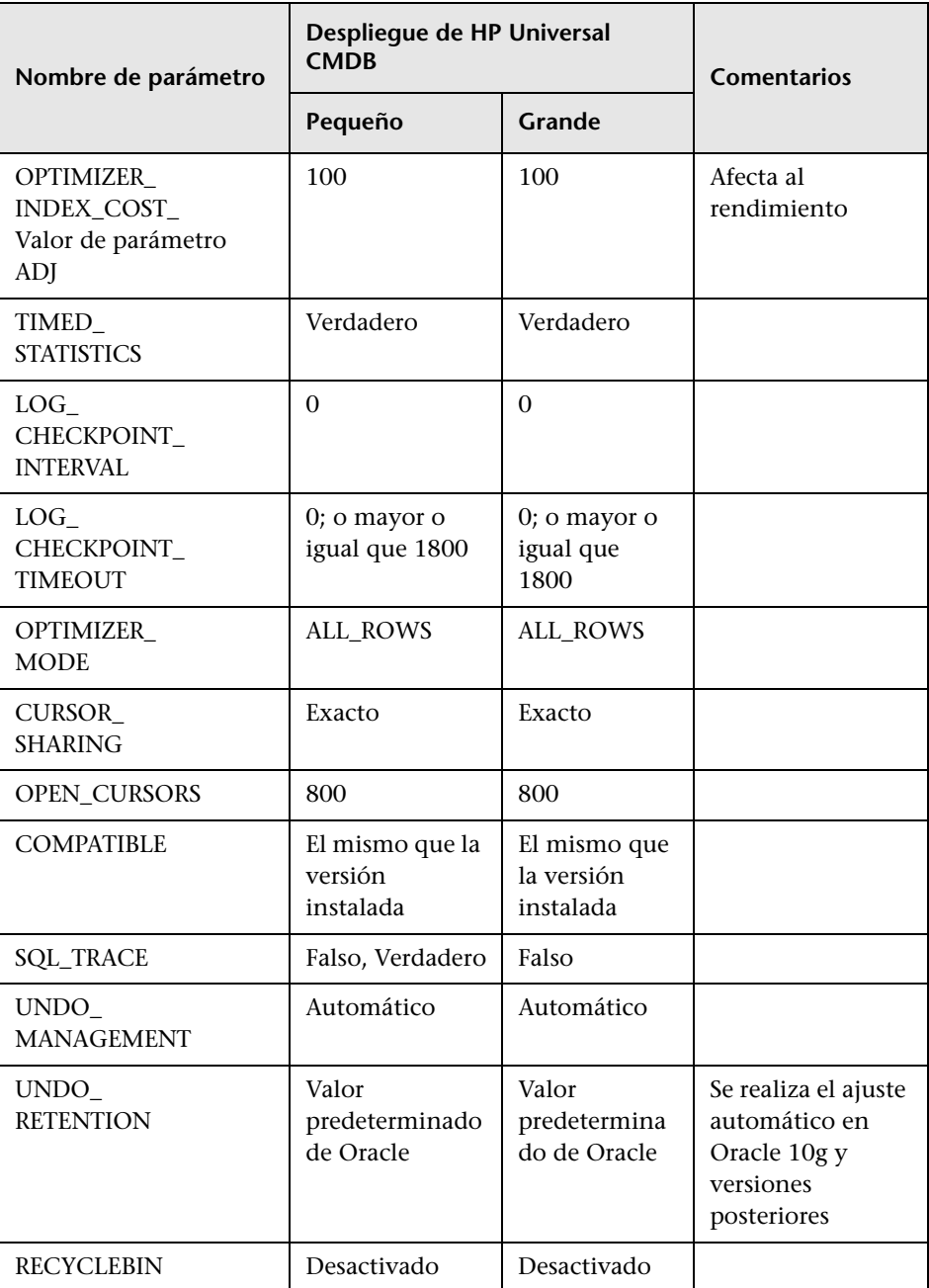

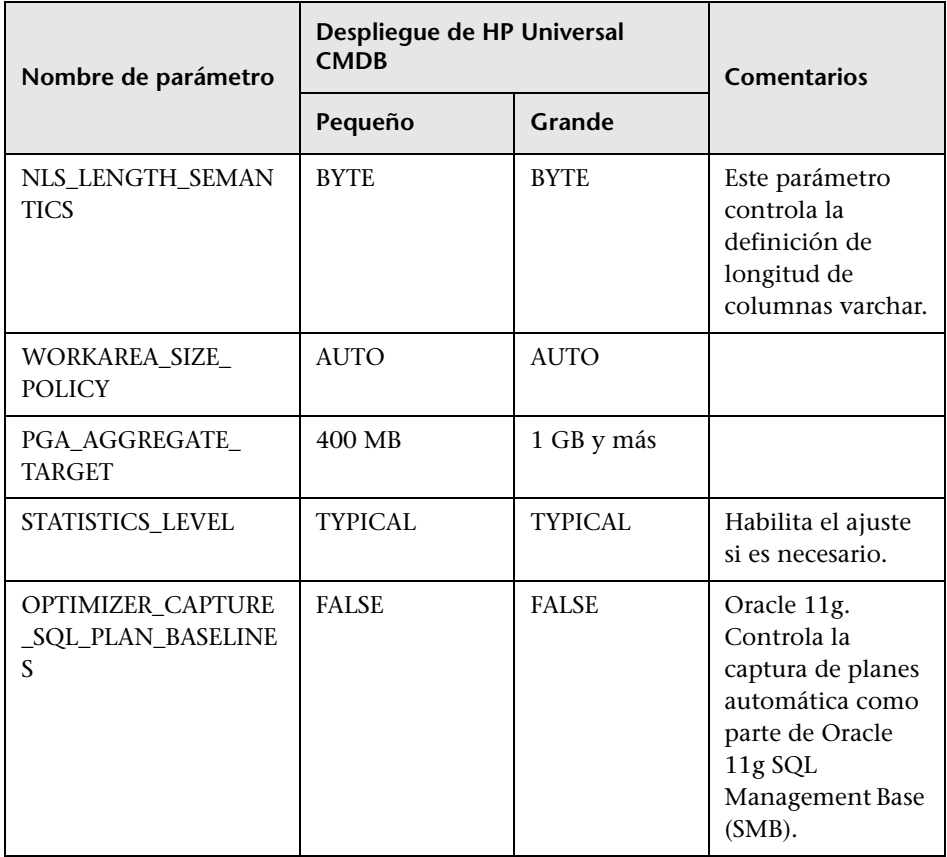

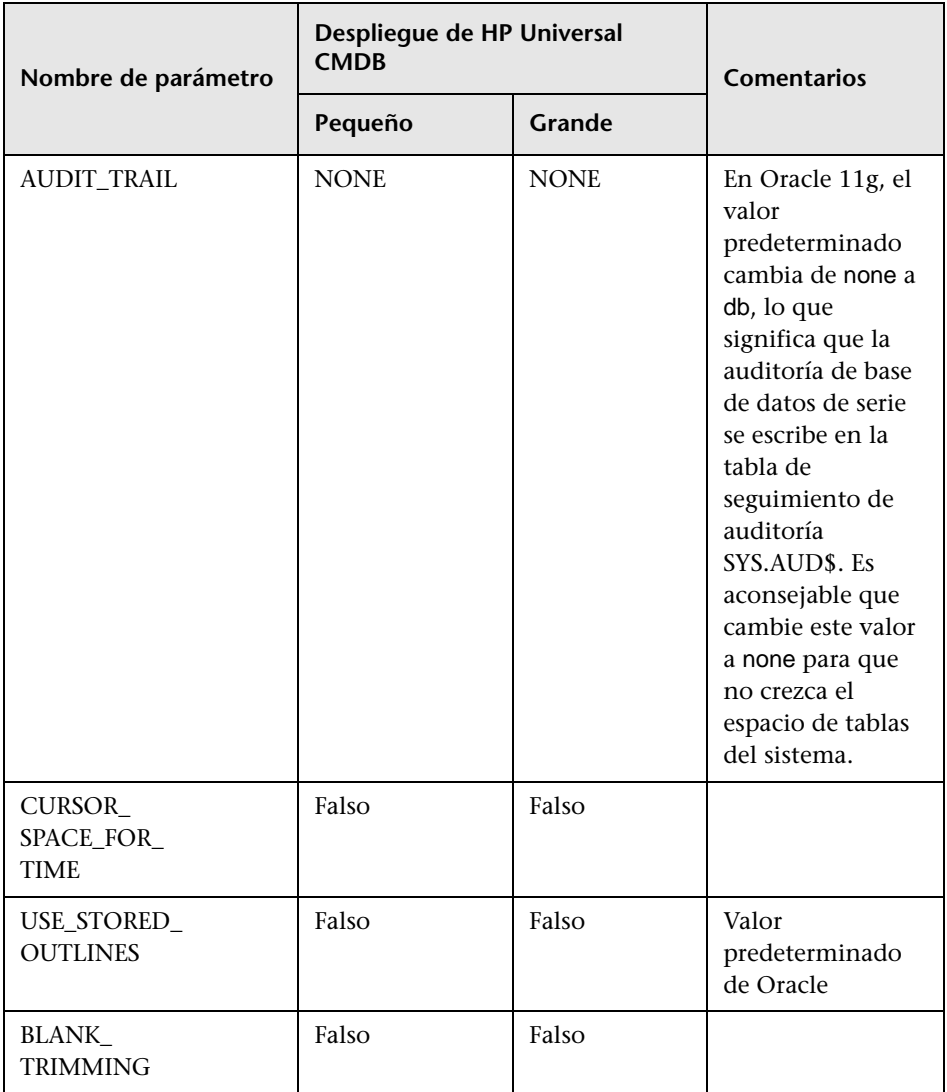

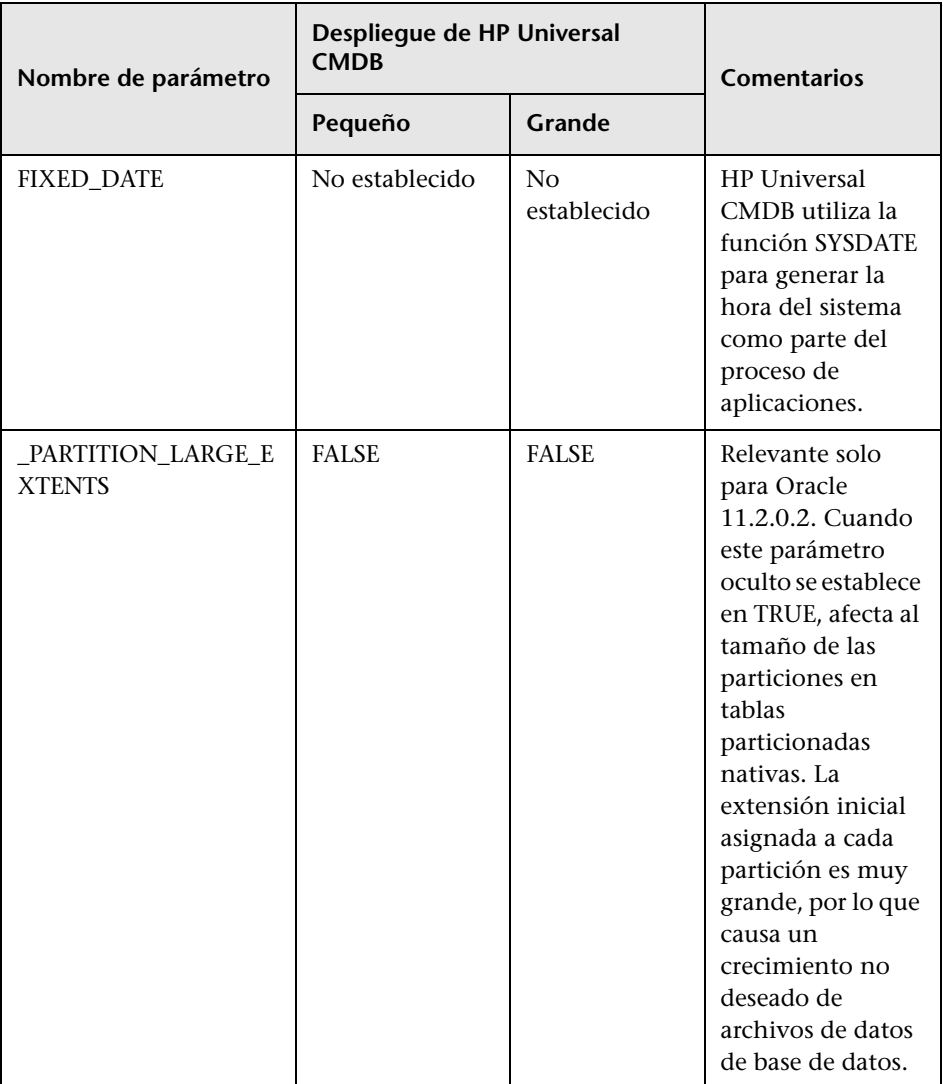

Tenga en cuenta lo siguiente:

➤ **SGA\_TARGET.** Al establecer este parámetro configura Oracle para determinar automáticamente el tamaño de la memoria caché de búfer (db\_cache\_size), grupo compartido (shared\_pool\_size), grupo grande (large\_pool\_size), grupo Java (java\_pool\_size) y grupo de transmisiones (streams\_pool\_size).

El valor configurado para SGA\_TARGET establece el tamaño total de los componentes de SGA.

Cuando se establece SGA\_TARGET (es decir, su valor no es 0) y uno de los grupos anteriores también se establece en un valor distinto de cero, se utiliza el valor de grupo como valor mínimo para dicho grupo.

➤ **MEMORY\_TARGET.** En Oracle 11g, la gestión de memoria automática permite que la instancia gestione y ajuste automáticamente toda la memoria de instancia. La memoria de instancia contiene el área global del sistema (SGA) y el área global de programas (PGA). En Oracle 11g, MEMORY\_TARGET es el único parámetro de memoria rquerido que se establece; no obstante, es recomendable establecer SGA\_TARGET o PGA\_AGGREGATE\_TARGET, así como evitar el cambio de tamaño frecuente de los componentes de SGA y PGA. Los valores introducidos para SGA\_TARGET y PGA\_AGGREGATE\_TARGET sirven como valores mínimos.

## <span id="page-97-1"></span><span id="page-97-0"></span>**Espacios de tablas de Oracle**

Un espacio de tablas de Oracle es un objeto de Oracle que es un contenedor lógico de objetos de base de datos, por ejemplo, tablas, índices, etc. Cuando se trabaja con HP Universal CMDB, debe crear uno o más espacios de tablas predeterminados dedicados para el esquema de usuario de HP Universal CMDB. Es posible que también quiera crear un espacio de tablas temporal dedicado para HP Universal CMDB. Para crear un espacio de tablas, debe proporcionar archivos específicos del sistema operativo que representan físicamente el espacio de tablas, así como los parámetros de extensión.

Cuando se asignan los archivos del sistema operativo, hay una opción para que el archivo se extienda automáticamente. Esta función es compatible con HP Universal CMDB, pero no está certificada para su uso con HP Universal CMDB, ya que puede causar que el sistema consuma todo el espacio de disco disponible.

#### **Espacios de tablas gestionados localmente**

Un espacio de tablas gestionado localmente es una función introducida en Oracle8i. Antes de Oracle8i, todos los espacios de tablas eran espacios de tablas gestionados por diccionario. Un espacio de tablas que gestiona sus extensiones localmente puede tener tamaños de extensión uniforme, o tamaños de extensión variable que el sistema determinó automáticamente. Cuando se crea el espacio de tablas, la opción **uniform** o **autoallocate** (gestionada por el sistema) especifica el tipo de asignación.

Para extensiones gestionadas por sistema, Oracle determina el tamaño óptimo de las extensiones, con el tamaño de extensión mínimo de 64 KB. Este es el tamaño de extensión predeterminado para espacios de tablas permanentes.

Para extensiones uniformes, puede especificar un tamaño de extensión o utilizar el tamaño predeterminado, que es 1 MB. Los espacios de tablas temporales que gestionan sus extensiones localmente solo pueden utilizar este tipo de asignación.

Tenga en cuenta que los parámetros de almacenamiento de NEXT, PCTINCREASE, MINEXTENTS, MAXEXTENTS y DEFAULT STORAGE no son válidos para extensiones que se gestionan localmente.

Todos los espacios de tablas de datos y temporales deben gestionarse localmente al trabajar con HP Universal CMDB.

Para obtener información sobre la gestión local de espacios de tablas temporales mediante TEMPFILE, consulte ["Configuración de espacio de](#page-100-0)  [tablas temporal" en la página 101](#page-100-0).

## <span id="page-98-1"></span><span id="page-98-0"></span>**Configuración de espacio de tablas de Oracle**

Esta sección describe la configuración de almacenamiento y las directrices de tamaños de archivos para espacios de tablas de datos, espacios de tablas temporales, registros de rehacer y espacios de tablas de deshacer.

Esta sección incluye los siguientes temas:

- ➤ ["Configuración de espacio de tablas de datos" en la página 99](#page-98-2)
- ➤ ["Configuración de espacio de tablas de sistema" en la página 100](#page-99-0)
- ➤ ["Configuración de espacio de tablas temporal" en la página 101](#page-100-0)
- ➤ ["Configuración del registro de rehacer" en la página 102](#page-101-0)
- ➤ ["Configuración de segmentos de deshacer" en la página 102](#page-101-1)

### <span id="page-98-2"></span>**Configuración de espacio de tablas de datos**

La tabla siguiente especifica los tamaños recomendados para espacios de tablas HP Universal CMDB:

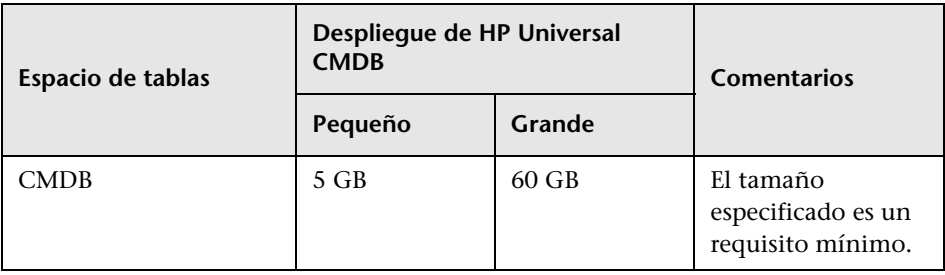

#### **Configuración de almacenamiento predeterminada de espacio de tablas de datos**

La configuración de almacenamiento para espacios de tablas de datos debe ser:

- ➤ Espacio de tablas gestionado localmente
- ➤ Gestión automática del espacio de segmentos
- ➤ Gestión automática de extensiones locales

El comando siguiente puede utilizarse para crear un espacio de tablas de datos:

CREATE TABLESPACE <nombre espacio\_tabla> DATAFILE '<ruta de acceso completa de archivo de datos>' REUSE SIZE <tamaño de archivo> EXTENT MANAGEMENT LOCAL SEGMENT SPACE MANAGEMENT AUTO;

Por ejemplo:

CREATE TABLESPACE APPTBS DATAFILE '/ORADATA/ORCL/APPTBS1.DBF' REUSE SIZE 1024M EXTENT MANAGEMENT LOCAL SEGMENT SPACE MANAGEMENT AUTO;

#### <span id="page-99-0"></span>**Configuración de espacio de tablas de sistema**

La tabla siguiente especifica la configuración recomendada para espacios de tablas del sistema:

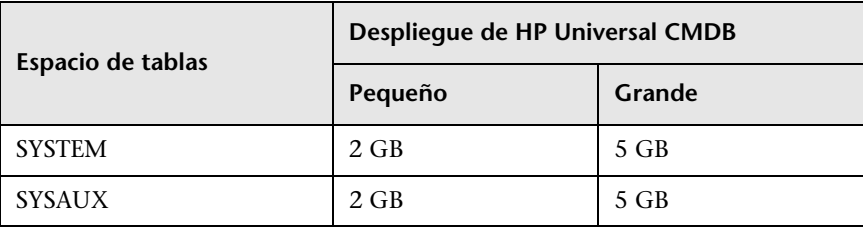

La configuración predeterminada de almacenamiento del espacio de tablas del sistema debe ser:

- ➤ Espacio de tablas gestionado localmente
- ➤ Gestión de espacio de segmentos:
	- ➤ **SYSAUX:** Automático
	- ➤ **SYSTEM:** Manual
- ➤ Gestión automática de extensiones locales

#### <span id="page-100-0"></span>**Configuración de espacio de tablas temporal**

La tabla siguiente especifica la configuración recomendada para espacios de tablas temporales:

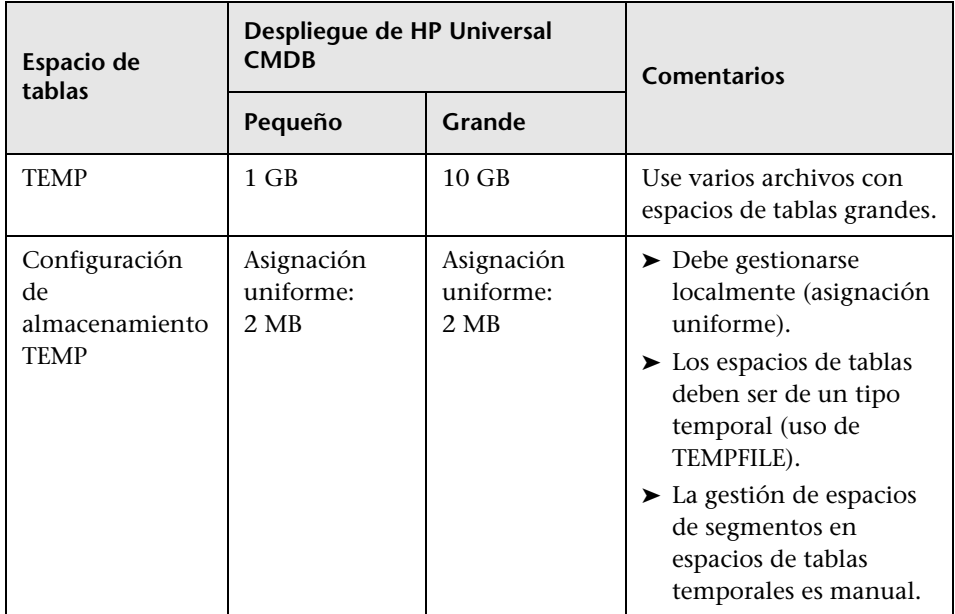

#### <span id="page-101-0"></span>**Configuración del registro de rehacer**

La tabla siguiente especifica la configuración recomendada para los archivos de registro de rehacer:

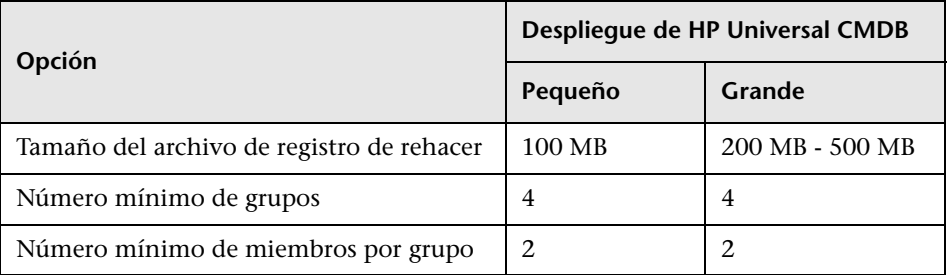

#### <span id="page-101-1"></span>**Configuración de segmentos de deshacer**

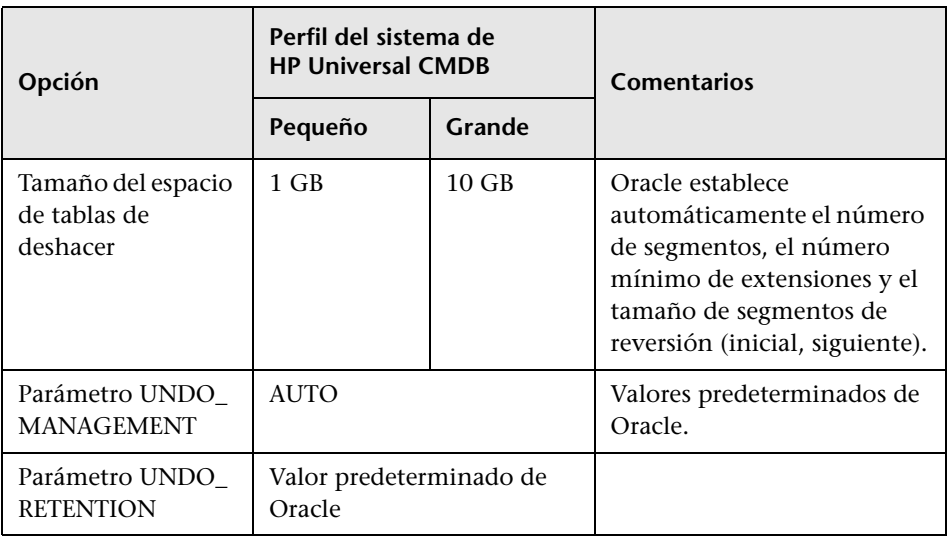

La tabla siguiente especifica la configuración de deshacer recomendada:

La configuración predeterminada de almacenamiento del espacio de tablas de deshacer debe ser:

- ➤ Espacio de tablas gestionado localmente
- ➤ Gestión automática del espacio de segmentos

➤ La administración de espacios de segmentos en espacios de tablas temporales es manual.

### <span id="page-102-0"></span>**Utilización de la configuración de RAID**

El uso de RAID es transparente en Oracle. Todas las características específicas de las configuraciones de RAID se gestionan por el sistema operativo y no por Oracle.

El uso de dispositivos RAID difiere según el tipo de archivo Oracle. Los archivos de datos y los registros de archivados se pueden colocar en dispositivos RAID, ya que se accede a ellos de forma aleatoria. Los registros de rehacer no deben colocarse en dispositivos RAID, ya que se accede a ellos de forma secuencial y el rendimiento mejora al tener el cabezal de la unidad de disco cerca de la última ubicación de escritura. Sin embargo, Oracle recomienda encarecidamente la duplicación de archivos de registro de rehacer.

RAID es mucho más fácil de utilizar que las técnicas de Oracle para la colocación y división de datos.

Tenga en cuenta las siguientes recomendaciones de configuración de RAID:

- ➤ RAID suele influir en operaciones de escritura más que las operaciones de lectura. Esto es especialmente verdadero donde tiene que calcularse la paridad (RAID 3, RAID 5, etc.).
- ➤ Puede colocar archivos de registro de rehacer en línea o archivados en dispositivos RAID 1. No utilice RAID 5. Además, coloque los archivos de datos de espacio de tablas TEMP en dispositivos RAID 1, en lugar de RAID 5, porque el rendimiento de escritura continua de paridad distribuida (RAID 5) no es tan bueno como la duplicación simple (RAID 1).
- ➤ Puede utilizarse el espacio de intercambio en dispositivos RAID sin que ello afecte a Oracle.

La tabla siguiente describe los dispositivos y tipos de RAID que se utilizarán con cada tipo de archivo Oracle:

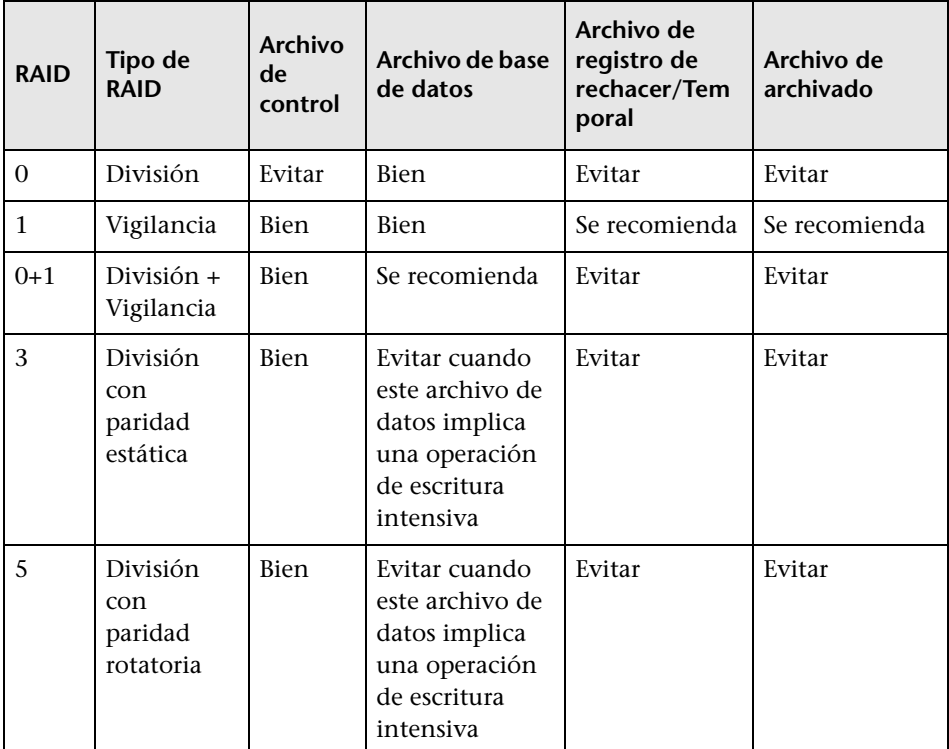

#### **Nota:**

- ➤ RAID 0 no proporciona protección ante fallos. Requiere una estrategia potente de copia de seguridad.
- ➤ Se recomienda RAID 0+1 para archivos de base de datos porque evita zonas activas y proporciona el mejor rendimiento posible durante un fallo de disco. La desventaja de RAID 0+1 es su costosa configuración.
- ➤ Utilice los discos RPM más altos para los registros temporales o de rehacer. Use tantas controladoras como pueda en la agrupación y asegúrese de colocar los grupos del registro de rehacer en controladoras diferentes.

**Capítulo 10** • Directrices de configuración y tamaño de Oracle Server

# **11**

# **Mantenimiento de una base de datos Oracle Server**

Este capítulo describe los diversos procedimientos de mantenimiento y ajuste recomendados para la base de datos HP Universal CMDB creada en un Oracle Server, así como algunos de los métodos de copia de seguridad y recuperación de base de datos disponibles.

#### **Este capítulo incluye:**

- ➤ [Mantenimiento y ajuste de bases de datos en la página 107](#page-106-0)
- ➤ [Copia de seguridad y recuperación de bases de datos Oracle en](#page-116-0)  [la página 117](#page-116-0)

### <span id="page-106-0"></span>**Mantenimiento y ajuste de bases de datos**

Un rendimiento mediocre de una base de datos puede deberse a la configuración defectuosa de la instancia y la base de datos, o por un consumo anormal de recursos de una transacción, usuario o proceso de Oracle. Es esencial que el administrador de bases de datos supervise el consumo de recursos de forma proactiva y corrija cualquier anormalidad antes de que el rendimiento se vea afectado.

**Nota:** La memoria, la CPU y la E/S son los tres recursos del sistema más comunes que consume Oracle.

Hay varias herramientas de terceros que puede utilizar para supervisar el comportamiento de la base de datos y ayudarle a identificar cuellos de botella en el sistema. Use las directrices siguientes para ayudarle.

Esta sección incluye los siguientes temas:

- ➤ ["Área global de sistema \(SGA\)" en la página 108](#page-107-0)
- ➤ ["Comportamiento de carga de base de datos" en la página 109](#page-108-0)
- ➤ ["CPU y E/S" en la página 109](#page-108-1)
- ➤ ["Archivo de alerta de Oracle" en la página 109](#page-108-2)
- ➤ ["Registro de archivado Sistema de archivos" en la página 110](#page-109-0)
- ➤ ["Espacio de almacenamiento de espacio de tablas" en la página 110](#page-109-1)
- ➤ ["Gestión de espacio" en la página 111](#page-110-0)
- ➤ ["Recopilación de estadísticas para bases de datos" en la página 111](#page-110-1)
- ➤ ["Recopilación automatizada de estadísticas de Oracle 10g" en la](#page-110-2)  [página 111](#page-110-2)
- ➤ ["Recopilación automatizada de estadísticas de Oracle 11g" en la](#page-111-0)  [página 112](#page-111-0)
- ➤ ["Recopilación de estadísticas para CMDB" en la página 114](#page-113-0)
- ➤ ["Fragmentación de índice" en la página 114](#page-113-1)

### <span id="page-107-0"></span>**Área global de sistema (SGA)**

Configure siempre su SGA para ajustarse a la memoria física y evitar el uso de intercambio. Es recomendable que no establezca el SGA para más del 70 por ciento de la memoria física del sistema, dejando memoria suficiente para los procesos adicionales de sistema y de cliente. En Oracle 11g, los parámetros MEMORY\_TARGET or MEMORY\_MAX\_TARGET no pueden ser mayores que el sistema de archivos de memoria compartida (/dev/shm) en el sistema operativo.
#### **Comportamiento de carga de base de datos**

Pueden utilizarse los informes de Oracle10g AWR (Automatic Workload Repository) para supervisar cuellos de botella de rendimiento y el comportamiento de la base de datos. Para ver información detallada, consulte la nota *Oracle Metalink Note 276103.1: PERFORMANCE TUNING USING 10g ADVISORS AND MANAGEABILITY FEATURES*. AWR es una evolución de STATSPACK (8i y superiores) y utlbstat/utlestat.

También es recomendable que supervise la carga de E/S en el sistema para identificar conflictos de E/S. Una vez que determine qué disco es el más cargado, puede utilizar la salida de AWR para determinar qué archivo de datos concreto de Oracle es la causa del conflicto y estudie cambiar la configuración de almacenamiento de E/S.

# **CPU y E/S**

Es recomendable que supervise la CPU y el sistema de archivos, que son los recursos principales consumidos por el servidor de bases de datos. El uso de la CPU no debe sobrepasar el 70 por ciento y la espera de E/S no debe ser mayor que el 10 por ciento.

Puede utilizar **perfmon** en Windows, o **top** en UNIX y las herramientas de gestión del sistema de almacenamiento para supervisar los recursos antedichos.

# **Archivo de alerta de Oracle**

Oracle registra eventos anormales en el archivo **alert.log**, cuya ubicación está definida por el parámetro BACKGROUND\_DUMP\_DEST. Ya en Oracle 11g, el parámetro BACKGROUND\_DUMP\_DEST es sustituido por DIAGNOSTIC\_DEST como parte de Oracle Automatic Diagnostic Repository (ADR).

Es recomendable que compruebe regularmente este archivo para identificar las anormalidades que deben corregirse, por ejemplo, errores ORA-XXXXX.

#### **Registro de archivado – Sistema de archivos**

Al utilizar el modo de registro de archivo, supervise la ubicación de ARCHIVE\_DUMP\_DEST para el uso de disco. Debe realizarse la copia de seguridad de estos archivos y se suprime regularmente para dejar espacio de disco suficiente para nuevos archivos de archivado.

El archivo de archivado tiene habitualmente el mismo tamaño que el archivo de registro de rehacer. Para determinar el tamaño de un archivo de registro de rehacer, utilice el comando del sistema operativo o la consulta siguiente:

#### SQL> select **GROUP#, BYTES** from **V\$LOG**;

Para determinar el número de archivos de archivado generados a lo largo de un período de tiempo, por ejemplo, un día, puede utilizar la consulta siguiente después de que el sistema sea estable:

```
SQL> alter session set NLS_DATE_FORMAT = 'DD-MON-YYYY';
SQL> select FIRST_TIME as "Day",
     COUNT(*) as "Number of files"
     from V$LOG_HISTORY
     group by FIRST_TIME
     order by 1 asc;
```
#### **Espacio de almacenamiento de espacio de tablas**

Para evitar errores de espacio causados por el crecimiento de los datos, supervise regularmente el uso de espacios de tablas.

Si agota el espacio en uno de los espacios de tablas, puede agregar uno o más archivos de datos mediante el comando ALTER TABLESPACE <nombre de espacio de tablas> ADD DATAFILE…

### **Gestión de espacio**

El espacio libre en espacios de tablas de Oracle se compone de extensiones recién creadas o el espacio que utilizaron y liberaron operaciones tales como, por ejemplo, las de actualizar y eliminar. Si parte del espacio libre de un espacio de tablas se compone de extensiones que se utilizaron y liberaron, el espacio de tablas puede resultar fragmentado. Puede utilizar Oracle Segment Advisor (en Oracle 10g y superiores) para determinar si los objetos tienen espacio no utilizado que pueda liberarse. Los objetos que se encuentran fragmentados pueden reorganizarse para reclamar espacio malgastado y compactar el segmento. Para obtener información general de la reclamación de espacio malgastado, consulte el capítulo *Managing Space for Schema Objects:Reclaiming Wasted Space* de la publicación **Oracle Database Administrator's Guide** correspondiente a su versión de Oracle.

### **Recopilación de estadísticas para bases de datos**

La plataforma HP Universal CMDB se planifica y construye para trabajar con Oracle Cost Base Optimizer. Para que Optimizer funcione correctamente, debe recopilar periódicamente estadísticas para todas las tablas de esquema.

Durante la fase inicial de la implementación de HP Universal CMDB, es recomendable que recopile estadísticas para todos los objetos de HP Universal CMDB (tablas e índices).

Al trabajar con entornos grandes de HP Universal CMDB, es recomendable que solo coleccione estadísticas para objetos para los que la cantidad de datos cambie de forma significativa durante el día, o para nuevos objetos que se creen. Una vez que el sistema de HP Universal CMDB es estable, debe recopilar estadísticas una vez al día.

#### **Recopilación automatizada de estadísticas de Oracle 10g**

Oracle 10g tiene un trabajo automatizado para la recopilación de estadísticas de todos los esquemas de base de datos como parte del uso de las API del Programador de 10g. El trabajo automatizado es **GATHER\_STATS\_JOB** del que es propietario el superusuario **SYS**. El trabajo recopila estadísticas obsoletas (inexactas) a una hora predefinida (ventana de mantenimiento). El trabajo solo actualiza las estadísticas para objetos con estadísticas vacías u obsoletas, evitando así explorar datos innecesarios como en el caso de Oracle 9i.

La ventana de mantenimiento comprende WEEKNIGHT\_WINDOW (con el trabajo que empieza a las 10:00 PM de lunes a viernes) y WEEKEND\_WINDOW (con el trabajo que empieza a las 12:00 AM el sábado) sin ningún trabajo planificado para el domingo. Si es necesario recopilar estadísticas a otras horas de mantenimiento que se adapten mejor a su sistema, el administrador de bases de datos puede cambiar la planificación mediante la consola Oracle Enterprise Manager. Para obtener información general del Planificador de Oracle, consulte el capítulo "Overview of Scheduler Concepts" de la publicación Oracle Database Administrator's Guide en el conjunto de documentación de Oracle 10g.

**Nota:** A partir de Oracle 10g y en versiones posteriores, es muy recomendable utilizar las API del trabajo del programador de Oracle en lugar de las API de DBMS\_JOB para la automatización de trabajos.

#### **Recopilación automatizada de estadísticas de Oracle 11g**

En Oracle 11g, el trabajo de Automatic Optimizer Statistics Collection, GATHER\_STATS\_JOB, está gestionado por el marco de Tareas de mantenimiento automático en lugar del marco del Planificador de Oracle. Las Tareas de mantenimiento automático son tareas predefinidas que realizan operaciones de mantenimiento en la base de datos. Estas tareas se ejecutan en una ventana de mantenimiento, que es un intervalo de tiempo predefinido que está previsto que se produzca durante un período de baja carga del sistema. Puede personalizar manualmente las ventanas de mantenimiento en función de los patrones de uso de recursos de la base de datos o deshabilitar la ejecución de determinadas ventanas predeterminadas.

Según la documentación de Oracle, la manera preferida de gestionar o cambiar la configuración del trabajo Automatic Optimizer Statistics Collection en Oracle 11g es utilizar las pantallas de Tareas de mantenimiento automático en Enterprise Manager Database Control y Grid Control. Para obtener información general de las Tareas de mantenimiento automático, consulte el capítulo *Managing Automated Database Maintenance Tasks* en la publicación **Oracle Database Administrator's Guide, release 11.2**. **Para recopilar estadísticas manualmente para todos los objetos de HP Universal CMDB en un esquema de base de datos:**

- **1** Inicie la sesión en el esquema de HP Universal CMDB relevante utilizando SQL\*Plus.
- **2** Ejecute el siguiente comando:

Exec DBMS\_STATS.GATHER\_SCHEMA\_STATS (ownname => '<nombre de esquema Oracle>', options => 'GATHER AUTO');

#### **Para recopilar estadísticas para tablas de esquema específicas y sus índices:**

- **1** Inicie la sesión en el esquema utilizando SQL\*Plus.
- **2** Para cada tabla, recopile estadísticas ejecutando el comando siguiente:

Exec DBMS\_STATS.GATHER\_TABLE\_STATS (ownname => '<nombre de esquema Oracle>', tabname => '<Nombre de tabla para la que desea recopilar estadísticas>', estimate\_percent => 5, cascade => TRUE);

#### **Nota:**

- ➤ Cascade => True indica a la base de datos Oracle que analice todos los índices de la tabla.
- ➤ La recopilación de estadísticas es una operación que consume recursos y puede tardar mucho tiempo. Por tanto, es recomendable que recopile estadísticas durante horas de mantenimiento especiales.

#### **Recopilación de estadísticas para CMDB**

A diferencia de algunas bases de datos donde las consultas están predefinidas y pueden ajustarse según el tamaño de base de datos esperado, la base de datos CMDB construye consultas de manera dinámica, según las Vistas de patrón definidas en su modelo de datos. Esto necesita estadísticas precisas en todo momento. Además de ejecutar un trabajo diario para actualizar estadísticas para CMDB, es recomendable que actualice las estadísticas manualmente si se han producido cambios importantes en los objetos de esquema CMDB como, por ejemplo, transacciones de inserción masiva activadas por trabajos DFM automatizados. DFM es el proceso responsable de detectar automáticamente los elementos de configuración (CI) e insertarlos en CMDB.

#### **Fragmentación de índice**

Los esquemas de HP Universal CMDB consisten en índices B-tree de Oracle para mejorar las búsquedas en las columnas de tabla.

Es recomendable validar la estructura de los índices de esquema periódicamente (al menos cada semana para sistemas activos) y, si es necesario, reconstruir los índices encontrados como fragmentados.

Las razones principales de que los índices se fragmenten son:

➤ **Eliminación de filas.** Cuando se eliminan filas en una tabla, los nodos de índice Oracle no se eliminan físicamente, ni se eliminan las entradas del índice, sino que Oracle elimina lógicamente la entrada de índice y deja nodos inutilizados en el árbol del índice, donde pueden reutilizarse si se requiere otra entrada adyacente. No obstante, cuando se elimina un número elevado de filas adyacentes, es altamente improbable que Oracle pueda reutilizar las filas inferiores eliminadas. Además de desperdiciar espacio, grandes volúmenes de nodos inferiores eliminados causan que se tarde más tiempo en realizar exploraciones de índices.

A lo largo del tiempo, tras la eliminación de filas de las tablas de esquema, puede ser necesario reconstruir algunos índices de esquema.

➤ **Altura de índice.** La altura de un índice hace referencia al número máximo de niveles encontrados en el índice. A medida que aumenta el número de niveles de un índice, más lecturas de bloque se necesitan al buscar en el índice. Cuando se agrega una gran cantidad de filas a una tabla, Oracle puede crear niveles adicionales de un índice para colocar las nuevas filas, causando así que un índice alcance cuatro niveles, aunque solo en aquellas áreas del índice en que se han producido inserciones masivas. Mientras que los índices de Oracle pueden admitir muchos millones de entradas en tres niveles, cualquier índice de Oracle que tenga cuatro o más niveles puede beneficiarse de la reconstrucción.

Para las tablas de HP Universal CMDB, es recomendable que reconstruya cualquier índice que tenga más de tres niveles.

#### **Utilidad de mantenimiento de índices**

La utilidad de mantenimiento de índices de HP Universal CMDB (**maintain\_indexes.bat**) puede utilizarse para identificar y reconstruir índices que tengan más de tres niveles, o que tengan 100.000 valores o más con un 10% de valores eliminados.

Puede establecer un indicador al ejecutar la utilidad para indicarle que reconstruya los índices identificados como fragmentados automáticamente, aunque es recomendable que reconstruya los índices manualmente.

Al ejecutarse, la utilidad produce un archivo de registro (**index\_stats.log**) que contiene las entradas siguientes:

- ➤ Una lista alfabética de índices que se identificaron como candidatos para la reconstrucción. Para cada índice listado, se muestran estadísticas tales como la altura del índice y el porcentaje de filas eliminadas.
- ➤ Comandos de reconstrucción para cada índice de la lista que pueden utilizarse para reconstruir los índices manualmente.

Además, la utilidad crea una tabla denominada **TEMP\_STATS** en el esquema de destino que contiene todos los índices y sus estadísticas relacionadas (no solo los índices enumerados como candidatos para la reconstrucción). La tabla permanece en el esquema hasta que se descarta manualmente para permitir la inspección posterior de los resultados.

**Advertencia:** la utilidad de mantenimiento de índice realiza un uso intensivo de los recursos, ya que analiza todos los índices del esquema. También puede causar bloqueos en objetos de base de datos o se salta índices bloqueados por otras sesiones. Es recomendable ejecutar la utilidad de mantenimiento de índice solo durante las horas de mantenimiento.

#### **Para ejecutar la utilidad de mantenimiento de índice:**

- <span id="page-115-0"></span> **1** Copie los archivos siguientes del directorio raíz de **\<HP Universal CMDB >\UCMDBServer\tools\dbscripts\oracle** a un equipo Windows que tenga instalado el cliente de base de datos de Oracle:
	- ➤ **maintain\_indexes.bat**
	- ➤ **maintain\_indexes.sql**
- **2** En la máquina en la que copió los archivos, abra una ventana de comandos de DOS y vaya a la ubicación en la que copió los archivos.
- **3** Ejecute la utilidad de mantenimiento de índice con el comando siguiente:

#### **maintain\_indexes.bat <esquema> <contraseña><aliasbd> (indicador de regeneración)**

donde:

- ➤ **esquema.** El nombre del usuario de esquema de base de datos del esquema para el que está ejecutando la utilidad.
- ➤ **contraseña.** La contraseña del usuario de esquema de base de datos.
- ➤ **alias bd.** El alias de bd para conectarse a la base de destino tal como se especifica en el archivo **tnsnames.ora**. Asegúrese de que haya una entrada en el archivo tnsnames.ora para el servidor de destino.
- ➤ **indicador de regeneración.** El indicador que indica a la utilidad que vuelva a generar los índices automáticamente. Establezca el indicador en **0** si no desea que la utilidad regenere los índices automáticamente y en **1** si lo desea. La configuración predeterminada es **0**.

Cuando ha finalizado la ejecución de la utilidad de mantenimiento de índice, compruebe el archivo **index\_stats.log** en el directorio en el que copió los archivos en el paso [1 en la página 116](#page-115-0), para la lista de índices que son candidatos para volver a generar y los comandos de regeneración que se utilizarán.

**Nota:** La hora de ejecución de la utilidad de mantenimiento de índice depende del tamaño de los índices y la carga en el sistema cuando se ejecuta.

## **Copia de seguridad y recuperación de bases de datos Oracle**

La estrategia de copia de seguridad se prueba cuando se produce una anomalía y se pierden datos. Los datos pueden perderse o quedar dañados de varias maneras como, por ejemplo, un error de aplicación lógico, una anomalía de la instancia que impide que Oracle se inicie o un fallo multimedia causado por un error grave de disco. Además de las copias de seguridad planificadas, es importante realizar una copia de seguridad cuando cambie la estructura de base de datos (por ejemplo, cuando se agrega un archivo de datos a la base de datos), o antes de actualizar el software o hardware.

Al elegir una estrategia de copia de seguridad, estudie varios factores como, por ejemplo, la carga de trabajo del sistema, la planificación de uso, la importancia de los datos y el entorno de hardware de la base de datos.

Las copias de seguridad de Oracle se pueden realizar utilizando scripts que ejecuten comandos SQL combinados con comandos del sistema operativo para copiar archivos, o mediante comandos de Oracle RMAN (Recovery Manager).

Es recomendable que mantenga registros actualizados de copias de seguridad realizados en la base de datos, de forma que pueda utilizarlos para su recuperación bajo demanda. Si utiliza RMAN, la información de catálogo está disponible en el catálogo.

Esta sección describe:

- ➤ ["Métodos de copia de seguridad disponibles" en la página 118](#page-117-0)
- ➤ ["Oracle Recovery Manager RMAN" en la página 120](#page-119-0)

#### <span id="page-117-0"></span>**Métodos de copia de seguridad disponibles**

Esta sección describe los diversos métodos de copia de seguridad que están disponibles.

#### **Copia de seguridad en frío**

La copia de seguridad en frío, también conocida como copia de seguridad sin conexión, es una copia de seguridad de nivel de base de datos. Normalmente requiere que se cierre la base de datos antes de iniciar la copia de seguridad. La cantidad de tiempo de inactividad depende del tamaño de la base de datos, los medios de copia de seguridad (disco o cinta), el software de copia de seguridad y el hardware en uso.

Una vez que la instancia está desactivada, todos sus archivos de datos, archivos de registro, archivos de control y archivos de configuración deben copiarse a disco o a otros medios. Después de completar la copia, se puede reiniciar la instancia.

Este método de copia de seguridad permite la recuperación a un momento del pasado en que se realizó la instantánea de la base de datos.

Para obtener más información sobre RMAN, consulte la publicación *[Oracle](http://otn.oracle.com/pls/db92/db92.show_toc?partno=a96519&remark=drilldown&word=Backup)  [Recovery Manager User's Guide](http://otn.oracle.com/pls/db92/db92.show_toc?partno=a96519&remark=drilldown&word=Backup)* correspondiente a su versión de Oracle.

#### **Copia de seguridad en caliente**

La copia de seguridad en caliente, también conocida como copia de seguridad en línea, le permite ejecutar una copia de seguridad mientras se ejecuta la instancia y los usuarios están conectados a la base de datos. Este método de copia de seguridad es un nivel de copia de seguridad de espacio de tablas y requiere que la base de datos funcione en el modo de registro de archivado, que permite que Oracle realice un seguimiento de los cambios a lo largo del tiempo generando copias del archivo de registro de rehacer denominadas archivos de archivado. Los archivos de archivado generados se escriben en el destino de archivado especificado por el parámetro LOG\_ARCHIVE\_DEST (o LOG\_ARCHIVE\_DEST\_NN) en los archivos de parámetros de instancia.

**Nota:** Si se utiliza Oracle Flash Recovery Area, el destino predeterminado para el archivado es el valor establecido en el parámetro **db\_ recovery\_file\_dest**.

Una vez que se inicie la copia de seguridad, todos los archivos de datos, archivos de control, archivos de archivado y archivos de configuración deben copiarse a disco o a otros medios. Este método permite la recuperación a cualquier momento del pasado. Tenga en cuenta que trabajar en el modo de registro de archivado requiere espacio de disco adicional para que contenga archivos de archivado incrementales, que pueden influir en el rendimiento de la base de datos. Durante el proceso de copia de seguridad, HP Universal CMDB también puede sufrir cierta degradación en el rendimiento debido a la carga del disco.

Para obtener más información sobre RMAN, consulte la publicación *[Oracle](http://otn.oracle.com/pls/db92/db92.show_toc?partno=a96519&remark=drilldown&word=Backup)  [Recovery Manager User's Guide](http://otn.oracle.com/pls/db92/db92.show_toc?partno=a96519&remark=drilldown&word=Backup)* correspondiente a su versión de Oracle.

#### **Exportación/importación de bombeo de datos**

Además de los métodos de copia de seguridad en frío y en caliente, puede utilizar el método de copia de seguridad conocido como Bombeo de datos. Las API de bombeo de datos (introducidas en Oracle 10g) para trasladar datos y metadatos entre bases de datos y esquemas, han sustituido a las utilidades originales de exportación/importación de Oracle. Las utilidades originales de exportación/importación ya no se admiten para su uso general en Oracle 11g.

La utilidad de exportación Oracle Data Pump vuelca la estructura y los contenidos de esquema en uno o varios archivos binarios de Oracle denominados un archivo de vuelco. Este método puede utilizarse para transferir datos entre dos esquemas en la misma base de datos, o entre dos bases de datos Oracle separadas. Para volver a cargar datos exportados en la base de datos, utilice la utilidad de importación de bombeo de datos. Para obtener más información sobre las utilidades Oracle Data Pump, consulte *Oracle Database Utilities* en la documentación de Oracle correspondiente a su versión.

**Nota:** HP Universal CMDB no requiere que utilice un método de copia de seguridad específico; no obstante, es recomendable que el método de copia de seguridad coloque el uso de HP Universal CMDB de más de un esquema de usuario de base de datos.

#### <span id="page-119-0"></span>**Oracle Recovery Manager – RMAN**

Recovery Manager (RMAN) es una herramienta Oracle genérica que le permite realizar la copia de seguridad y restauración de la base de datos de destino. Al trabajar con RMAN, puede elegir trabajar con el esquema de catálogo de RMAN. El catálogo se gestiona en el esquema de Oracle y almacena información en la estructura de base de datos registrada y las copias de seguridad realizadas utilizando RMAN. Se puede consultar para producir informes de copia de seguridad y disponibilidad de copias. Un solo catálogo puede gestionar información de copia de seguridad de una o varias bases de datos de destino.

El catálogo de RMAN suele colocarse en una instancia de base de datos diferente de la base de datos operativa y tiene su propia estrategia de copia de seguridad. Solo tiene que estar disponible durante el proceso de copia de seguridad o recuperación.

La herramientas RMAN puede utilizarse conjuntamente con software de copia de seguridad de terceros para obtener una solución completa de copia de seguridad y recuperación.

Las siguientes son algunas ventajas de RMAN:

- ➤ Minimiza los datos de copia de seguridad al comprimir los archivos de copia de seguridad para excluir bloques de datos vacíos, ahorrando así tiempo y espacio.
- ➤ Admite copias de seguridad incrementales.
- ➤ Proporciona la capacidad de generar informes de estado de la copia de seguridad al usuario.
- ➤ Admite procesos paralelos de copia de seguridad y recuperación cuando es posible.
- ➤ Puede utilizarse con una herramienta multimedia de copia de seguridad de terceros.

Para obtener más información sobre RMAN, consulte Oracle Recovery Manager User's Guide correspondiente a su versión.

**Capítulo 11** • Mantenimiento de una base de datos Oracle Server

# **12**

# **Configuración del cliente Oracle para HP Universal CMDB**

Este capítulo describe cómo configurar el cliente Oracle para las utilidades de base de datos sin conexión de HP Universal CMDB. Aunque la instalación de un cliente Oracle en el servidor de aplicaciones no es un requisito, es recomendable que tenga una para trabajar con los diversos scripts de base de datos sin conexión como, por ejemplo, crear usuarios manualmente o recopilar estadísticas para las bases de datos de HP Universal CMDB.

#### **Este capítulo incluye:**

- ➤ [Versiones de cliente Oracle y plataformas de sistema operativo en](#page-122-0)  [la página 123](#page-122-0)
- ➤ [Instalación del cliente Oracle en la página 124](#page-123-0)
- ➤ [Configuración del cliente Oracle en la página 124](#page-123-1)

# <span id="page-122-0"></span>**Versiones de cliente Oracle y plataformas de sistema operativo**

Las versiones y las plataformas de sistema operativo de cliente Oracle compatibles y y recomendadas para trabajar con HP Universal CMDB son idénticas a las versiones y plataformas de Oracle Server. Para obtener más información, consulte la tabla de requisitos de Oracle Server en la sección sobre requisitos de base de datos de servidor de la matriz de compatibilidad de HP Universal CMDB.

# <span id="page-123-0"></span>**Instalación del cliente Oracle**

Para instalar el cliente Oracle, consulte la documentación de Oracle.

Si elige la opción de instalación personalizada durante el proceso de instalación, asegúrese de instalar los siguientes componentes (bajo **Cliente Oracle**):

- ➤ Oracle Net (Incluido el adaptador TCP/IP)
- ➤ Utilidades de base de datos de Oracle
- ➤ SQL\*Plus
- ➤ Oracle Call Interface (OCI)

## <span id="page-123-1"></span>**Configuración del cliente Oracle**

Para trabajar con HP Universal CMDB, debe configurar el archivo **tnsnames.ora** que se encuentra en el directorio

**<ORACLE\_HOME>\network\admin**. Asegúrese de especificar el nombre o dirección IP de la máquina host de Oracle Server, el puerto de escucha de Oracle Server (de forma predeterminada, habitualmente es 1521) y SID (de forma predeterminada, ORCL) o service\_name. A continuación se muestra un ejemplo de un archivo **tnsnames.ora**.

```
TNSNAMES.ORA Network Configuration File: D:\oracle\ora81\network\admin\tnsnames.ora
# Generated by Oracle configuration tools.
LONDON.MERCURY.CO.IL =
  (DESCRIPTION =
    (ADDRESS_LIST =
      (ADDRESS = (PROTOCOL = TCP)(HOST = London)(PORT = 1521))(CONNECT_DATA =
      (SID = Jonathan)\Delta\mathcal{L}
```
Es recomendable que utilice la herramienta Oracle del Asistente de configuración de red de Oracle incorporada para configurar el archivo **tnsnames.ora**. Para obtener más información, consulte la documentación de Oracle.

Asegúrese de que la configuración del cliente de Oracle como, por ejemplo, la configuración de SID y puertos, coincide con la configuración de Oracle Server. Para probar la conexión de la máquina cliente Oracle a la máquina Oracle Server, utilice la utilidad **tnsping**.

Si utilza una implementación de RAC, puede configurar la entrada de tnsnames para que funcione con RAC. Para ver un ejemplo de una entrada de RAC, consulte ["Soporte para Oracle Real Application Cluster" en la](#page-134-0)  [página 135.](#page-134-0)

#### **Nota:**

- ➤ El servidor HP Universal CMDB accede a Oracle Server mediante el controlador JDBC ligero. El controlador JDBC ligero no admite una conexión de servidor de seguridad que sea compatible con net\*8/9 y, por tanto, solo permita la transmisión de datos SQL.
- ➤ El método Easy Connect Naming elimina la necesidad de buscar nombres en los archivos tnsnames.ora para entornos TCP/IP. Para obtener más información, consulte la publicación Oracle Database Net Services Administrator's Guide en el conjunto de documentación de Oracle correspondiente a su versión.

**Capítulo 12** • Configuración del cliente Oracle para HP Universal CMDB

# **13**

# **Lista de comprobación de resumen de Oracle**

Este capítulo contiene una lista de comprobación que resume los requisitos de soporte y certificación de HP Universal CMDB.

#### **Este capítulo incluye:**

- ➤ [Lista de comprobación de Soporte y certificación de HP Universal CMDB](#page-127-0)  [en la página 128](#page-127-0)
- ➤ [Requisitos de servidor y cliente Oracle en la página 131](#page-130-0)
- ➤ [Establecimiento de parámetros de inicialización de Oracle en](#page-130-1)  [la página 131](#page-130-1)

**Nota:** Para obtener más información sobre los ajustes de configuración de base de datos Oracle que deben utilizarse al trabajar con Oracle Server y HP Universal CMDB, consulte ["Directrices de configuración y tamaño de](#page-90-0)  [Oracle Server" en la página 91.](#page-90-0)

# <span id="page-127-0"></span>**Lista de comprobación de Soporte y certificación de HP Universal CMDB**

En esta sección se proporciona información sobre opciones compatibles y certificadas de Oracle.

Se recomiendan las opciones certificadas para trabajar con HP Universal CMDB. El personal de control de calidad de HP realiza pruebas rigurosas en las opciones certificadas. Las opciones compatibles son las opciones para las que el personal de control de calidad de HP ha realizado pruebas básicas de forma satisfactoria.

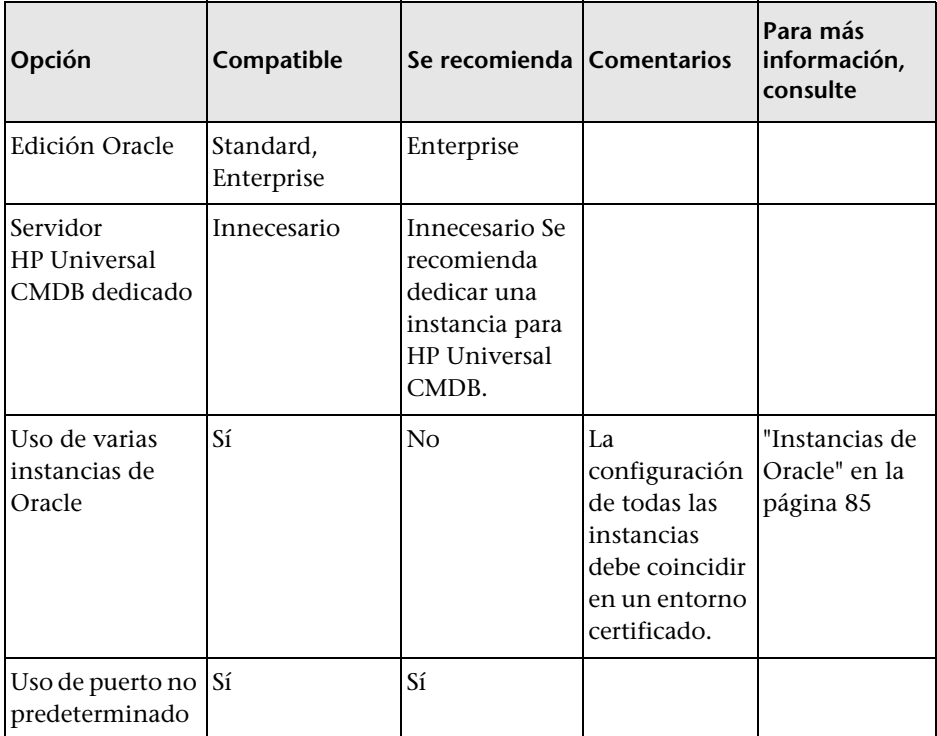

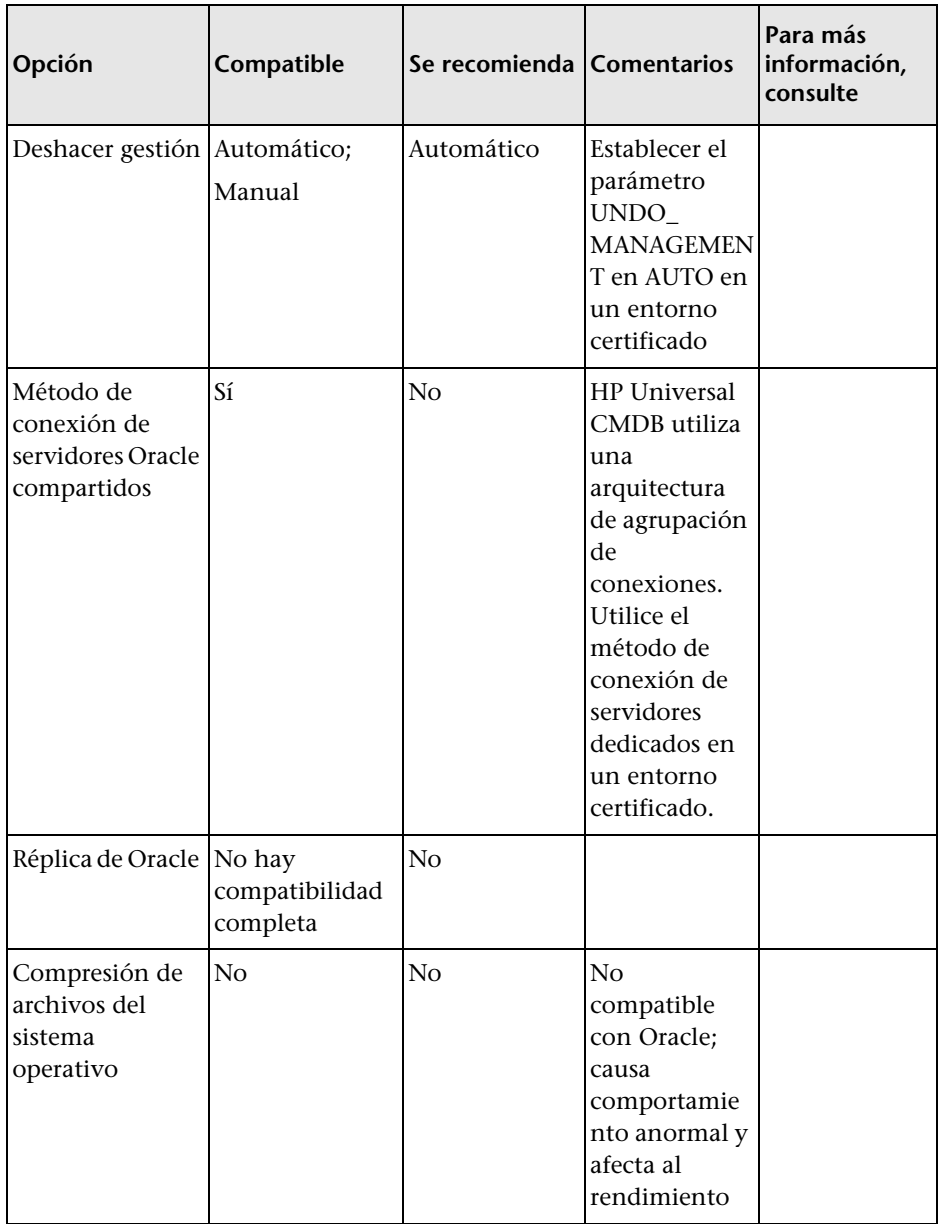

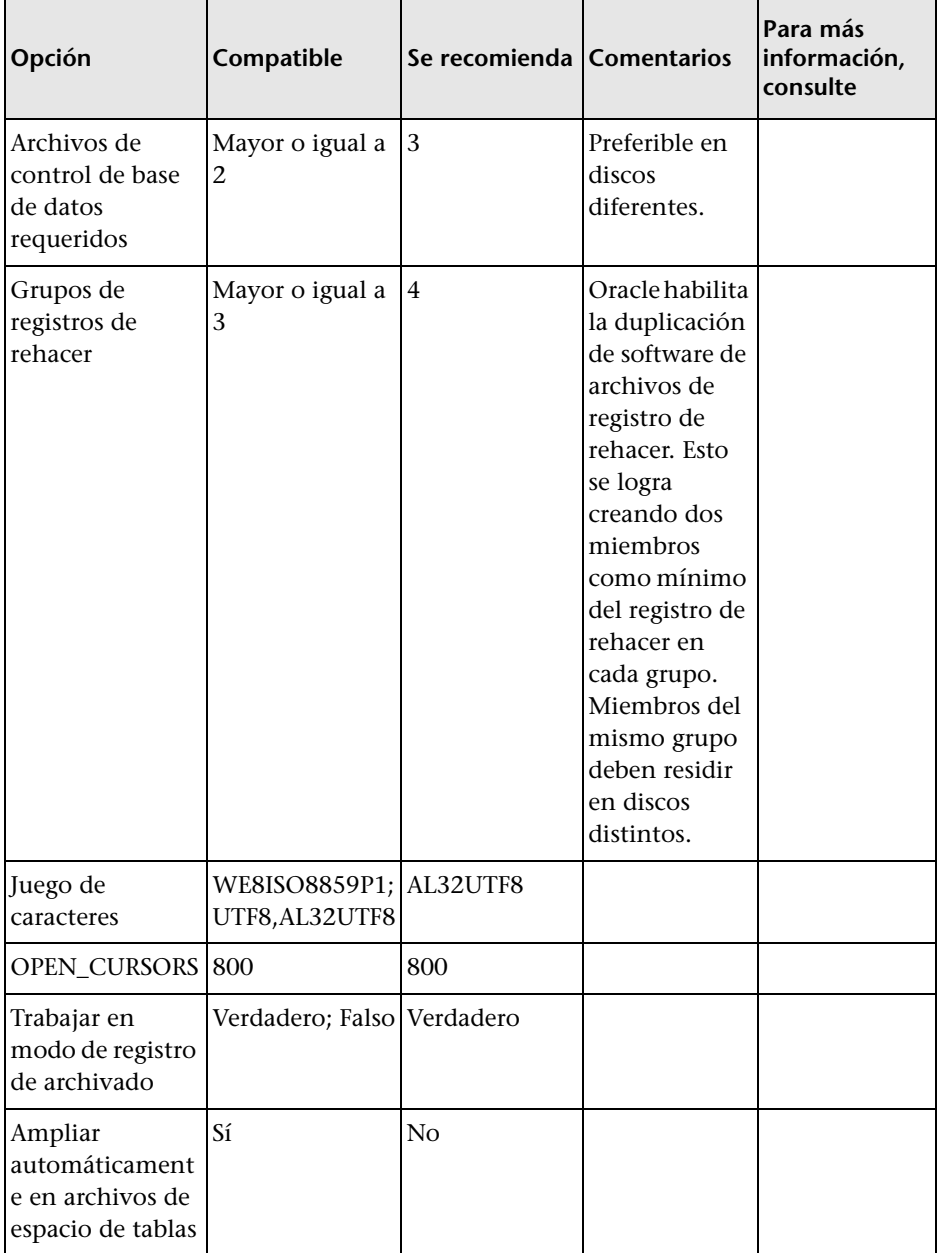

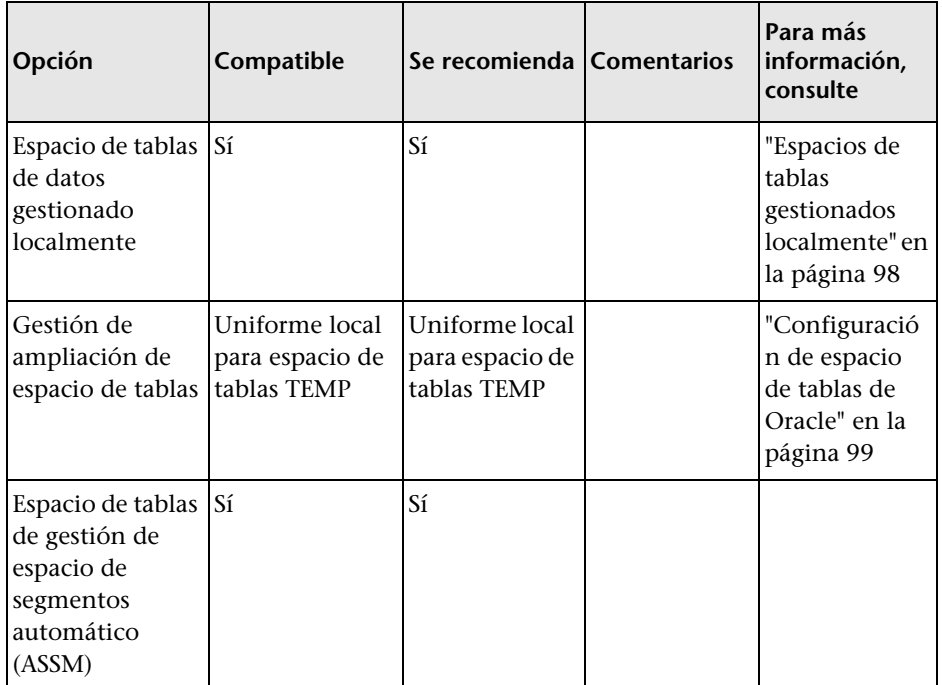

# <span id="page-130-0"></span>**Requisitos de servidor y cliente Oracle**

Para conocer las versiones de Oracle Server y Client y plataformas de sistema operativo compatibles para trabajar con HP Universal CMDB, consulte la sección sobre requisitos de la base de datos de servidor de la matriz de compatibilidad de HP Universal CMDB.

# <span id="page-130-1"></span>**Establecimiento de parámetros de inicialización de Oracle**

Para ver una lista de valores recomendados para parámetros de inicialización de servidores Oracle, consulte ["Configuración de parámetros de Oracle" en la](#page-91-0)  [página 92.](#page-91-0)

**Capítulo 13** • Lista de comprobación de resumen de Oracle

# **Parte IV**

# **Apéndices**

**A**

# <span id="page-134-0"></span>**Soporte para Oracle Real Application Cluster**

Este apéndice contiene la configuración que tiene que realizarse para que HP Universal CMDB funcione con Oracle Real Application Cluster. Esta información sólo se aplica a los usuarios avanzados.

#### **Este capítulo incluye:**

- ➤ [Acerca de Oracle Real Application Cluster \(RAC\) en la página 135](#page-134-1)
- ➤ [Single Client Access Name en la página 137](#page-136-0)
- ➤ [Configuración del cliente para Oracle RAC en la página 137](#page-136-1)
- ➤ [Configuración del servidor en la página 141](#page-140-0)
- ➤ [Cree/Conecte con una base de datos de HP Universal CMDB en](#page-141-0)  [la página 142](#page-141-0)

#### <span id="page-134-1"></span>**Acerca de Oracle Real Application Cluster (RAC)**

Un clúster es una colección de servidores interconectados que aparecen como un único servidor ante el usuario final y ante las aplicaciones. Oracle Real Application Cluster (RAC) es la solución de Oracle para tener alta disponibilidad, escalabilidad y tolerancia a fallos. Se basa en servidores en clúster que comparten el mismo almacenamiento.

Oracle RAC es una sola base de datos Oracle instalada en un clúster de servidores de hardware. Cada servidor ejecuta una instancia de la base de datos y todas las instancias comparten los mismos archivos de base de datos.

Para obtener información más detallada acerca de Oracle RAC, consulte los manuales Oracle Clusterware Guide y Oracle Real Application Clusters Administration and Deployment Guide incluidos en el conjunto de documentación de Oracle de su versión.

En este apéndice, se utiliza el ejemplo de Oracle RAC siguiente:

- ➤ Nombre de base de datos Oracle RAC: UCMDBRAC
- ➤ Nombres de máquina: Server1, Server2
- ➤ En cada máquina hay una instancia Oracle de UCMDBRAC:
	- ➤ SID en Server1: RAC1
	- ➤ SID en Server2: RAC2
- ➤ En cada máquina hay una dirección IP virtual (Server1-Vip y Server2-Vip):
	- ➤ Server1-Vip se asigna a Server1
	- ➤ Server2-Vip se asigna a Server2

La dirección IP virtual se agrega a la dirección IP estática asignada a la máquina.

➤ Los escuchas en ambos servidores escuchan en el puerto predeterminado 1521 y admiten el servicio de base de datos UCMDBRAC.

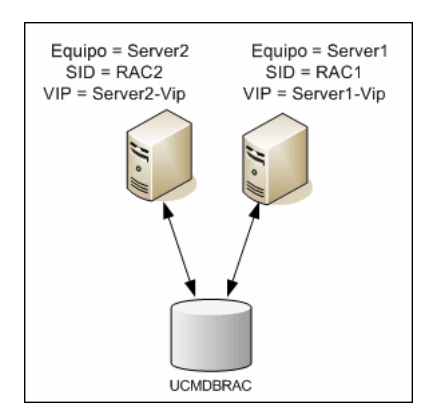

# <span id="page-136-0"></span>**Single Client Access Name**

En la versión 11g, Oracle introdujo Single Client Access Name (SCAN) como método de acceso preferido para los clientes que se conecten a RAC. En este método, no es necesario que los clientes configuren nodos individuales en RAC, sino que utilizan una sola dirección IP virtual conocida como SCAN o SCAN VIP.

SCAN es un solo nombre de red definido para el clúster en el Servidor de nombres de dominio (DNS) de su organización o en el Servicio de denominación de cuadrícula (GNS) que rota entre varias direcciones IP que reflejan varios escuchas en el clúster. SCAN elimina la necesidad de cambiar clientes cuando se agregan nodos al clúster o se eliminan del mismo.

SCAN y sus direcciones IP asociadas proporcionan un nombre estable para que los clientes lo utilicen para conexiones, independientemente de los nodos que componen el clúster. Las direcciones SCAN, las direcciones IP virtuales y las direcciones IP públicas del servidor de bases de datos deben estar todas en la misma subred.

En HP Universal CMDB 10.0, cuando se utiliza Oracle 11g RAC, se recomienda que utilice el método SCAN.

# <span id="page-136-1"></span>**Configuración del cliente para Oracle RAC**

HP Universal CMDB utiliza el controlador JDBC de DataDirect para conectarse a bases de datos Oracle regulares y a bases de datos Oracle RAC.

Cuando utilice una base de datos RAC, instale los servidores sin crear los esquemas relevantes de base de datos UCMDB (para ver una descripción de esquemas UCMDB, consulte ["Introducción a la preparación del entorno de](#page-16-0)  [base de datos" en la página 17](#page-16-0)). Tras completar la configuración de RAC del cliente y del servidor, cree los esquemas tal como se describe en ["Cree/Conecte con una base de datos de HP Universal CMDB" en la](#page-141-0)  [página 142.](#page-141-0)

Efectúe los cambios siguientes en los archivos de configuración de HP Universal CMDB:

 **1 En el servidor UCMDB, cree el archivo < directorio raíz de HP Universal CMDB>\UCMDBServer\conf\ucmdb-tnsnames.ora.**

El formato de **ucmdb-tnsnames.ora** es el mismo que el archivo de configuración de red de Oracle tnsnames.ora:

```
<nombre de servicio de BD> =
(DESCRIPTION =
 (ADDRESS LIST =(ADDRESS = (PROTOCOL = TCP)(HOST = <IP virtual de primera 
instancia> ) (PORT = <puerto de escucha de la primera instancia>))
  (ADDRESS = (PROTOCOL = TCP)(HOST = <IP virtual de segunda 
instanta ) (PORT = <puerto de escucha de la segunda instancia>)
  (... entrada para cada instancia...)
  (LOAD BALANCE = on)
  (FAILOVER = on)
 )
 (CONNECT_DATA =
  (SERVER = DEDICATED)
  (SERVICE_NAME = <nombre de servicio de BD>)
 )
)
```
donde:

- ➤ <nombre de servicio de BD> es el nombre de un servicio al que los escuchas dan soporte. Es el mismo utilizado en la parte CONNECT\_DATA.
- ► ADDRESS LIST contiene una entrada de dirección para cada nodo en el entorno RAC. En el caso de Oracle 11g utilizando SCAN, sólo contiene la dirección IP virtual de SCAN. La dirección contiene todos los detalles necesarios para conectarse al nodo:
	- ➤ HOST contiene la dirección IP virtual para esa instancia. Es importante utilizar la dirección IP virtual y no la dirección IP estática del nodo para una detección de fallos más rápida.
	- ➤ PORT es el puerto en el que se configura el escucha para escuchar en ese nodo determinado.

➤ FAILOVER establecido en **on** permite que el controlador intente conectarse a otro nodo después de no poder conectarse a uno de los nodos. Los intentos de conexión continúan hasta que se establece una conexión correctamente con uno de los nodos o hasta que no se pueda alcanzar ninguno de los nodos.

Un intento de conectarse a otro nodo solo tiene lugar si falla la conexión al nodo actual. Si el nodo rechaza la conexión (por ejemplo, se estableció comunicación con el nodo, pero la conexión fue rechazada), no se realizará ningún intento de conectarse a otro nodo.

**Importante:** La conmutación por error solo es para intentos de conexión. Si falla una conexión durante una transacción de base de datos, no hay conmutación por error de la transacción a otra máquina para continuar la transacción.

- ➤ LOAD\_BALANCE establecido en **on** indica al controlador que distribuya peticiones de conexión entre los nodos para evitar la sobrecarga de cualquier nodo aislado. El orden en que el controlador accede a los nodos es aleatorio.
- ➤ SERVER es el modo de conexión que desea utilizar. Hay dos modos de conexión posibles: **dedicated** (dedicado) y **shared** (compartido). Configure este valor según la configuración de servidor que admite.
- ➤ SERVICE\_NAME es el nombre de un servicio que los escuchas admiten. Es el mismo que proporcionó en <Nombre del servicio de BD>.

En el ejemplo anterior, ucmdb-tnsnames.ora se configuraría como:

```
UCMDBRAC =(DESCRIPTION = 
(ADDRESS_LIST =
 (ADDRESS = (PROTOCOL = TCP)(HOST = Server1-Vip)(PORT = 1521))(ADDRESS = (PROTOCOL = TCP)(HOST = Server2-Vip)(PORT = 1521))(LOAD_BALANCE = on)(FAILOVER = on)
```

```
\lambda(CONNECT_DATA =
(SERVER = DEDICATED)
(SERVICE_NAME = UCMDBRAC)
)
)
```
- **2 En el servidor UCMDB, abra el directorio <Directorio raíz de HP Universal CMDB>\UCMDBServer\conf. Localice el archivo jdbc.properties.**
	- **a** Busque la línea que empieza por cmdb.url.

```
b Sustitúyala con la línea siguiente:
   cmdb.url=
   jdbc:mercury:oracle:TNSNamesFile=<Directorio raíz de HP Universal 
   CMDB>\\UCMDBServer\\conf\\ucmdb-
   tnsnames.ora;TNSServerName=<SERVICE NAME>
   donde <SERVICE NAME> es la entrada en ucmdb-tnsnames.ora, 
   equivalente al nombre de servicio de RAC.
   Tenga en cuenta que cada barra diagonal inversa (\) de la ruta de 
   acceso de TNSNamesFile está doblada.
```
 **c** Si el archivo no existe, cree un archivo jdbc.properties vacío bajo la carpeta anterior y agregue la entrada siguiente:

#### Oracle = ddoracle

cmdb.url = jdbc:mercury:oracle:TNSNamesFile=<Directorio raíz de HP Universal CMDB>\\UCMDBServer\\conf\\ucmdbtnsnames.ora;TNSServerName=<SERVICE NAME> donde <SERVICE NAME> es la entrada en ucmdb-tnsnames.ora, equivalente al nombre de servicio de RAC.

 **d** Si el servidor funciona con el sistema operativo UNIX o LINUX, sustituya todas las barras diagonales inversas dobles por barras diagonales inversas únicas.

# <span id="page-140-0"></span>**Configuración del servidor**

En Oracle RAC, los escuchas de Oracle siempre equilibran la conexión entre los nodos según uno de los algoritmos siguientes:

- ➤ **Basado en carga** (Predeterminado). El escucha redirige la conexión según la longitud de la cola de ejecución en los nodos. El nodo menos cargado, respecto a la CPU, está conectado.
- ➤ **Basado en sesión.** El escucha equilibra el número de sesiones entre los nodos.

El primer algoritmo se optimiza para conexiones de corta duración y está menos optimizado para conexiones de larga duración como las utilizadas con agrupaciones de conexiones.

Todo el equilibrio de carga se realiza durante el tiempo de conexión y no después. Esto quiere decir que una conexión establecida no pasa a otro nodo una vez conectada.

#### **Recomendación para la base de datos HP Universal CMDB**

Es recomendable que utilice el algoritmo basado en sesión ya que HP Universal CMDB utiliza agrupaciones de conexiones. Puede utilizarse una sola conexión para distintas finalidades y tiene una larga duración.

Para que el escucha de Oracle utilice el algoritmo basado en sesión, debe agregarse un parámetro de escucha al archivo de parámetros **listener.ora** de cada escucha (cada nodo tiene su propio escucha, por lo que este cambio debe realizarse en todos los escuchas):

PREFER\_LEAST\_LOADED\_NODE\_<LISTENER\_NAME> =OFF

donde:

<LISTENER\_NAME> es el nombre de la escucha. El valor predeterminado es LISTENER\_ <nombre de nodo>.

Por ejemplo:

El nombre del escucha predeterminado en Server1 es LISTENER\_SERVER1. En este caso, tiene que agregar lo siguiente al archivo listener.ora de Server1: PREFER\_LEAST\_LOADED\_NODE\_LISTENER\_SERVER1=OFF

# <span id="page-141-0"></span>**Cree/Conecte con una base de datos de HP Universal CMDB**

Al crear un nuevo esquema de base de datos o conectarse a un esquema existente en la utilidad de Configuración de servidores y bases de datos, rellene todos los parámetros como se indica a continuación:

- ➤ **Máquina Oracle.** Una de las direcciones IP virtuales. En Oracle 11g, puede utilizarse la dirección IP virtual de SCAN.
- ➤ **Puerto.** El puerto de escucha local en la máquina Oracle o el puerto del escucha de SCAN.
- ➤ **SID.** El nombre de servicio de la base de datos.
- ➤ **Nombre de esquema y contraseña de esquema.** Nombre y contraseña del esquema de usuario existente, o nombre que se asigna al nuevo esquema de usuario (por ejemplo, UCMDB\_schema).

Para crear un esquema de usuario, se necesita la siguiente información adicional:

- ➤ **Nombre de usuario y contraseña de administrador** (para conectar como administrador). Nombre y contraseña de un usuario con permisos administrativos en Oracle Server (por ejemplo, un usuario System).
- ➤ **Espacio de tablas predeterminado.** Nombre del espacio de tablas predeterminado creado para el esquema de usuario. Para obtener más información sobre la creación de un espacio de tablas de HP Universal CMDB, consulte ["Creación manual de los esquemas de base de datos de](#page-86-0)  [Oracle Server" en la página 87](#page-86-0).
- ➤ **Espacio de tablas temporal.** Nombre del espacio de tablas temporal asignado al esquema de usuario. El espacio de tablas temporal predeterminado de Oracle es **temp**.

En el ejemplo, los parámetros serían:

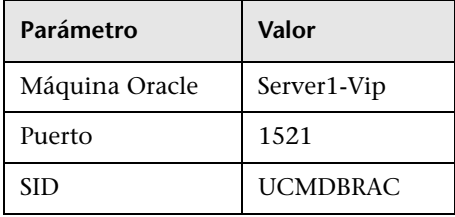

**Apéndice A** • Soporte para Oracle Real Application Cluster